### Taula de continguts

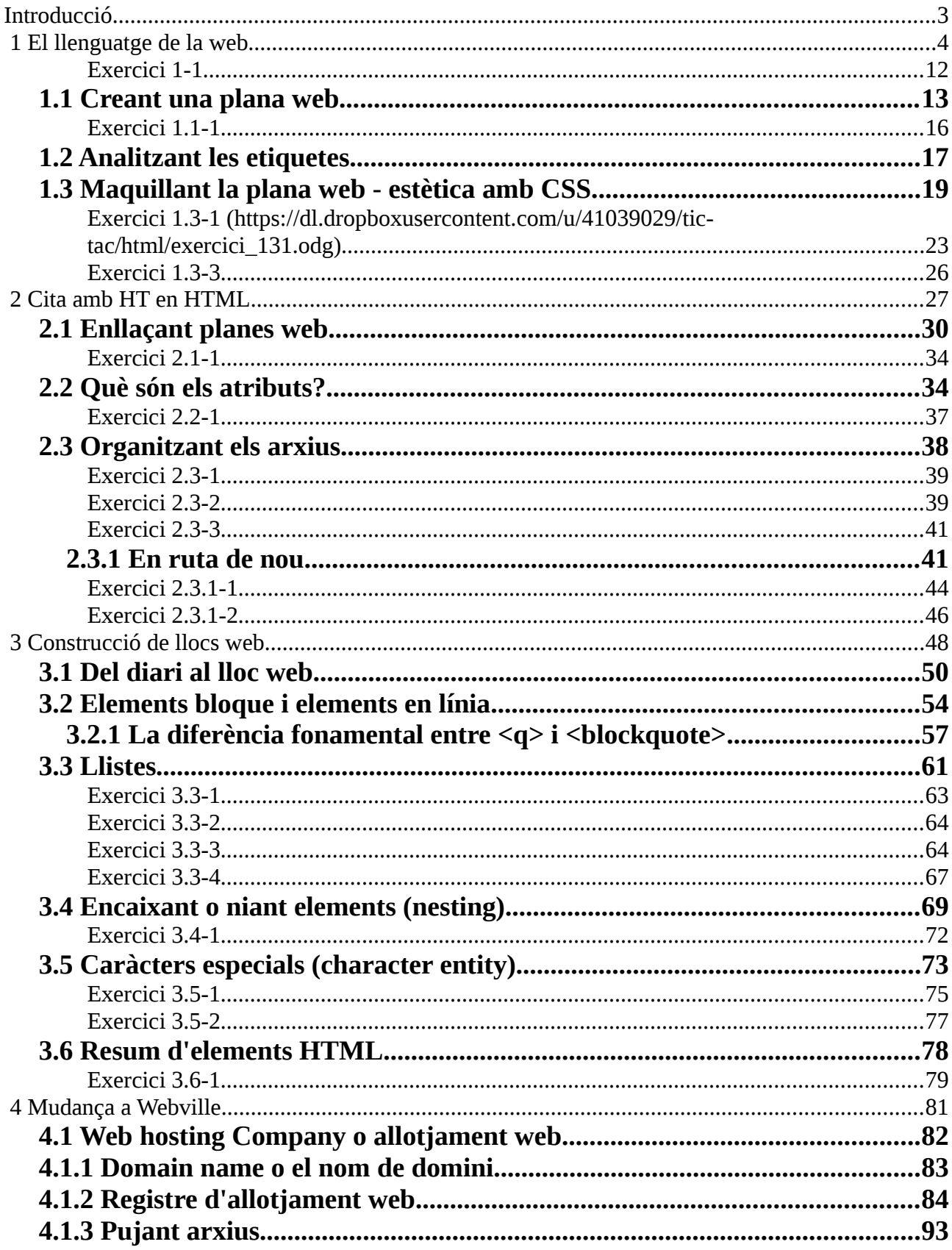

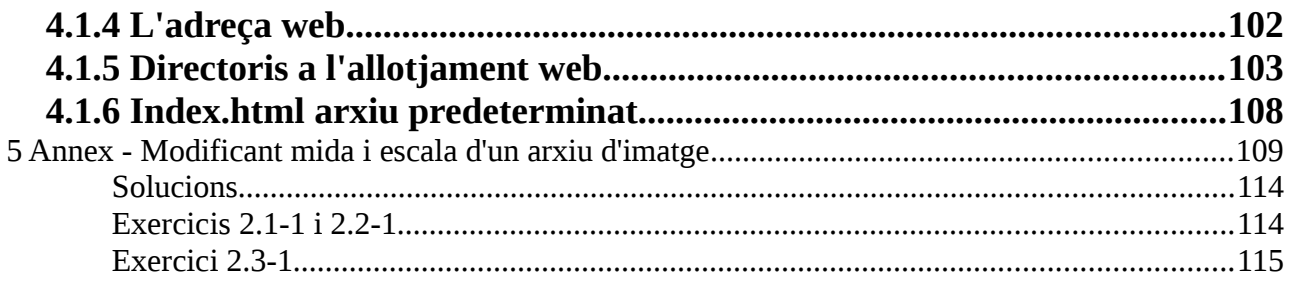

### <span id="page-2-0"></span>**Introducció**

HTML són les inicials de Hyper Text Markup Language, que es podria traduir com [llenguatge de marques,](https://ca.wikipedia.org/wiki/Extensible_HyperText_Markup_Language) el llenguatge del qual estan fetes les planes web i que interpreten els navegadors.

De navegadors n'hi ha molts, els més coneguts són el Mozilla Firefox, el Chrome de Google, l'Intenet Explorer de Microsoft, Opera, Safari ...

Gràcies als navegadors i HTML, Internet és fa visible i audible.

Aquestes apunts estan basats en el llibre [Head First HTML.](https://dl.dropboxusercontent.com/u/41039029/tic-tac/html/Head%20First%20HTML%20with%20CSS%20&%20XHTML.pdf)

### <span id="page-3-0"></span> **1 El llenguatge de la web**

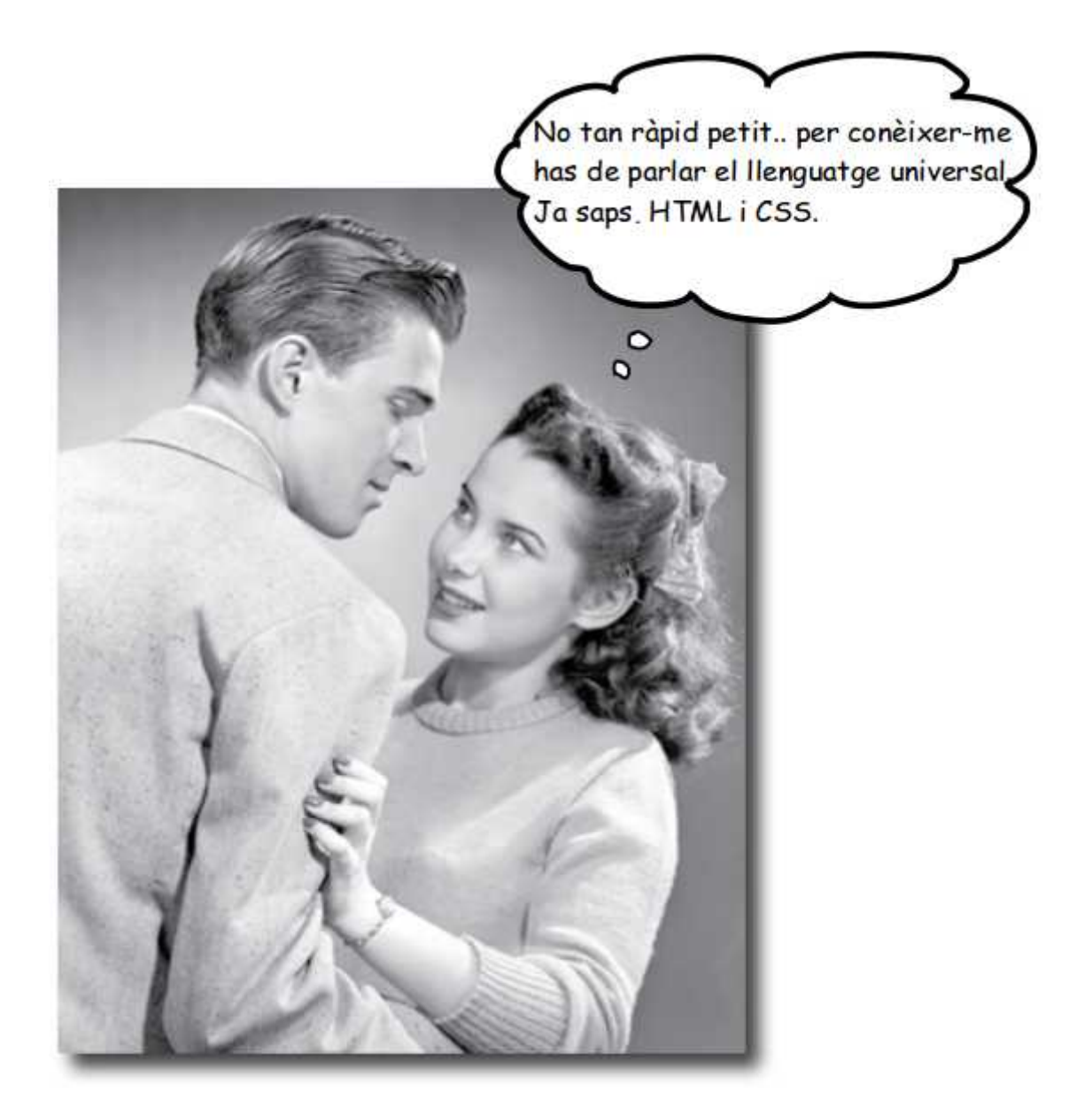

### **Què fa el servidor?**

El servidor està connectat contínuament a la xarxa, esperant consultes per part dels navegadors web.

Quin tipus de consultes?

Consultes demanant planes web, arxius d'imatge, so, vídeo i altres.

Quan una consulta arriba a un servidor, el servidor tracta de respondre i servir la informació requerida al navegador.

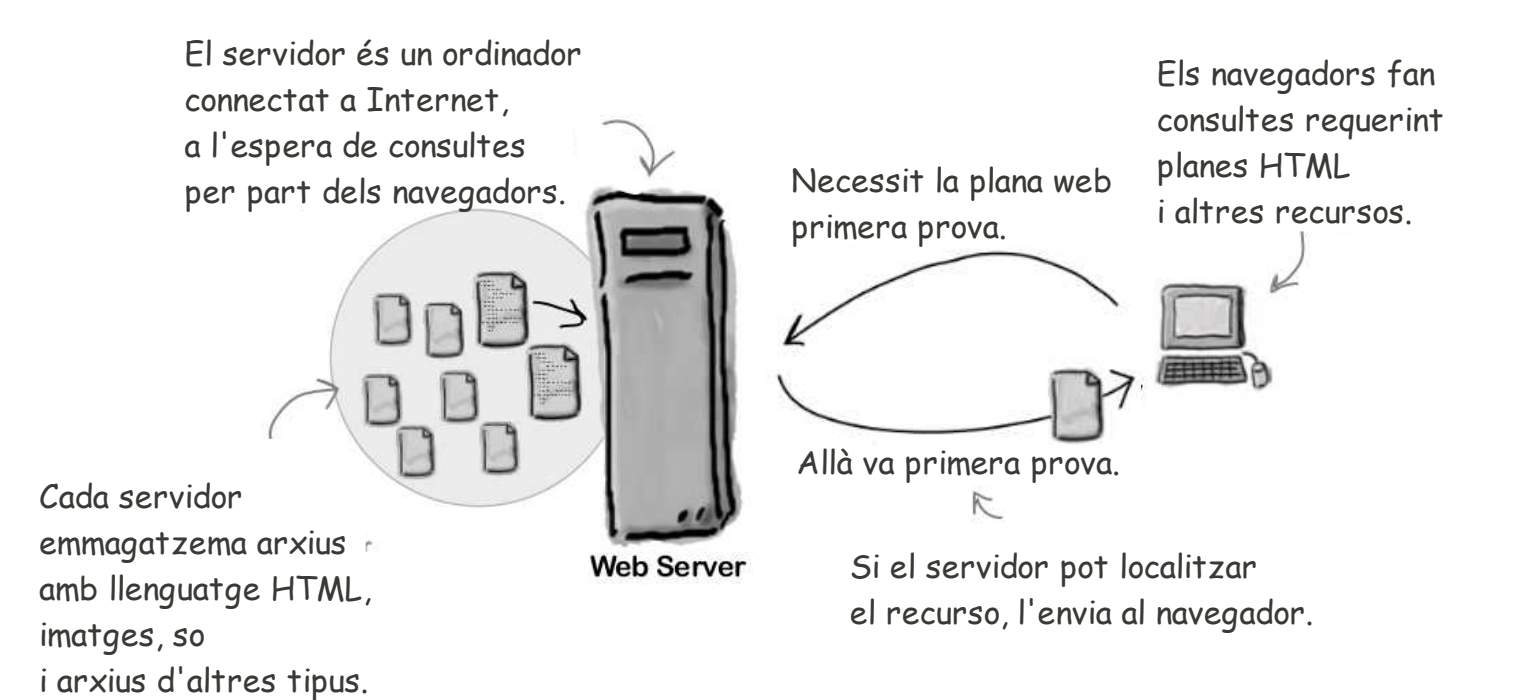

### **I què fa el navegador?**

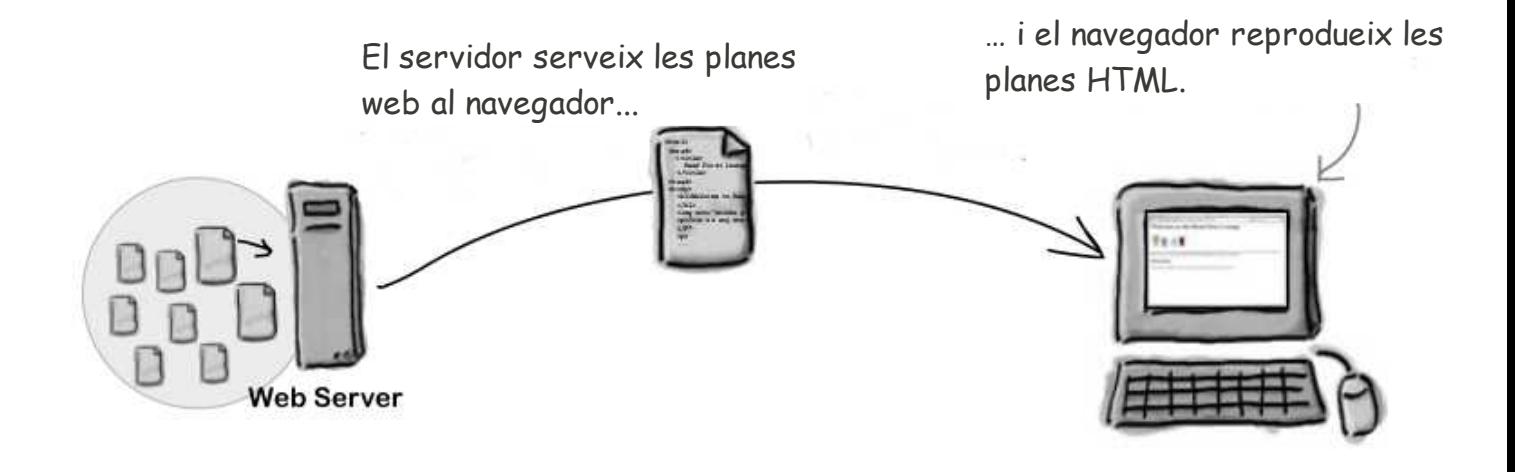

Ara sabem que HTML és necessari per mostrar planes web, però quin aspecte té el llenguatge HTML?

```
<html>
        <head>
                 <title>Primera prova</title>
                                                  A
        </head>
        <body>
                 \langle h1\rangleBenvinguts a la plana primera prova\langle h1\rangle \langle B \rangle<img src="avorrit.jpeg"> C
                 < p >Aqui comenssa un paragraf que no sera massa llarg,
            D
                 perque <em> no vull avorrir-vos mes del necessari</em>.
                 <br>str<sub>></sub>E
                 Pero, com tothom sap, el necessari es necessari,
                 sino, no seria necessari i una mica d'avorriment,
                 de vegades es necessari.
                 </p>
                 <h2>Avorriment primera opcio</h2>
             F
                 < p >Per cert, si algu s'avorreix continuament, es a dir,
             G
                 mes del necessari, pot ser, no estigui al lloc adequat.
                 </p>
                 <h2>Avorriment segona opcio</h2>
                 <sub>D</sub></sub>
                 Be, no tota la culpa es vostra. Reconec que, excepcionalment,
             Hel meu discurs a classe pot ser una mica avorrit.
                 <br> <b>br</b>Amenitzeu-lo fent preguntes interessants.
                 </p>
        </</html>
```
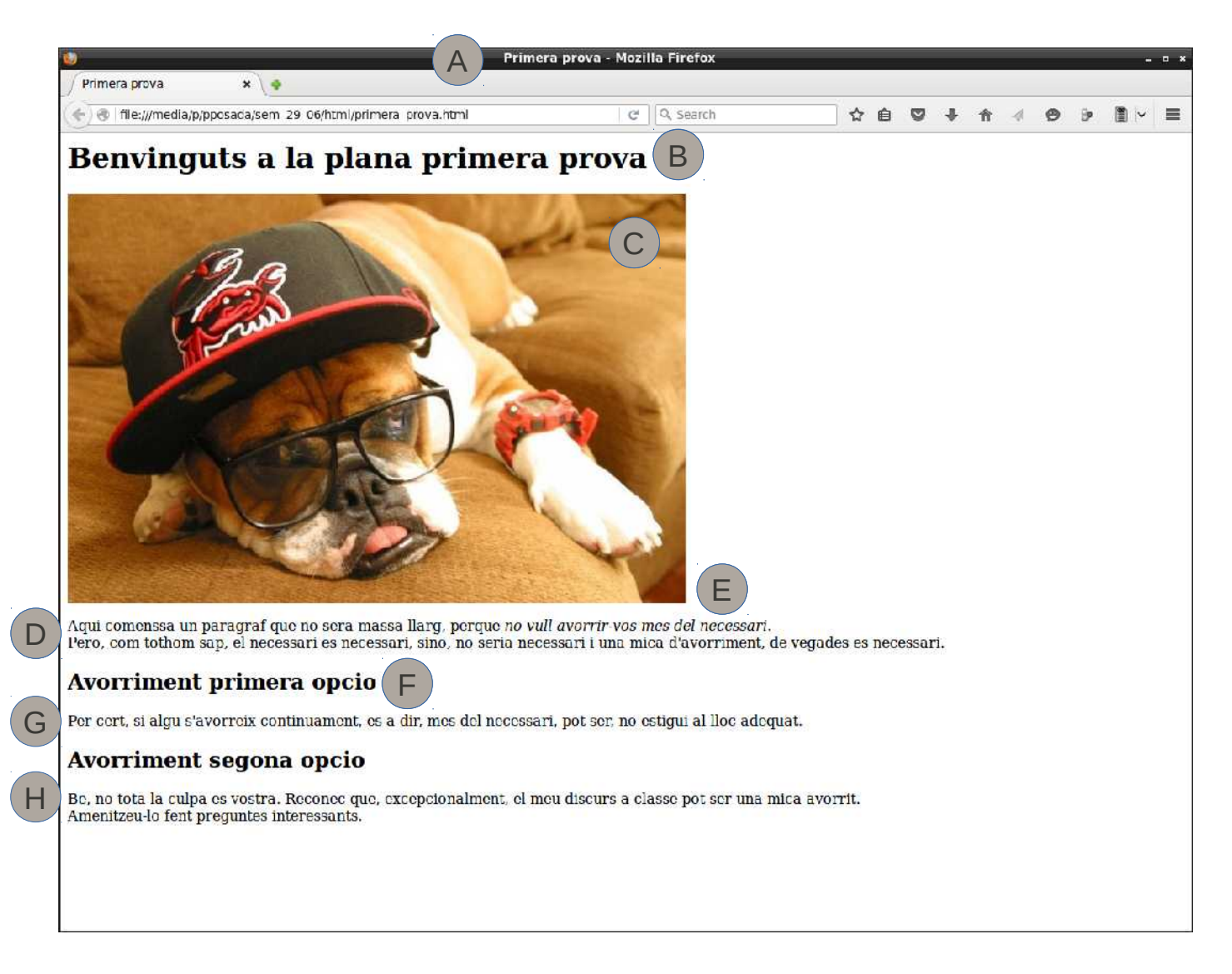

I aquí tenim el resultat de l'arxiu de text amb llenguatge HTML al navegador.

Per mostrar la plana web, el navegador interpreta les etiquetes que emmarquen el

text. Les etiquetes són paraules o caràcters com <head>, <p>, <h1>...

Les etiquetes determinen l'estructura i el format del text.

Llavors, les etiquetes HTML s'utilitzen perquè el navegador sàpiga quin text pertany a un encapçalat i quin a un paràgraf, quin text s'ha de mostrar en cursiva i on s'ha de col·locar una imatge.

L'arxiu *primera\_prova.html* es pot crear amb qualsevol editor de text pur, per exemple l'editor de text GEDIT de Ubuntu, treballant amb [Windows](https://dl.dropboxusercontent.com/u/41039029/tic-tac/html/editor_windows.pdf) el bloc de notes o Notepad i amb un [Mac TextEdit.](https://dl.dropboxusercontent.com/u/41039029/tic-tac/html/editor_mac.pdf)

# there are no<br>Dumb Questions

#### **No existeixen les preguntes beneites.**

Aquesta afirmació és falsa. Sí existeixen les preguntes beneites, però també són importants i cal fer-les, encara que siguin beneites. Tothom en fa i, normalment, ens n'adonem. Les preguntes beneites són aquelles, que ens haguéssim pogut estalviar, si haguéssim posat més atenció. El que cal és evitar repetir una pregunta beneita. En general, també cal posar més atenció.

## *P:* **Com interpreta el navegador el codi HTML per mostrar la plana web?**

*R:* HTML indica al navegador l'estructura del la plana web: on són els encapçalaments, on els paràgrafs, quin text està en cursiva, etc.

Els diferents elements de la plana web marcats amb etiquetes, són els que mostren els navegadors, seguint unes regles de presentació.

## $\mathcal{P}$ : L'arxiu de text pur primera\_prova.html té sagnats i espaiats que no apreixen **en la plana que mostra el navegador, perquè?**

 $\mathcal{R}$ : Bona observació. Els navegadors ignoren tabulacions , salts de línia i la majoria dels espais de l'arxiu HTML. Són les marques, que fas amb les etiquetes, les que determinen salts de línia i inicis de paràgrafs. Llavors, perquè hem formatat el text de l'arxiu, si el navegador l'ignora? Per poder llegir el document amb facilitat mentre l'editem.

#### Paulino Posada **[Blog](http://tic-tac-2015.blogspot.com.es/)** pàg. 9 de 115

### *P:* **Llavors hi ha dos nivells d'encapçalaments, <h1> i un més petit, <h2>?**

*R:* No , n'hi ha sis, <h1> a <h6>, que el navegador reprodueix disminuint la mida de lletra succesivament. Normalment et bastarà utilitzar els encapçalaments <h1> a <h3>, a no ser que el document sigui molt complex.

## *P:* **Perquè necessitem l'etiqueta <html>? No és obvi que el document és HTML?**

 $R$ L'etiqueta <html> indica al navegador, que efectivamente, es tracta d'un document HTML. Alguns navegadors mostraran la plana si falta aquesta etiqueta, altres no. En qualsevol cas, per fer planes web de qualitat, és important posar aquesta etiqueta.

## *P:* **Què fa que un arxiu sigui HTML?**

*R:* Un arxiu HTML és un arxiu de text pur. A diferència dels arxius creats amb processadors de textos, no hi ha elements de format que modifiquen l'aparença del text. L'extensió que utilitzem és ".html" o ".htm", perquè el sistema operatiu reconegui aquests arxius senzillament. Però el que és realment important és el contingut de l'arxiu.

### $\mathcal{P}$ : El llenguatge de marques sembla excessivament complicat. **Perquè no s'utilitza un processador de textos per crear planes web?**

 $\mathcal{R}$ : La web està formada per arxius de text pur. Això permet als navegados interpretar les planes web de qualsevol lloc del món sense depender de documents amb format propietari.

### *P:* **Com puc introduir comentaris a l'arxiu HTML?**

*R:* Molt senzill, emmarca el teu comentari amb <!-- i –>. El navegador ignorarà tot el text emmarcat d'aquesta forma.

Si volguessis fer un comentari anunciant l'inici d'un document, es faria així:

<!-- Aquest és l'inici del meu document. –>

Observa que el comentari pot ser de multiples línies. Tot el que posis entre <!-- i –> serà ignorat pel navegador, fins i tot etiquetes HTML.

### <span id="page-11-0"></span>**Exercici 1-1**

Observa les etiquetes del document primera\_prova.html i explica quina funció tenen.

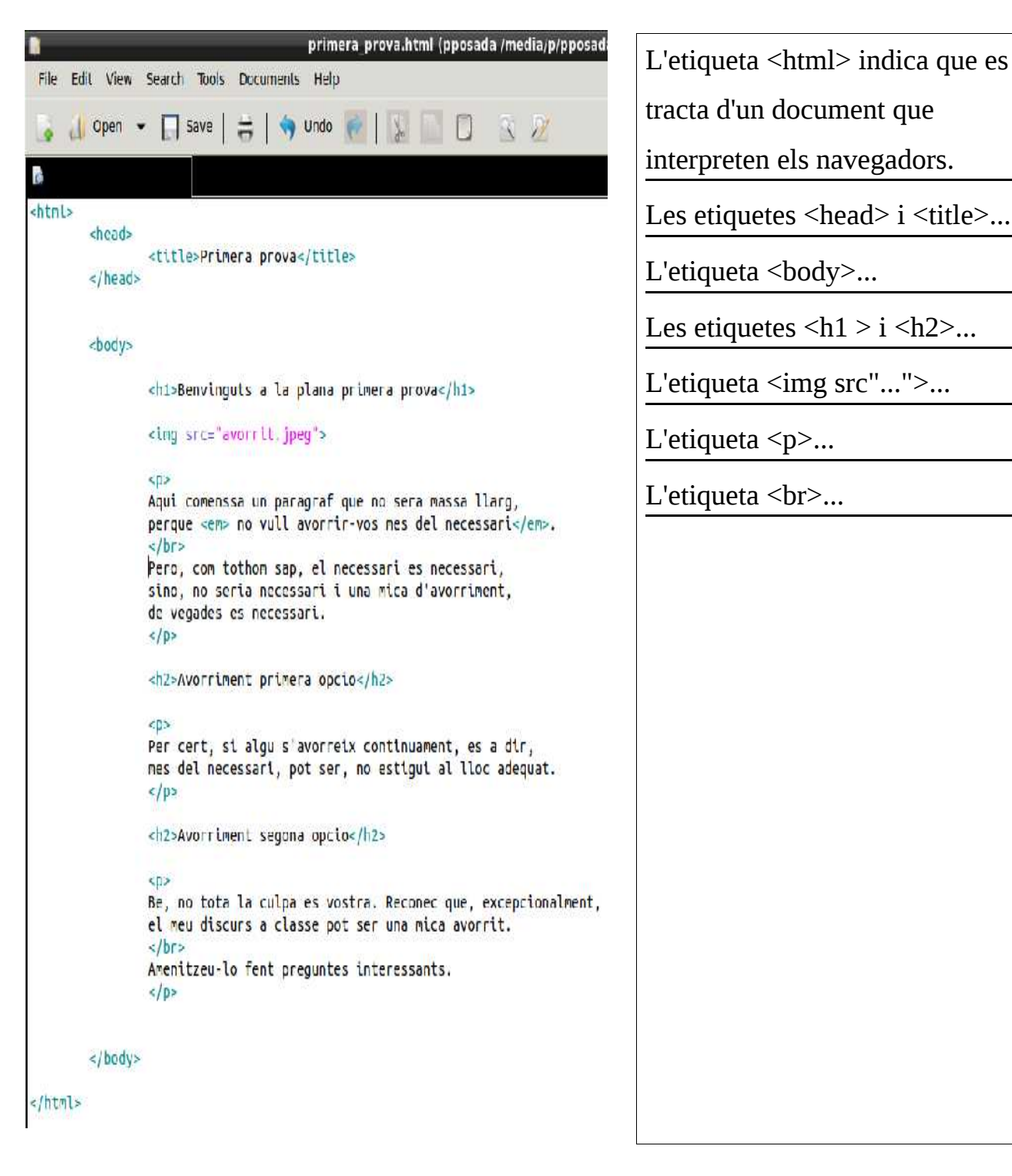

#### <span id="page-12-0"></span> **1.1 Creant una plana web**

Un amic, que no ha tingut la sort d'aprendre HTML, et demana que li facis una plana web amb la seva pel·lícula favorita. El teu amic et dóna la següent nota.

Pel·licula Un conte xinès.<br>Direcció Sebastià Borensztein  $2011$ Aux. Protegouistes: Ricardo Darin, Muriel Santa Ana Ignacio Huang Argument EnFuchang, Xina, Junila seva núvia gauderxen d'una cita en barca en un llac. Quan Jun es disposa a treuve els anells per proposat-Li matrimoni, car una vaca del cel islestavella contra La barca, matant la seva núvia.

Per crear la plana web, seguim els següents passos:

- **1.** Creem un arxiu ".html" amb el nostre editor de text (pur) favorit.
- **2.** Teclegem el text, copiant-lo de la nota que ens va entregar el nostre amic.
- **3.** Desem l'arixu, anomenan-lo "index.html".
- **4.** Obrim l'arxiu amb un navegador per comprovar com queda la nostra plana web.

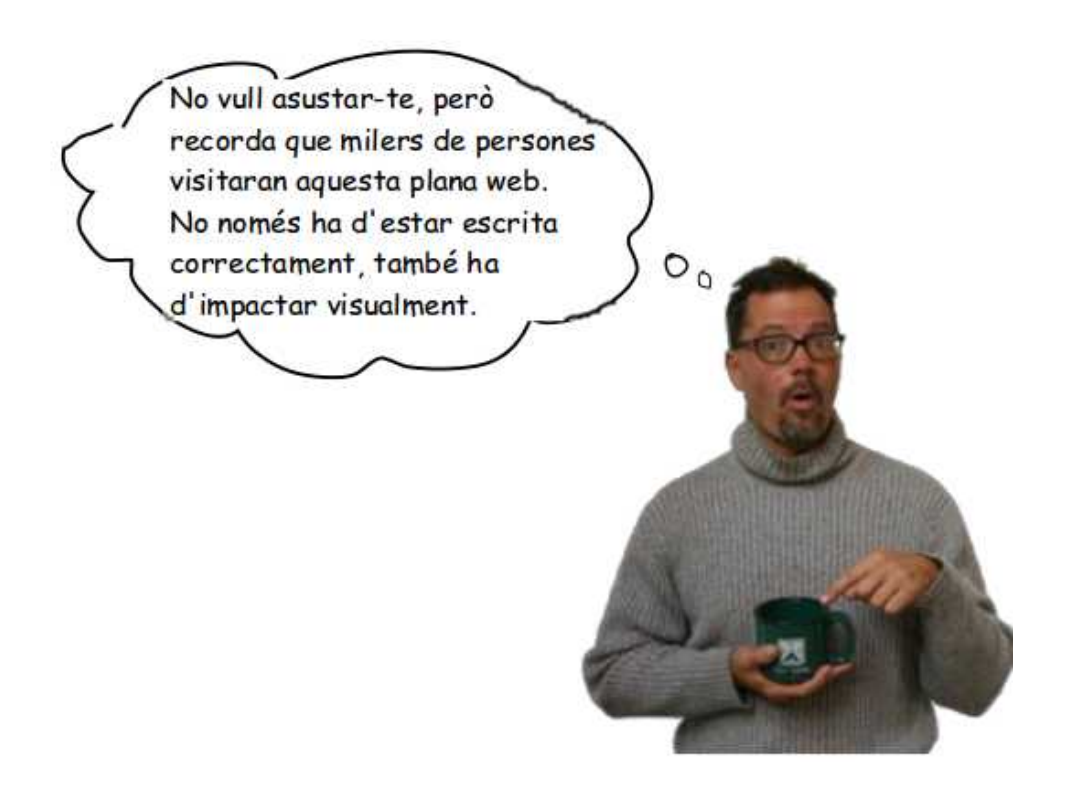

Si l'idioma de la plana web és català, tenim un problema: encara no sabem com escriure l'ela geminada, la c trencada i els accents. De moment haurem de fer faltes ortogràfiques degudes al fet que som principiants amb HTML. No us preocupeu, aviat podreu corregir les faltes.

Bé, anem per feina. Comença creant l'arxiu de text pur, desa'l i obre'l amb el navegador.

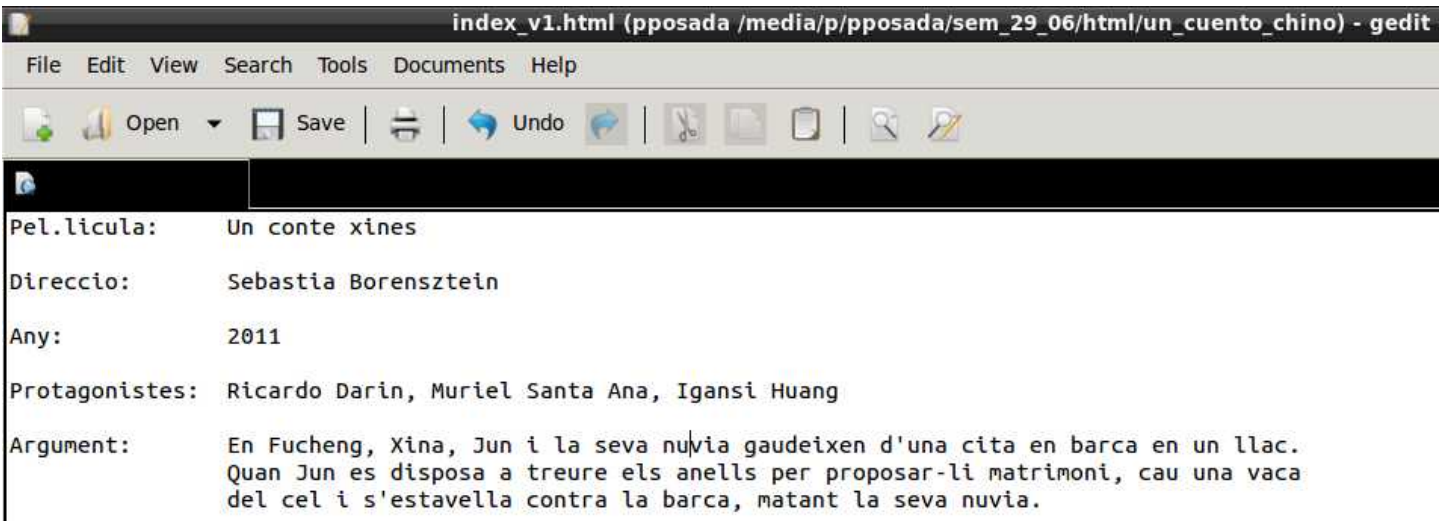

Teclejat el text, desem l'arxiu com a "index\_v1.html".

Com a més de l'arxiu "index\_v1.html", afegirem altres arxius per completar la plana web, creem un carpeta que anomenem "un\_conte\_xines" a la qual movem l'arxiu "index\_v1.html".

Ara que tot està guardat en el seu lloc, feim la primera prova amb el navegador, perquè mostri la plana web. Hem d'obrir l'arxiu "index\_v1.html" amb un navegador.

El resultat no és espectacular, però això és perquè, de moment, només hem introduït el contingut de la plana web. Ara utilitzarem les etiquetes HTML per tunear-la i deixar-la llesta pel concurs Miss Plana Univers.

Tornem a la realitat. De moment, la nostra plana web té tot el contingut que li volíem donar, però li falta estructura, és aquí on entren les etiquetes HTML. Marcarem el text perquè el navegador pugui mostrar encapçalats de diversos nivells i paràgrafs. Utilitza les etiquetes <h1>...<h6>, <p>, <br> <br/> <br/>per estructurar el text.

No t'oblidis d'inserir un títol, per la plana web, utilitzant les etiquetes <head> i  $<$ title $>$ .

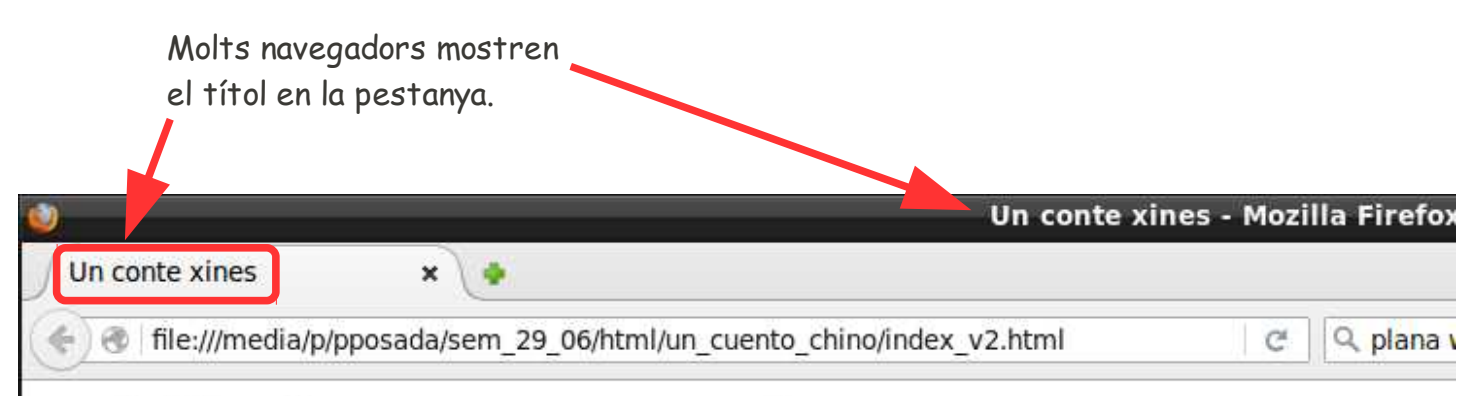

## **Pel.licula: Un conte xines**

## Direccio: Sebastia Borensztein

### **Any: 2011**

### Protagonistes: Ricardo Darin, Muriel Santa Ana, Igansi Huang

Argument: En Fucheng, Xina, Jun i la seva nuvia gaudeixen d'una cita en barca en un llac. Quan Jun es disposa a treure els anells per proposar-li matrimoni, cau una vaca del cel i s'estavella contra la barca, matant la seva nuvia.

Per terminar, cerca una imatge de la pel·lícula a Internet i insereix-la en la plana web.

En quina carpeta desaràs la imatge?

### <span id="page-15-0"></span>**Exercici 1.1-1**

Entrega'm les carpetes amb els arxius necessaris per mostrar les planes web

"vacances" i "un conte xinés".

Paulino Posada **[Blog](http://tic-tac-2015.blogspot.com.es/)** pàg. 16 de 115

### <span id="page-16-0"></span> **1.2 Analitzant les etiquetes**

Hem utilitzat algunes etiquetes HTML, veiem en detall com funciona el llenguatge de marques.

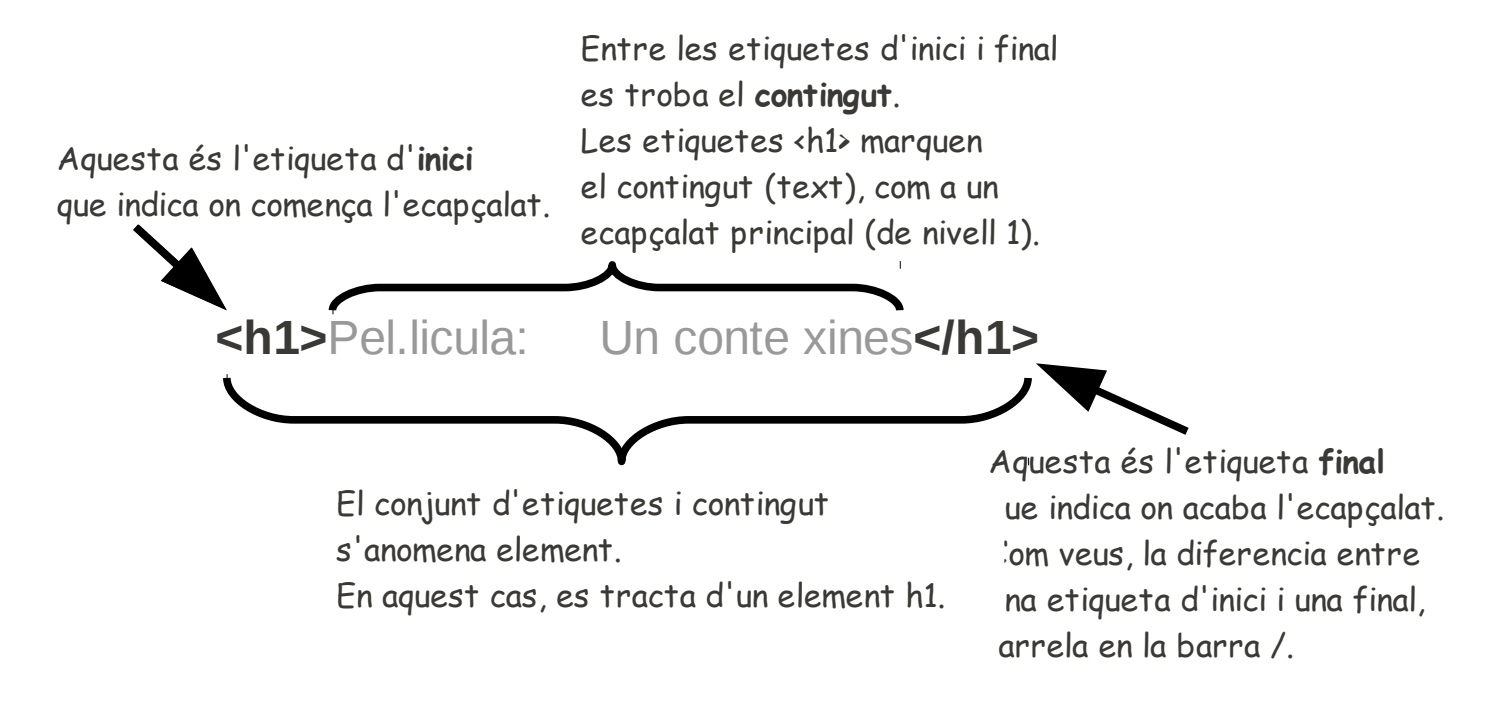

Per indicar al navegador l'estructura de la plana, utilitza parelles d'etiquetes emmarcant el contingut.

Recorda: Element = etiqueta inici + contingut + etiqueta final

Generalment un element està format per dues etiquetes, però hi ha excepcions, elements que estan formats per només una etiqueta. Un element serveix per presentar un contingut a la plana web (text, imatge, àudio, vídeo, ...) i/o per estructurar-la.

# there are no<br>Dumb Questions

## *P:* **Les etiquetes inicial i final, no han d'estar en la mateixa línia?**

*R:* No, recorda que al navegador no l'interessen les tabulacions, sagnats, espais o salts de línia que fas a l'arxiu de text. Les etiquetes poden col·locar-se en qualsevol lloc d'una línia, o en línies diferents. L'important és que per cada etiqueta d'inici existeixi la etiqueta final corresponent.

## *P:* **M'ha cridat l'atenció que hi ha alguns casos d'etiquetes sense parella.**

- $\mathcal{R}_{\dot{\cdot}}$  Bona observació. La regla general és que cada etiqueta ha de tenir la seva parella, però hi ha excepcions a aquesta regla. Una excepció és l'etiqueta <img src="..."> que serveix per inserir una imatge. Un altre cas és  $\langle$ br $\rangle$  que causa un salt de línia en la Plana web. En cap dels dos casos mencionats té sentit una segona etiqueta, ja que no emmarquen text.
- *P:* **Un element és composa d'etiqueta d'inici + contingut + etiqueta final, és posible encaixar diversos nivells d'etiquetes en un mateix element, com passa amb <head> i <body> que es troben dintre de <html>?**

 $\mathcal{R}$ : Efectivament, sovint s'encaixen elements dintre d'altres elements. Pensant-ho bé, és natural que dintre de l'element <br/>body> (cos) hi hagi paràgràfs i dintre de un element paràgraf hi hagi elements de format de text com p.ex. <em> (cursiva).

#### <span id="page-18-0"></span> **1.3 Maquillant la plana web - estètica amb CSS**

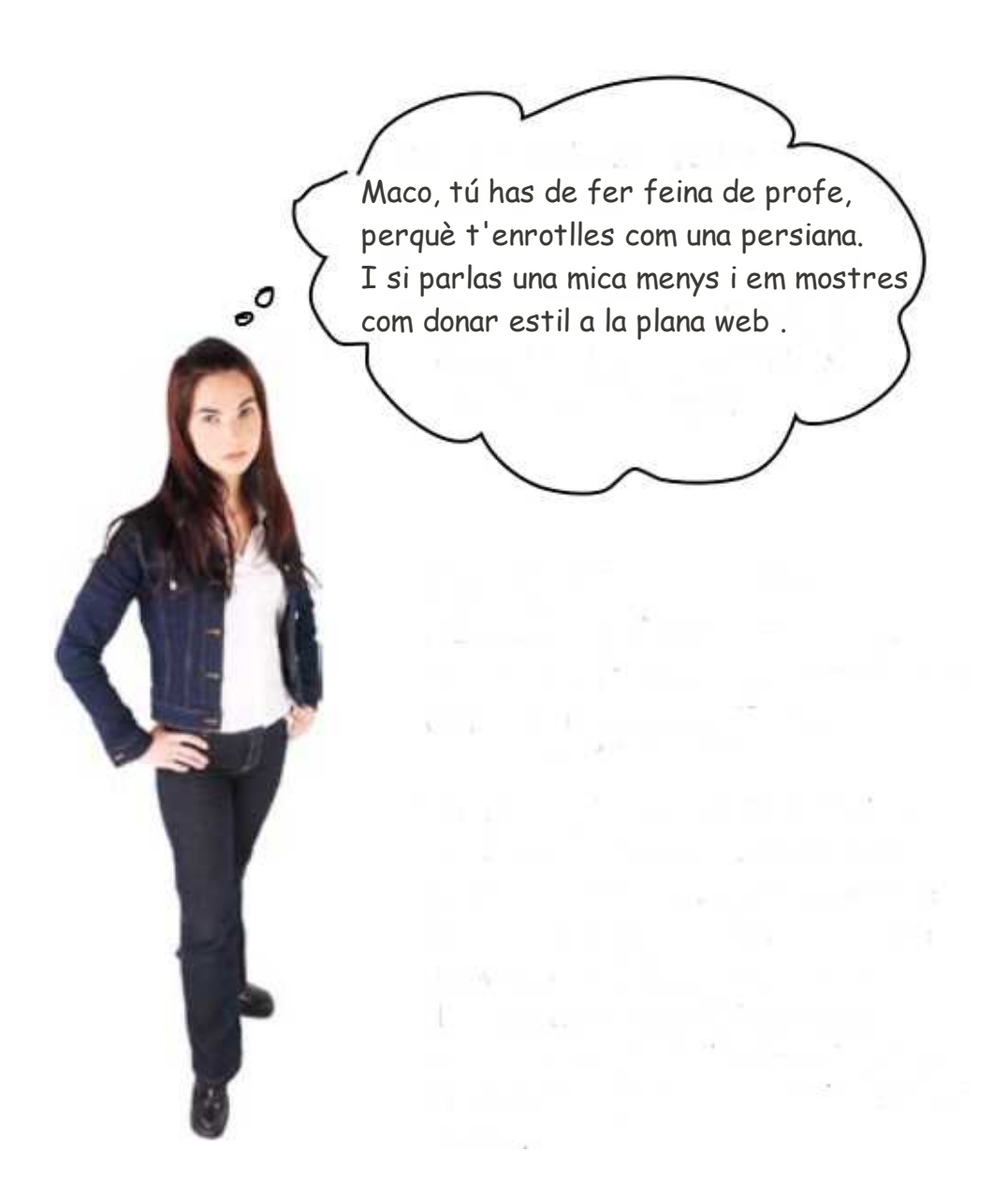

Ja saps que HTML serveix per estructurar el contingut de les planes web, però per donar-ne estil, s'utilitza CSS.

CSS (Cascading Style Sheets) serveix per determinar l'aspecte dels elements d'una plana web.

Ara només farem una petita introducció a CSS, per presentar l'element d'estil <style>.

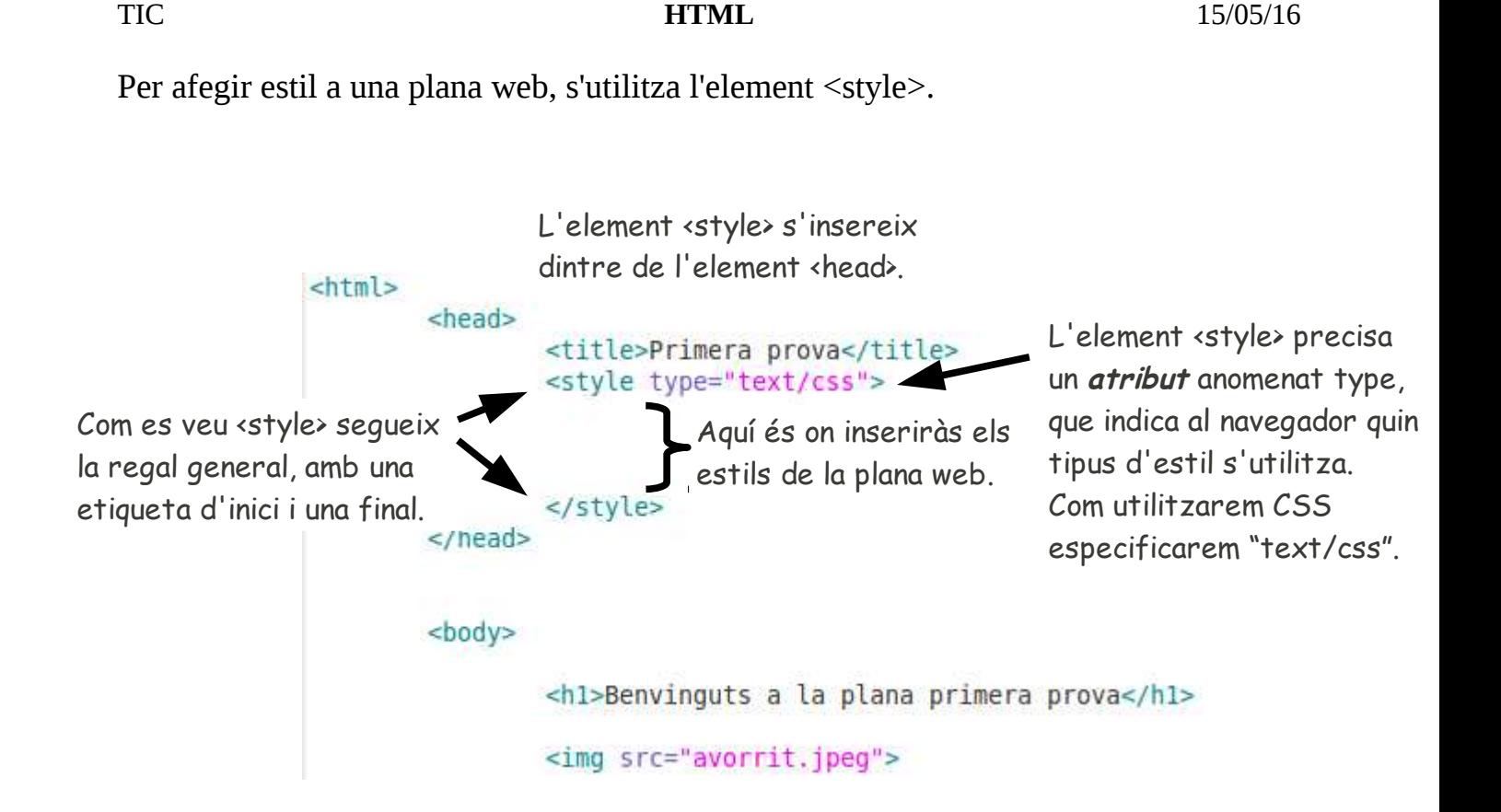

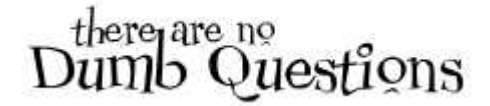

## *P:* **Un element pot tenir atributs? I això què vol dir?**

 $\mathcal{R}$ : Els atributs serveixen per determinar informació adicional relativa a un element. Per exemple, amb un element d'estil, els atributs permeten determinar exactament quin tipus d'estil s'utilitzarà. Aviat veuràs diversos elements amb atributs. Recorda que s'utilitzen per donar informació adicional relativa a l'element.

## *P:* **Perquè hem d'especificar el tipus d'estil "text/css"? Existeixen altres tipus d'estil?**

*R:* Actualment no s'utilitzen altres tipus d'estil, però les desenvolupadores d'HTML sempre projecten amb vistes al futur i en aquest cas, anticipen que podria haver altres estil.

Ara que tenim l'element <style> el nostre arxiu de text, hi hem d'inserir una mica de CSS. En la imatge veus un poc de CSS precuinat per tu i llest per menjar.

El símbol del forn indica que pots copiar el CSS al teu document.

Més endavant, després d'haver vist quin efecte té l'CSS, t'explicaré com funciona.

 $\text{thtm1}$ <head> <title>Primera prova</title> <style type="text/css"> body { background-color: #d2b48c; margin-left: 20%; margin-right: 20%; border: 1px dotted gray; CSS té una sintaxis padding: 10px 10px 10px 10px; completament diferent font-family: sans-serif; d'HTML.</style> </head>

Inserit l'CSS, observem el resultat.

El color de fons és una mena

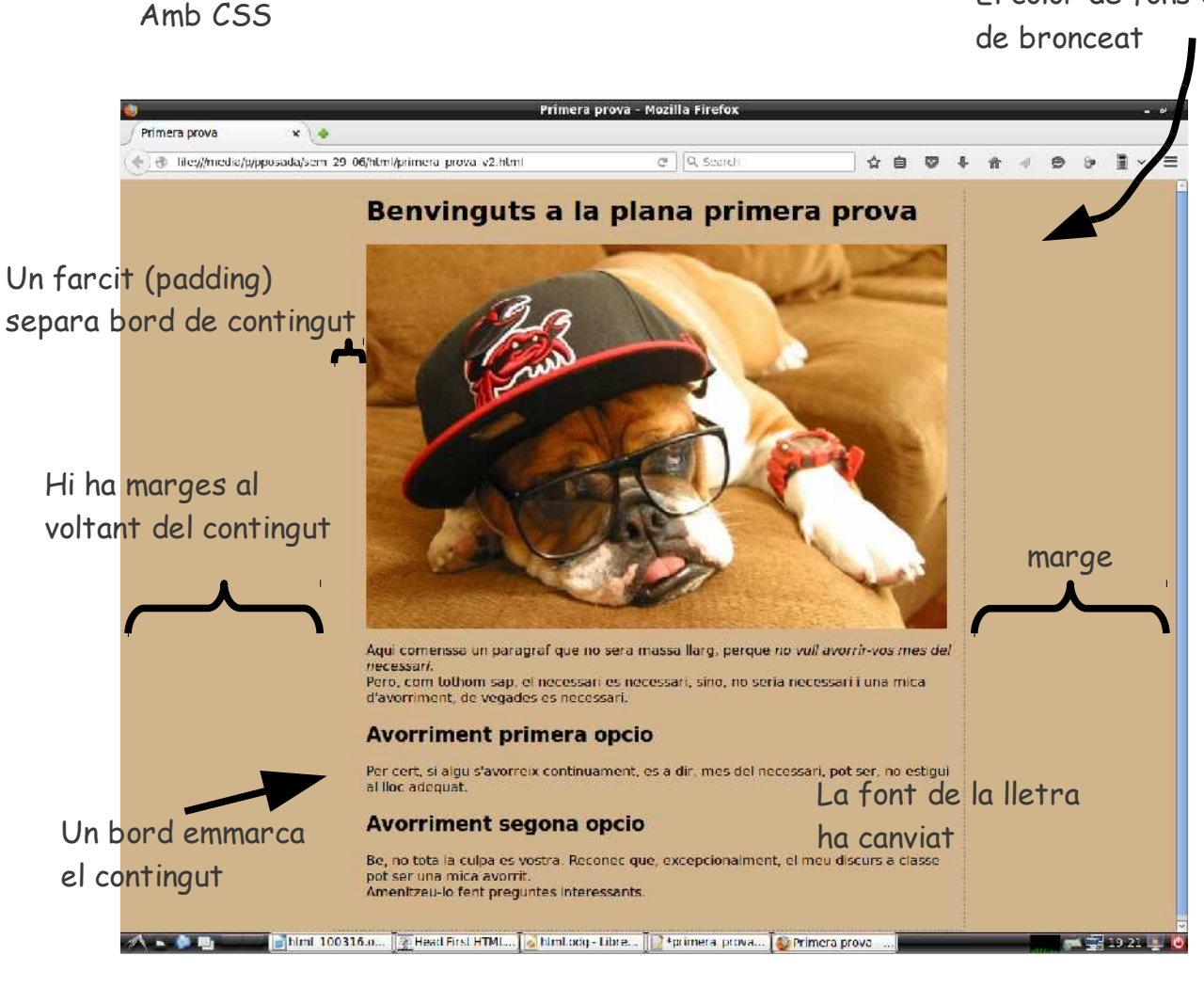

#### Sense CSS

Benvinguts a la plana primera prova

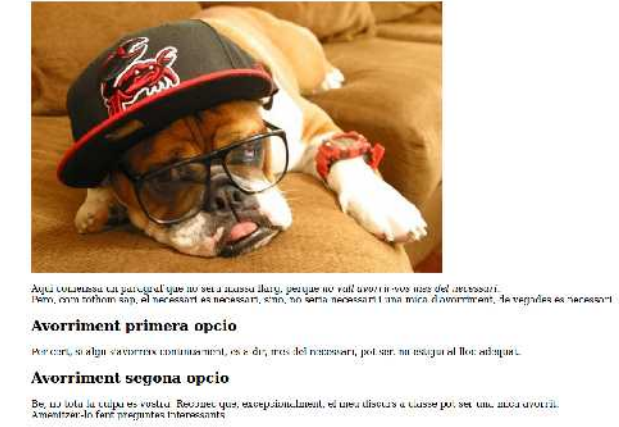

 $\overline{\alpha}$   $\boxed{0}$ , too dictionary

 $\blacksquare$   $\blacksquare$   $\blacksquare$   $\blacksquare$   $\blacksquare$   $\blacksquare$   $\blacksquare$ 

Paulino Posada **[Blog](http://tic-tac-2015.blogspot.com.es/)** pàg. 22 de 115

<span id="page-22-0"></span>**[Exercici 1.3-1](https://dl.dropboxusercontent.com/u/41039029/tic-tac/html/exercici_131.odg)** (https://dl.dropboxusercontent.com/u/41039029/tic-tac/html/exercici\_131.odg)

Relaciona l'CSS amb l'efecte que causa

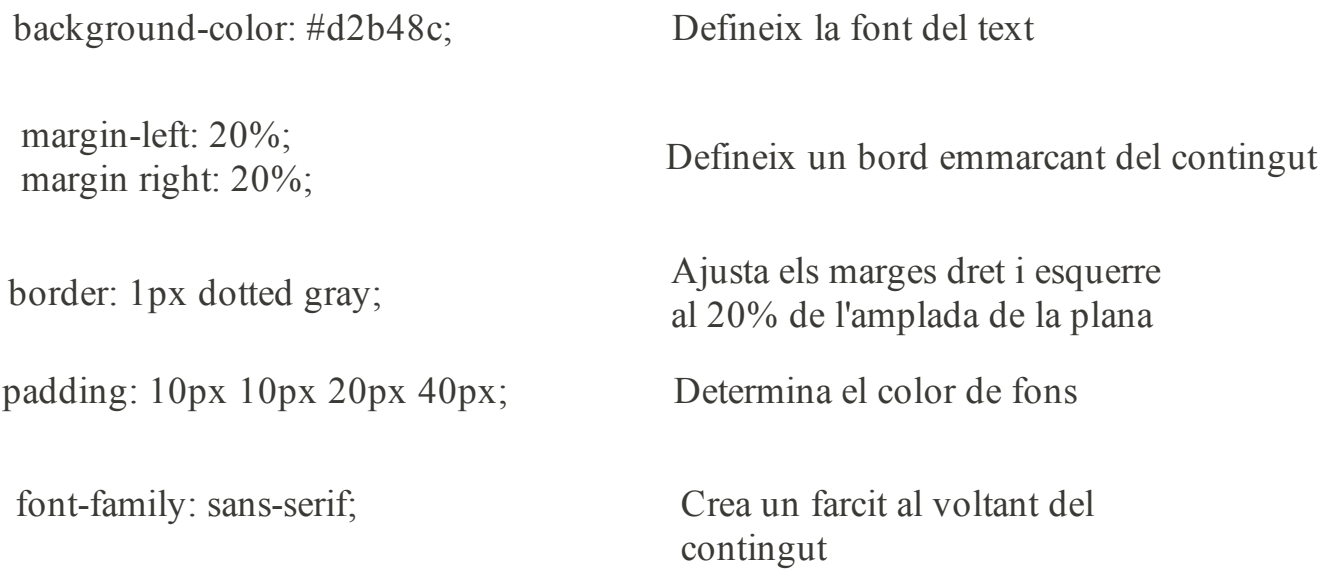

#### **Modificació dels paràmetres CSS**

Trobareu els codis de colors a la plana

<http://html-color-codes.info/>

#### Alguns dels tipus de bord són:

- · dotted Defines a dotted border
- · dashed Defines a dashed border
- · solid Defines a solid border
- · double Defines a double border
- groove Defines a 3D grooved border. The effect depends on the border-color value
- . ridge Defines a 3D ridged border. The effect depends on the border-color value
- inset Defines a 3D inset border. The effect depends on the border-color value
- . outset Defines a 3D outset border. The effect depends on the border-color value
- none Defines no border
- · hidden Defines a hidden border

The border-style property can have from one to four values (for the top border, right border, bottom border, and the left border).

A continuació una llista amb algunes d eles fonts que es poden especificar en font-family

#### **Font family**

**Times New Roman** 

Georgia

Arial Verdana

Courier New

Lucida Console

Comic sans ms

Paulino Posada **[Blog](http://tic-tac-2015.blogspot.com.es/)** pàg. 24 de 115

#### Exercici 1.3-2

Crea un arxiu anomenat avorrit.html, que mostri la següent plana web.

#### **[Imatge](https://dl.dropboxusercontent.com/u/41039029/tic-tac/html/images/avorrit.jpeg)**

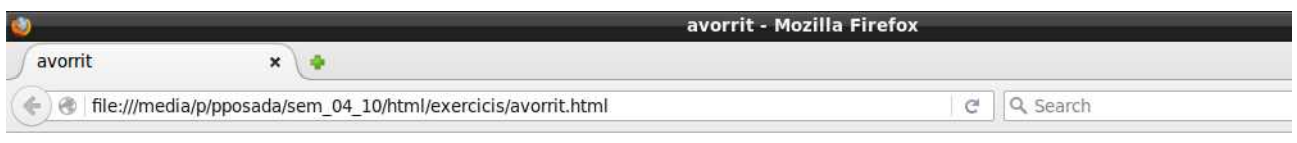

### Benvinguts a la plana avorrit

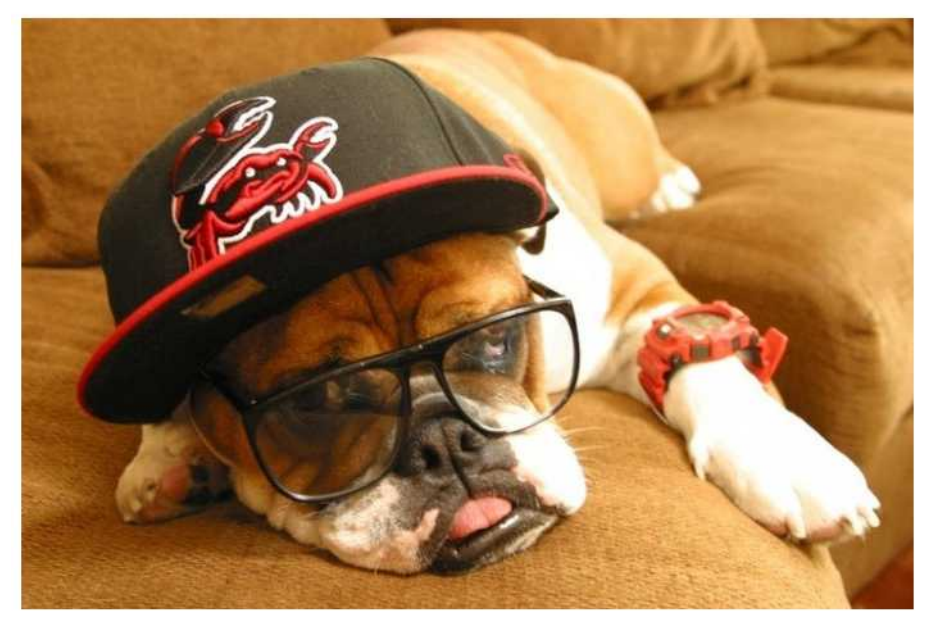

Aqui comenssa un paragraf que no sera massa llarg, perque *no vull avorrir-vos mes del necessari*.<br>Pero, com tothom sap, el necessari es necessari, sino, no seria necessari i una mica d'avorriment, de vegades es necessari.

#### Avorriment primera opcio

Per cert, si algu s'avorreix continuament, es a dir, mes del necessari, pot ser, no estigui al lloc adequat.

#### Avorriment segona opcio

Be, no tota la culpa es vostra. Reconec que, excepcionalment, el meu discurs a classe pot ser una mica avorrit. Amenitzeu-lo fent preguntes interessants.

### <span id="page-25-0"></span>**Exercici 1.3-3**

Afegeix estil CSS a avorrit.html i anomena'l avorrit\_css.html.

La plana web ha de quedar com mostra la imatge.

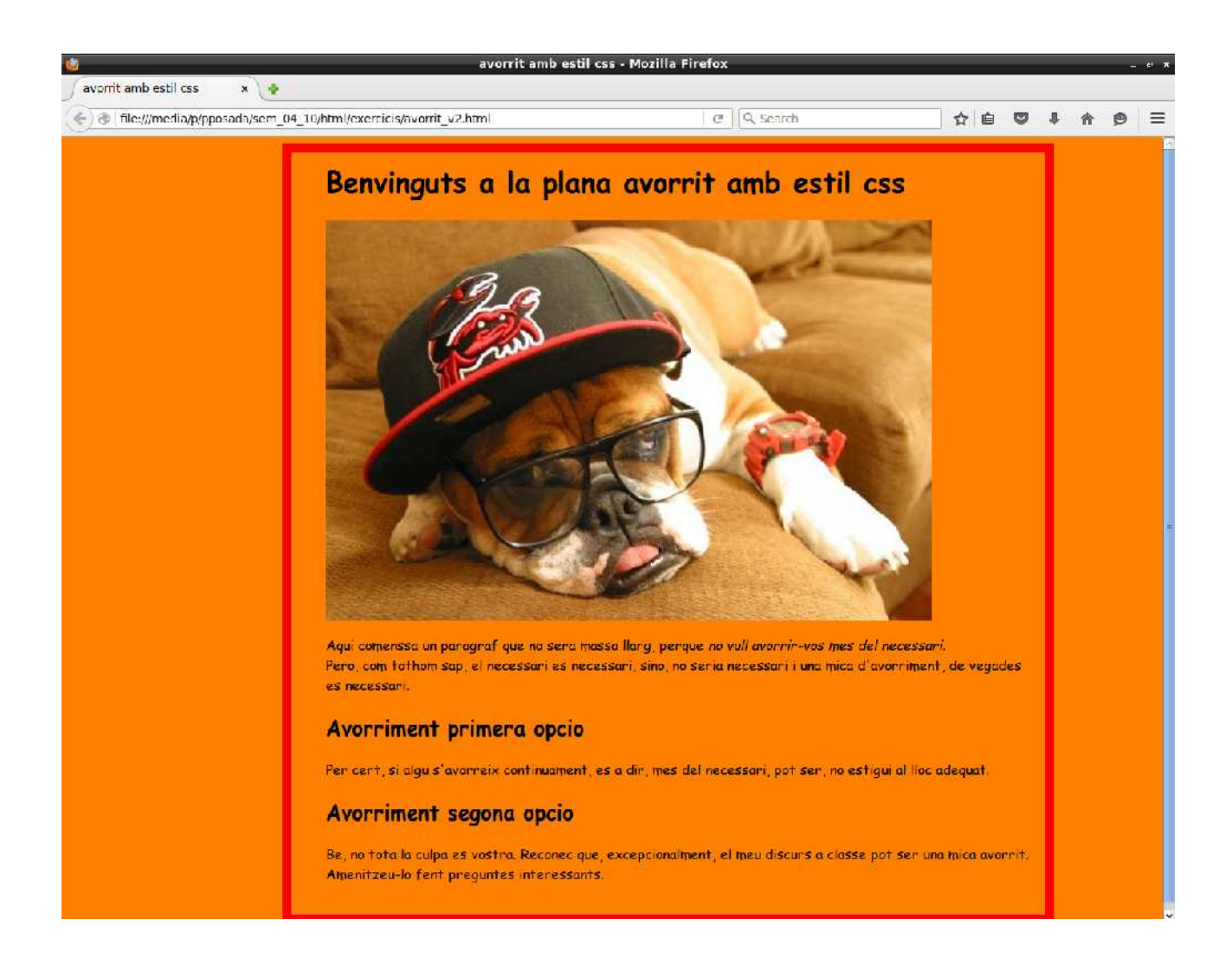

#### <span id="page-26-0"></span> **2 Cita amb HT en HTML**

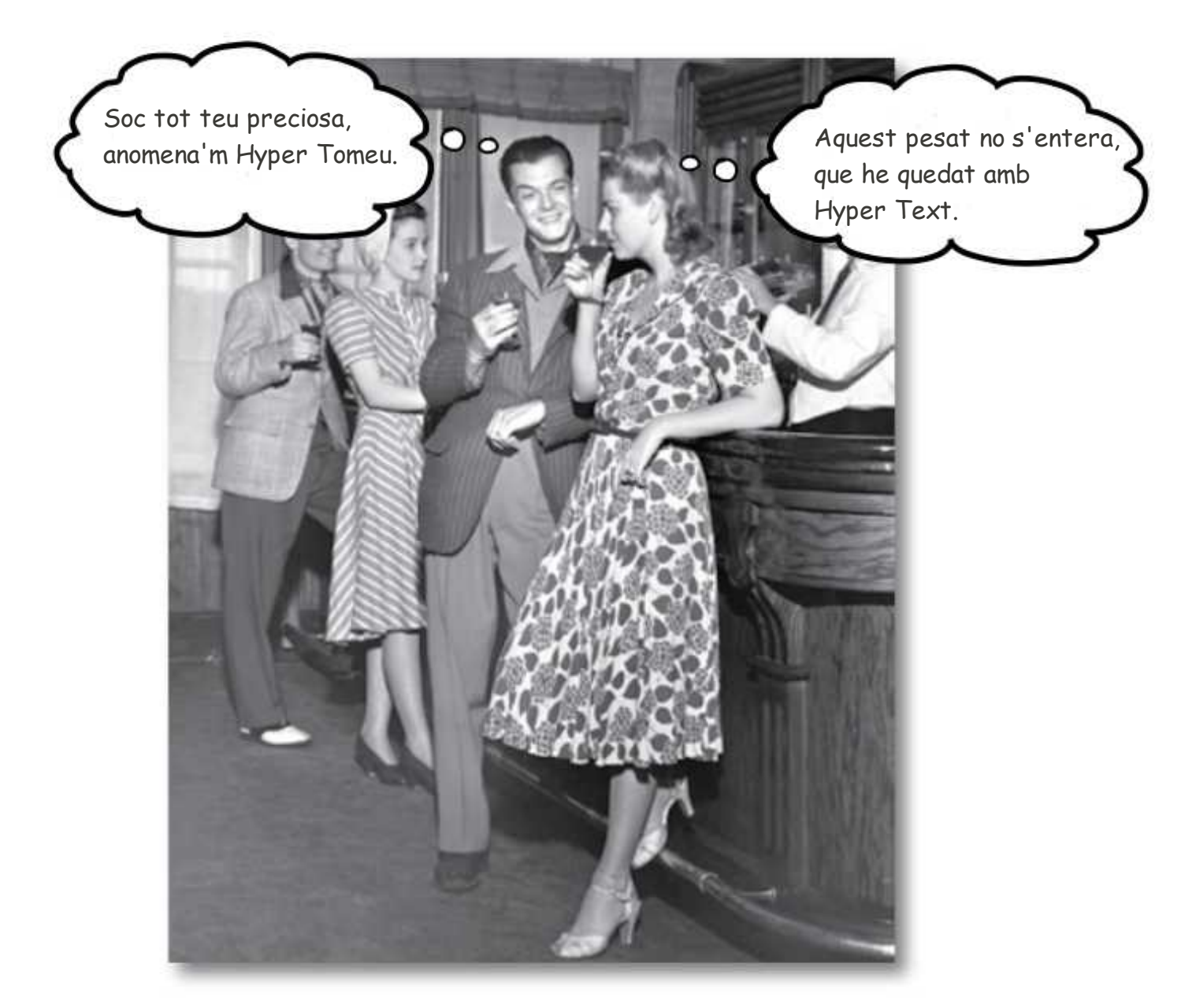

En l'apartat anterior hem comentat la funció d'ML, Markup Language o llenguate de marques, per estructurar planes web.

En aquest apartat ens dedicarem a inspeccionar l'HT de HTML.

HT significa hipertext. L'hipertext té una propietat extraordinària, que és la d'enllaçar arxius de la xarxa.

Vàrem crear el directori "un\_conte\_xines", on es troben tots els arxius necessaris per

Paulino Posada **[Blog](http://tic-tac-2015.blogspot.com.es/)** pàg. 27 de 115

mostrar la plana web. Ara, el que volem fer és crear planes web amb informació referent als protagonistes de la pel·lícula i enllaçar les noves planes web amb la d'un conte xinès.

Començarem creant dintre de la carpeta "un\_conte\_xines", tres carpetes, anomenades "ricardo\_darin", "muriel\_santa\_ana" i "ignasi\_huang".

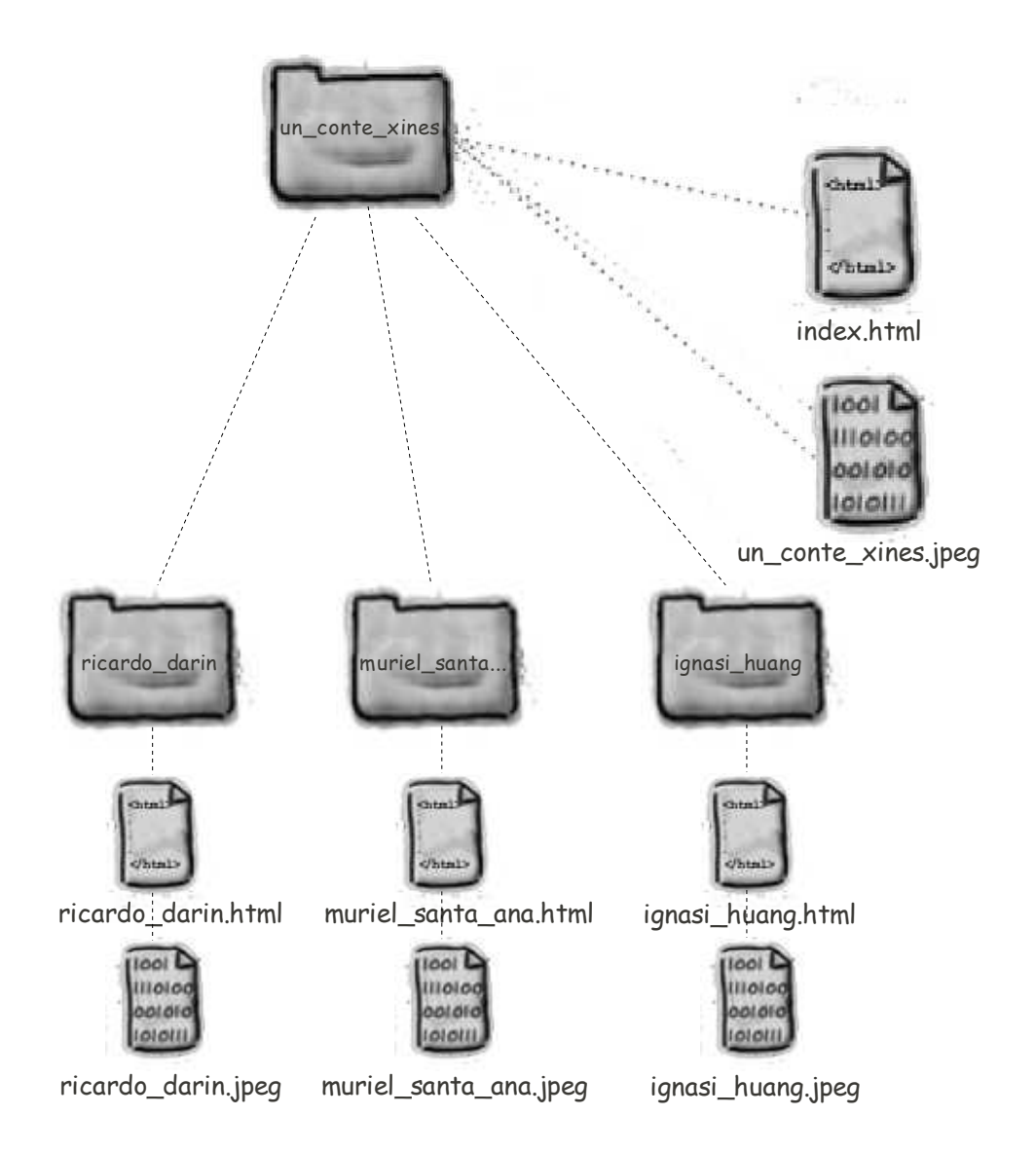

El resultat hauria de ser aproximadament el següent.

Des de la plana "Un conte xinès", els noms dels protagonistes enllacen amb les planes corresponents.

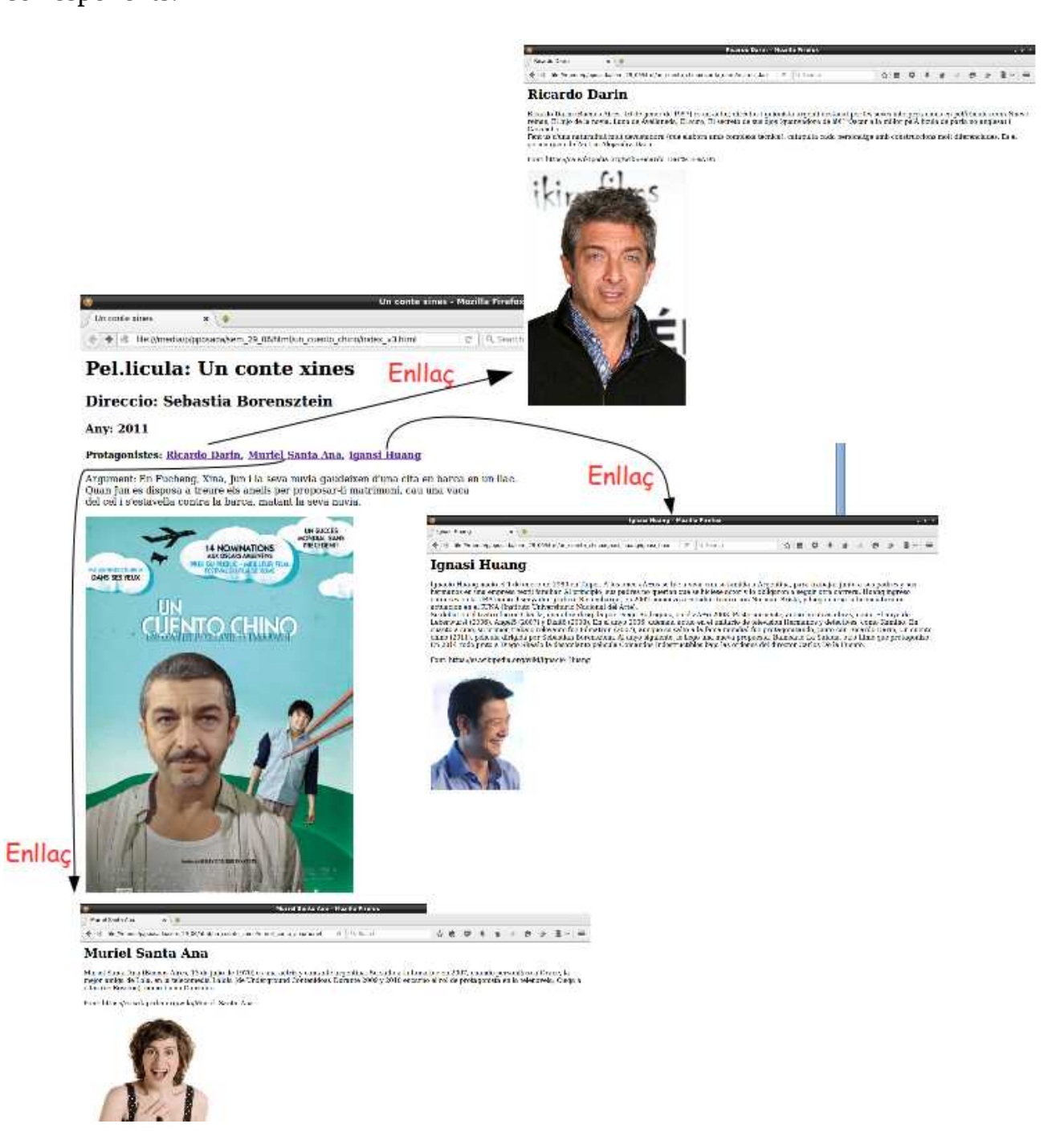

#### <span id="page-29-0"></span> **2.1 Enllaçant planes web**

Per crear enllaços, s'utilitza l'etiqueta <a> d'àncora. Provem-ho ancorant l'arxiu ricardo\_darin.html al text Ricardo Darin de la plana web "Un conte xinès".

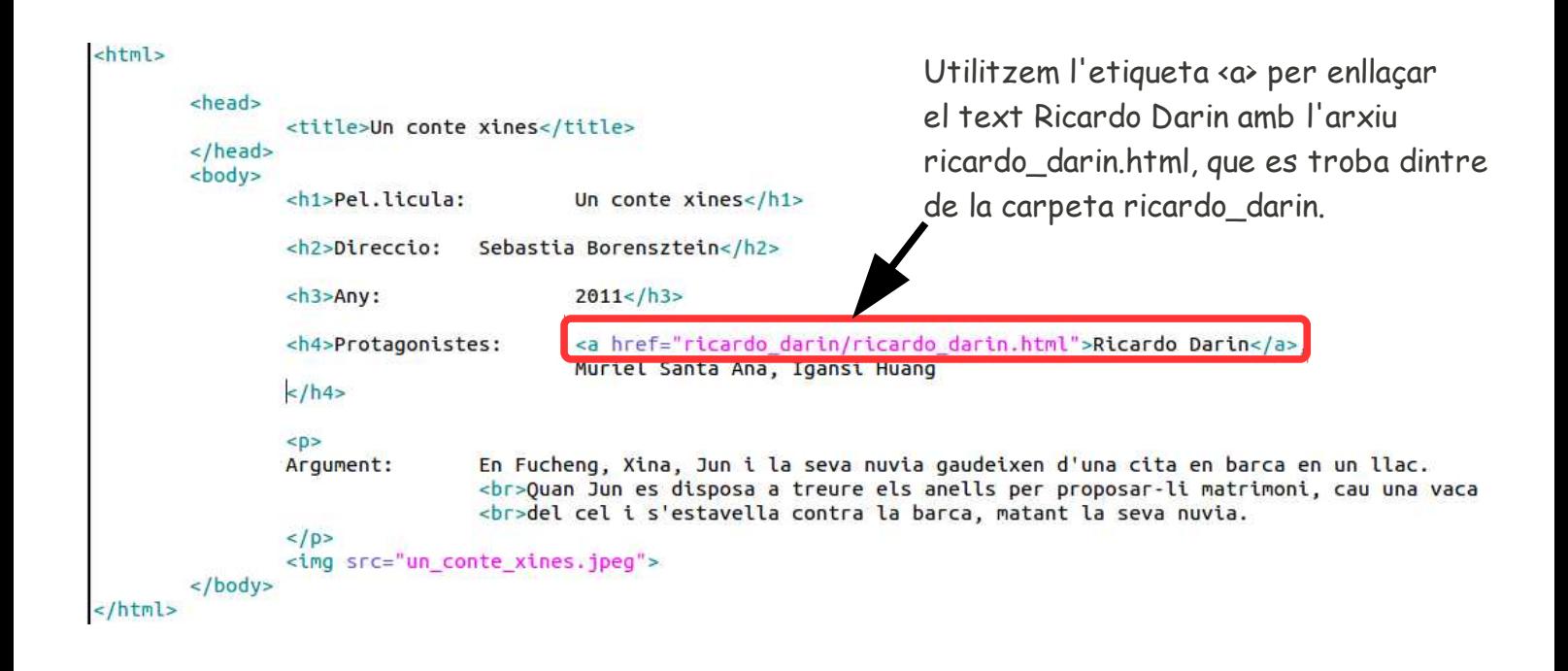

#### **Creació de l'enllaç en dos passos**

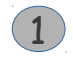

1 Per crear un enllaç hem d'inserir el text que mostrarà l'element <a>:

<a>Ricardo Darin</a>  $\blacklozenge$ 

El contingut de l'element <a> queda subratllat al navegador. A més canvia de color per indicar que pots clicar-hi damunt.

L'element <a> s'utilitza per enllaçar amb altres planes web.

2 Ara completem l'element <a>, indicant al navegador cap a on enllaçar

L'atribut href especifica el destí de l'enllaç.

<a href="ricardo\_darin/ricardo\_darin.html" >Ricardo Darin</a>

El destí de l'enllaç és l'arxiu ricardo\_darin.html, que estroba dintre d ella carpeta ricardo\_darin.

#### **La reacció del navegador**

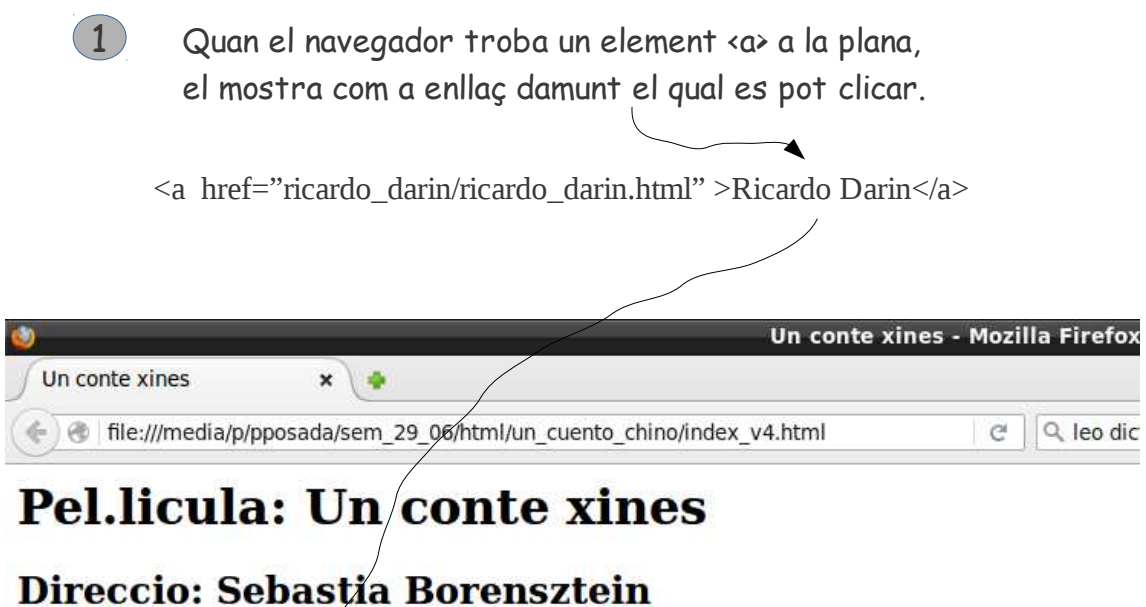

#### **Any: 2011**

#### Protagonistes: Ricardo Darin, Muriel Santa Ana, Ignasi Huang.

Argument: En Fucheng, Xina, Jun i la seva nuvia gaudeixen d'una cita en barca en un llac. Quan Jun es disposa a treure els anells per proposar-li matrimoni, cau una vaca del cel i s'estavella contra la barca, matant la seva nuvia.

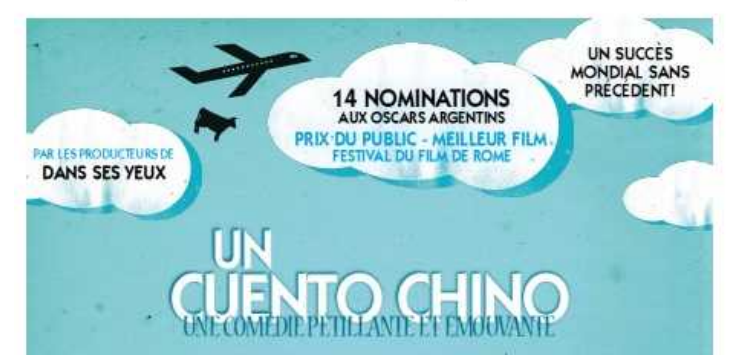

Utilitza l'element <a> per crear hiperenllaços a altres planes web.

A la plana web es pot clicar damunt el contingut de l'element <a>.

L'atribut de l'element <a> indica al navegador el destí de l'enllaç.

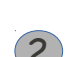

2 Quan un usuari clica damunt l'enllaç, el navegador utilitza l'atribut href per determinar amb quina plana enllaça.

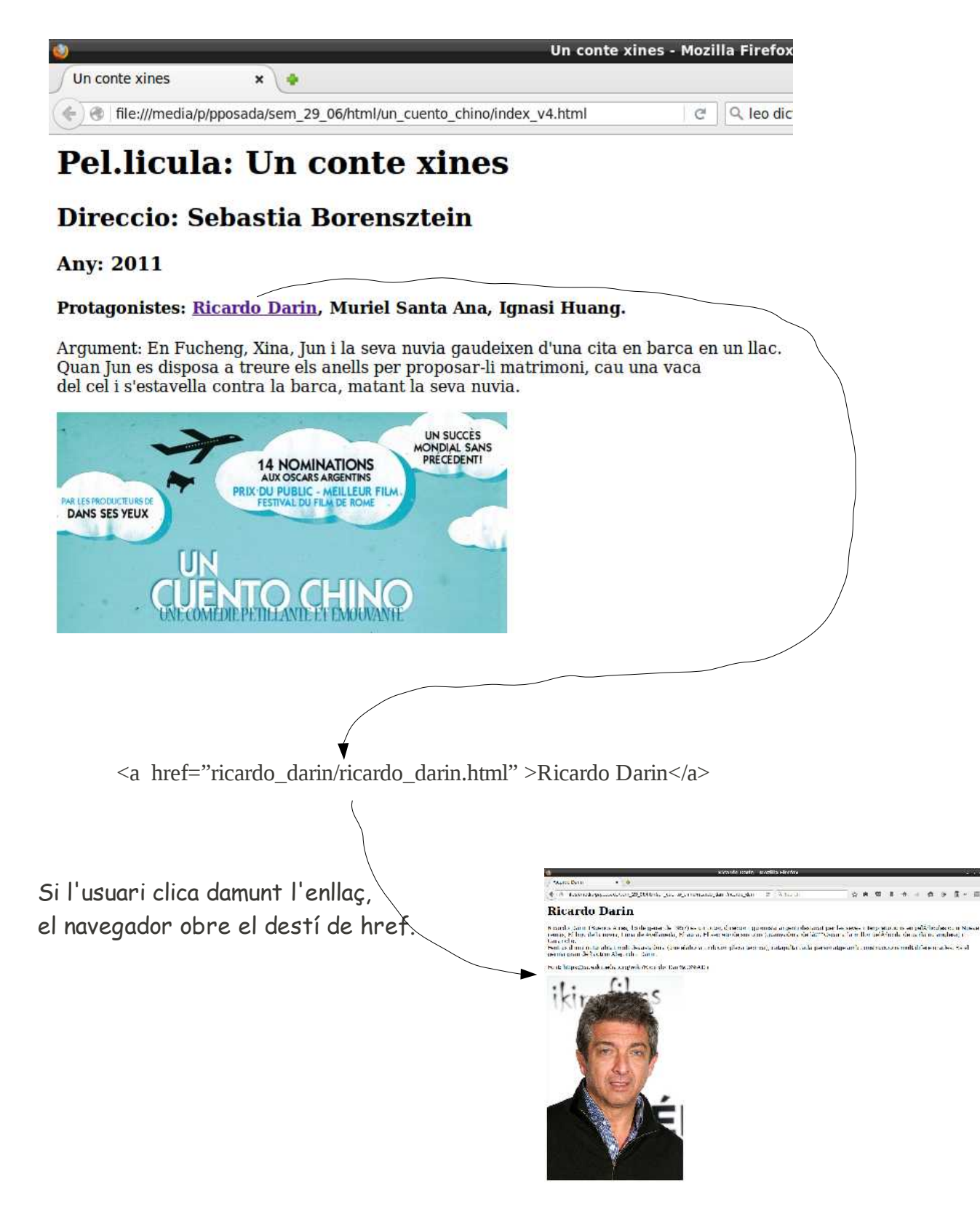

#### <span id="page-33-1"></span>**Exercici 2.1-1**

Crea les planes web dels protagonistes d'Un conte xinès i enllaça-les, amb els noms dels protagonistes de la plana principal.

### <span id="page-33-0"></span> **2.2 Què són els atributs?**

Els atributs permeten especificar informació addicional d'un element. Encara no hem comentat els atributs en detall, però ja hem tingut ocasió d'utilitzar-ne.

<style type="text/css">

L'atribut type especifica llenguatge d'estil que estem utilitzant, en aquest cas CSS.

<a href="ricardo\_darin/ricardo\_darin.html" >Ricardo Darin</a>

L'atribut href especifica el destí amb el que enllaça el contingut. En aquest cas en clicar damunt el contingut Ricardo Darín, s'obre L'arxiu ricardo\_darin.html, ubicar a la carpeta ricardo\_darin.

```
<img src="un_conte_xines.jpeg">
L'atribut src especifica l'arxiu d'imatge que s'ha d'obrir, 
en aquest cas un_conte_xines.jpeg.
```
Utilitzarem un exemple per aclarir el concepte d'atribut. Suposem que existeixi

l'etiqueta <cotxo>.

Afegint contingut a

<cotxo>Tomatito t'estim, ets el 600 més bonic del món</cotxo>

Sense atributs, l'element <cotxo>, fa referència a qualsevol automòbil. No dóna cap detall referent a fabricant, model, data de fabricació, color, potència...

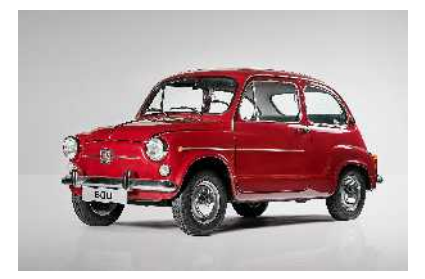

<cotxo>Tomatito t'estim, ets el 600 més bonic del món</cotxo>

Si <cotxo> fos un element, ens interessari que tinguès atributs com:

<cotxo fabricant="SEAT" model="600" color="vermell">

Tomatito t'estim, ets el 600 més bonic del món</cotxo>

Amb els atributs podem especificar característiques d'un element, adaptar-lo.

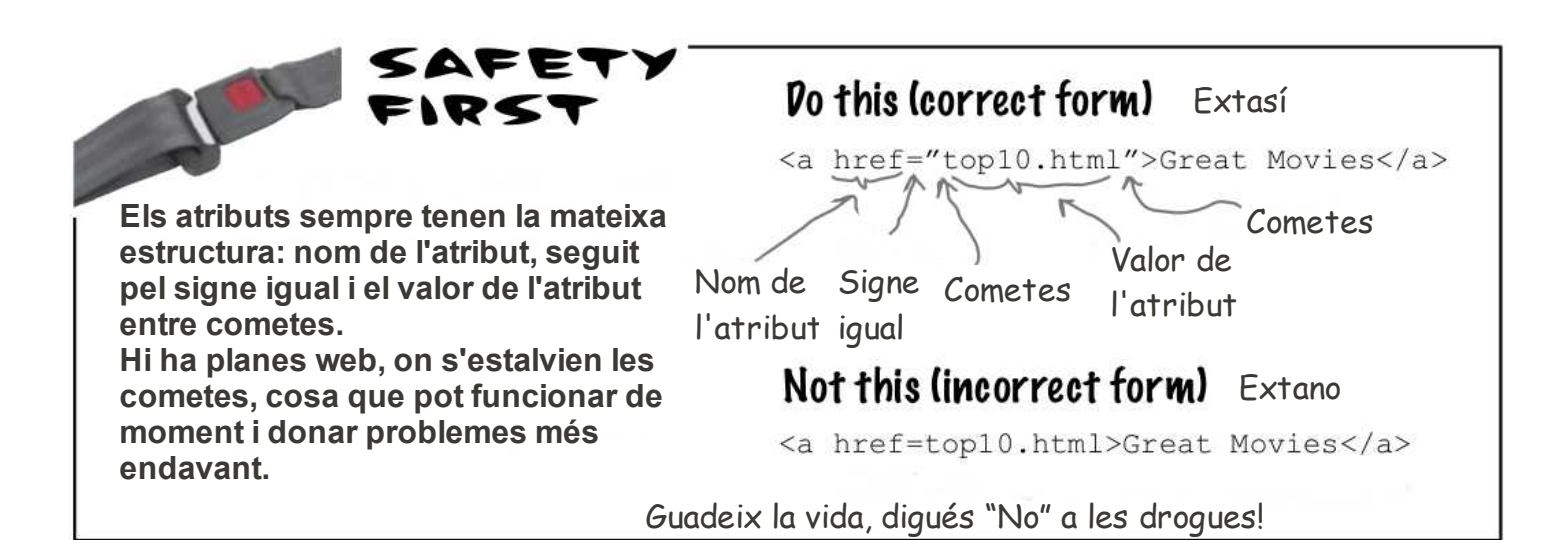

# there are no<br>Dumb Questions

## *P:* **Puc inventar-me atributs nous per a un element?**

 $\mathcal{R}$ : No, perquè el navegador només coneix els atributs predeterminats per a cada element. Si afegeixes atributs casolans, inventats per tu, el navegador no sabria què fer amb ells i això probablement provocarà problemes.

Quan el navegador reconeix un element o un atribut, es diu que "suporta" aquest element o atribut. Només hauries d'utilitzar atributs suportats pel navegador.

## *P:* **Qui decideix què és suportat?**

 $\mathcal{R}$ : Hi ha comités d'estandarització que s'ocupen dels elements i atributs de l'HTML. Les persones que formen aquests comites determinen les normes que s'han de seguir utilitzant HTML, per assegurar que tots els navegadors podran reproduir les planes web, mostrant les igual.

### *P:* **I com se sap quins atributs i elements estan suportats? Es pot aplicar un atribut a qualsevol element?**

 $\mathcal{R}$ : Només certs atributs es poden utilitzar amb un element. Pensa que no tendría sentit utilitzar l'atribut src amb <h1>, ja que el text al que s'aplica <h1>, està emmarcat per les etiquetes <h1> i </h1>. L'atribut src (source) significa origen i s'utilitza en l'element <img> per indicar l'origen d'una imatge.
### **Exercici 2.2-1**

En les planes web dels protagonistes d'Un conte xinès, insereix elements d'ancoratge <a> (enllaços), per tornar a la plana principal (arxiu: index.html).

# there are no<br>Dumb Questions

# *P:* **He vist planes web, on pots clicar damunt una imatge per saltar a una altra plana. S'utlitza <a> per això?**

 $\mathcal{R}$ :Sí, si encaixes un element  $<$ img> dintre d'un element  $<$ a>, la imatge actua com a enllaç, damunt el qual pots clicar per saltar.

# *P:* **Llavors, puc encaixar qualsevol element en un element <a>**

### **per convertir-lo en un enllaç?**

# *R:* No tan ràpid amiga.

No es pot encaixar qualsevol element dintre de l'element <a>.

De moment utilitzarem l'àncora per crear enllaços amb text i imatges.

Més endavant comentarem quins elements es poden combinar.

### **2.3 Organitzant els arxius**

Ha arribat el moment de pensar en com organitzar de manera eficient els arxius de les planes web relacionades amb la pel·lícula "Un conte xinès".

Actualment l'organització hauria de ser la següent:

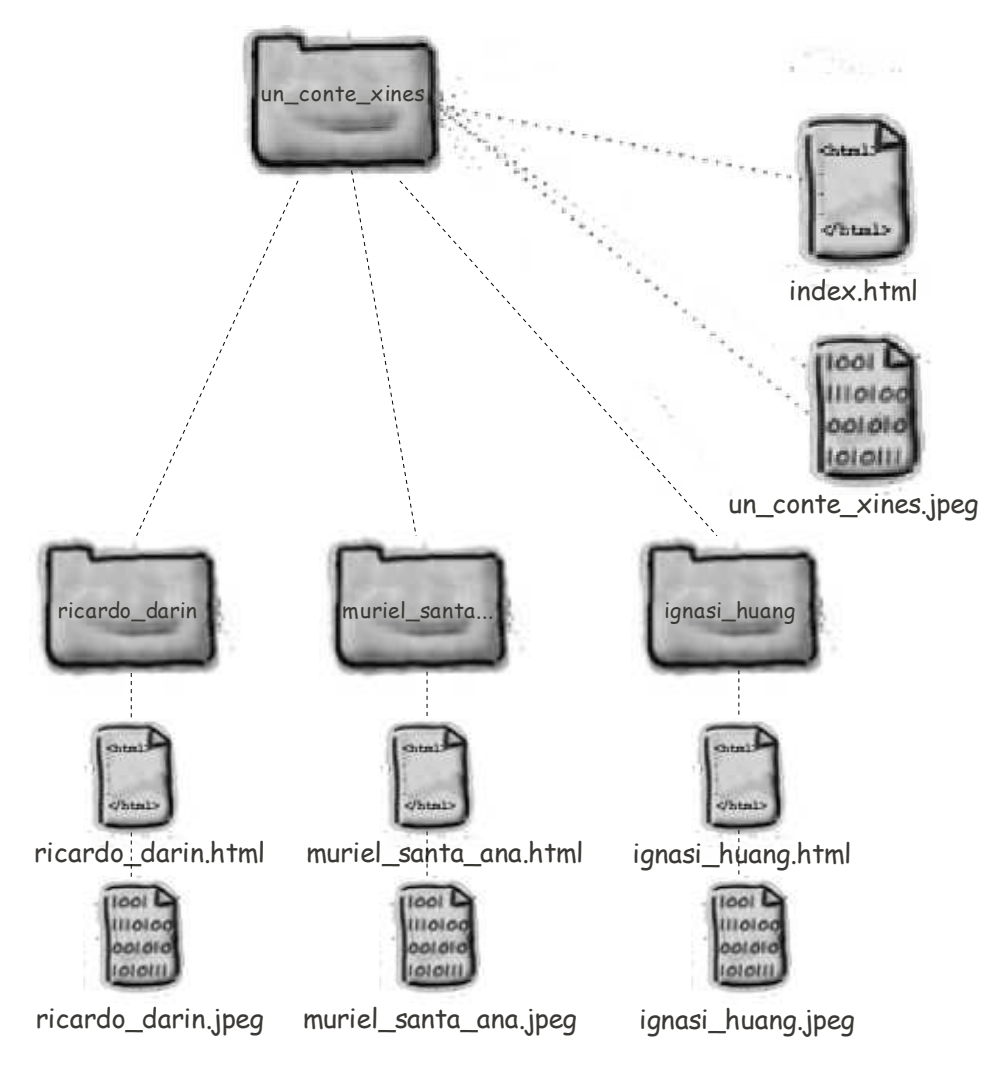

Dintre de la carpeta un conte xines es troben l'arxiu principal, index.html, la imatge un\_conte\_xines.jpeg i les carpetes dels protagonistes. Dintre de cada una de les carpetes dels protagonistes es troba un arxiu .html i una imatge.

El lloc web "Un conte xinès", està format pel conjunt d'arxius que hem creat fins ara. Com veiem, un lloc web, normalment està format per diverses planes web, en el nostre cas per les planes "Un conte xinès", "Ricardo Darin", "Muriel Santa Ana" i "Ignasi Huang".

### **Exercici 2.3-1**

Indica quins arxius són necessaris perquè el navegador pugui mostrar les planes web:

- "Un conte xinès"
- "Ricardo Darin"
- "Muriel Santa Ana"
- "Ignasi Hunag"

Si el nostre lloc web "Un conte xinès" creix, s'afegiran arxius de diversos tipus com .html, .jpeg, .mp3, .avi i altres.

Per organitzar el lloc web, podríem desar els arxius del mateix tipus, en carpetes corresponents.

Crearem les carpetes html, imatges, àudio i video i classificarem els arxius del lloc web dintre d'aquestes carpetes.

### **Exercici 2.3-2**

Copia el contingut de la carpeta un\_conte\_xines a la carpeta un\_conte\_xines\_v2. Organitza els arxius de un\_conte\_xines\_v2 com s'indica en el paràgraf anterior.

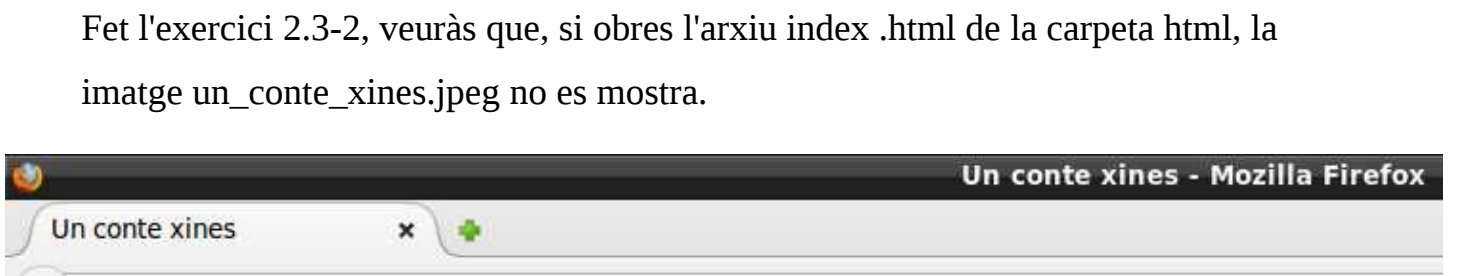

TIC **HTML** 15/05/16

file:///media/p/pposada/sem\_14\_20/html/un\_cuento\_chino\_v2/htlm/index\_v5.html

# Pel.licula: Un conte xines

## Direccio: Sebastia Borensztein

### **Any: 2011**

### Protagonistes: Ricardo Darin, Muriel Santa Ana, Igansi Huang

Argument: En Fucheng, Xina, Jun i la seva nuvia gaudeixen d'una cita en barca en un llac. Quan Jun es disposa a treure els anells per proposar-li matrimoni, cau una vaca del cel i s'estavella contra la barca, matant la seva nuvia.

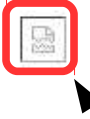

El navegador no troba la imatge un\_conte\_xines.jpeg

Si ho penses, és natural que el navegador no pugi mostrar la imatge, ja que l'element  $\leq$ img src="un\_conte\_xines.jpeg"> està indicant que la imatge es troba en la mateixa carpeta que l'arxiu index.html i això no és cert. Hem reorganitzat els arxius i ara la imatge es troba a la carpeta imatges, així que, perquè el navegador trobi la imatge, hem d'inserir la ruta cap a la imatge en l'atribut src de l'element  $\langle$ img>.

```
<img src="imatges/un_conte_xines.jpeg">
```
Igualment hem de modificar les rutes cap a les imatges en els arxius .html dels protagonistes.

### **Exercici 2.3-3**

Modifica les rutes dels arxius .html a la carpeta un\_conte\_xines\_v2/html, perquè el navegador mostri les imatges de totes les planes del lloc web "Un conte xines" correctament.

### **2.3.1 En ruta de nou**

Les rutes són velles conegudes nostres, recordeu els sistemes d'arxiu? Bé, una ruta relativa és el camí de la carpeta on es troba l'arxiu amb l'enllaç, cap a la carpeta on es troba l'arxiu de destí, al qual senyala l'enllaç.

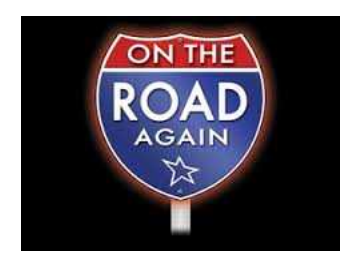

A l'arxiu muriel\_santa\_ana.html, ubicat a la carpeta un\_conte\_xines\_v2/html, trobem <img src="../imatges/muriel\_santa\_ana.jpeg">

La ruta "../imatges/muriel\_santa\_ana.jpeg" indica que per accedir a la imatge muriel\_santa\_ana.jpeg, el navegador ha de pujar a la carpeta un\_conte\_xines "../" i a continuació ha de baixar a la carpeta "imatges/", que és on trobarà muriel santa ana.jpeg.

../ significa pujar un nivell en el sistema d'arxiu. El directori original de html és un\_conte\_xines ../imatges/muriel\_santa\_ana.jpeg D'un\_conte\_xines hem de baixar al directori imatges/... ...que és un trobam la imatge muriel\_santa\_ana.jpeg.

# there are no<br>Dumb Questions

# *P:* **Què és això de directori original?**

**Si tinc una carpeta anomenada "poma" dintre d'una carpeta anomenada "fruita", fruita seria la carpeta original de poma?** 

 $\mathcal{R}$ : Exactament. Les carpetes, que com saps també s'anomenen directoris, formen un sistema d'arxiu en el qual des de una carpeta anomenada directori original, es pot accedir a diverses carpetes anomenades subdirectoris. Els noms directori original i subdirectori expressa la relació jeràrquica en la qual el directori original sempre es troba més a prop del directori arrel que els seus subdirectoris. El directori arrel és el primer directori del lloc web, dintre del qual es troben tots els altres directoris. En el nostre cas, el directori arrel del lloc web "Un conte xinès" és el directori un\_conte\_xines.

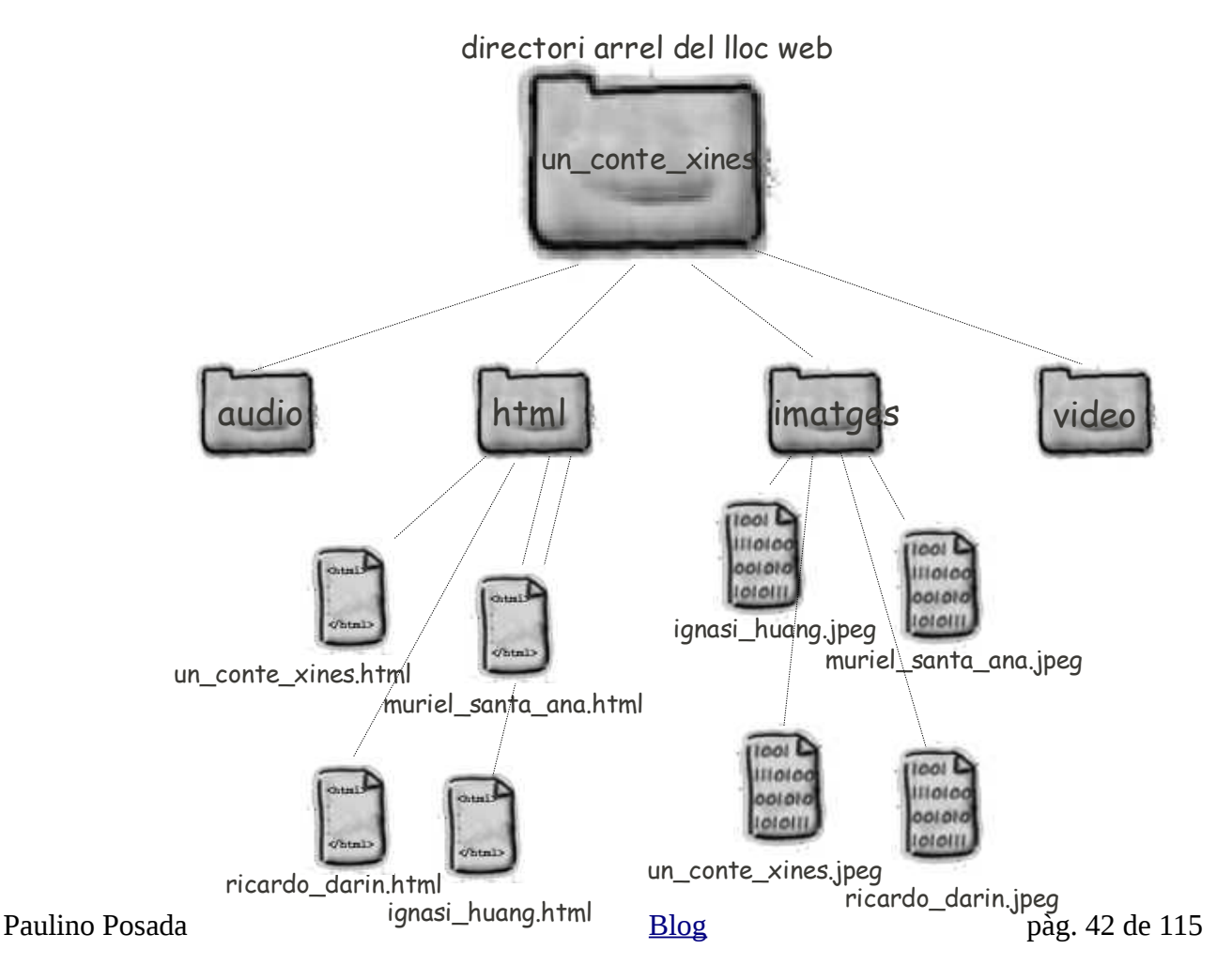

# *P:* **Bé, el directori original ha quedat més o manco clar, però que signifiquen els dos punts i la barra ../?**

*R:* Els dos punts barra ../ són el símbol que indica al navegador que ha de pujar un nivell en el sistema d'arxiu, és a dir, pujar al directori original del directori al qual es troba actualment.

# *P:* **I com he de fer per pujar al directori original del directori original, és a dir, pujar dos nivells en el sistema d'arxiu?**

*R:* Aquesta pregunta només la pot fer algú que no hagi assistit a les inoblidables classes de Linux del trimestre anterior.

Supossant que l'arxiu amb el que vols enllaçar (destí) es troba en un directori a dos nivells superior del directori amb l'arxiu on es troba l'enllaç (origen), repetiries els dos punts barra ../../

### **Exercici 2.3.1-1**

- **1.** Indica la ruta relativa de lounge.html cap a directions.html.
- **2.** Quin tipus de contingut té un arxiu amb extensió .gif?
- **3.** Indica la ruta relativa d'elixir.html cap a drinks.gif.
- **4.** En l'arxiu lounge.html hi ha un enllaç cap a directions.html

 $\langle a \rangle$  a href ="  $\langle a \rangle$ 

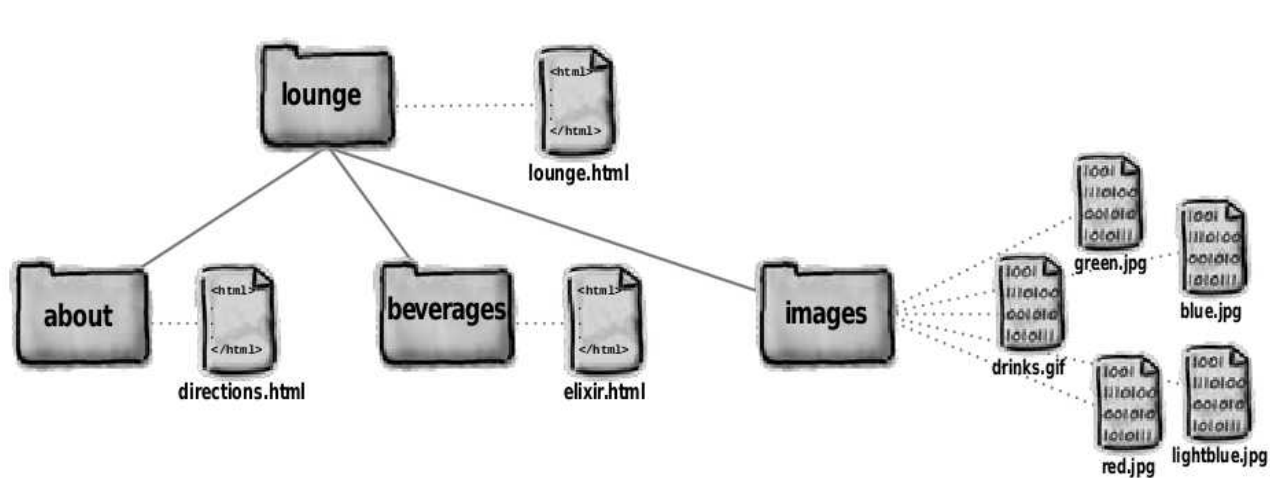

Completa l'element d'enllaç.

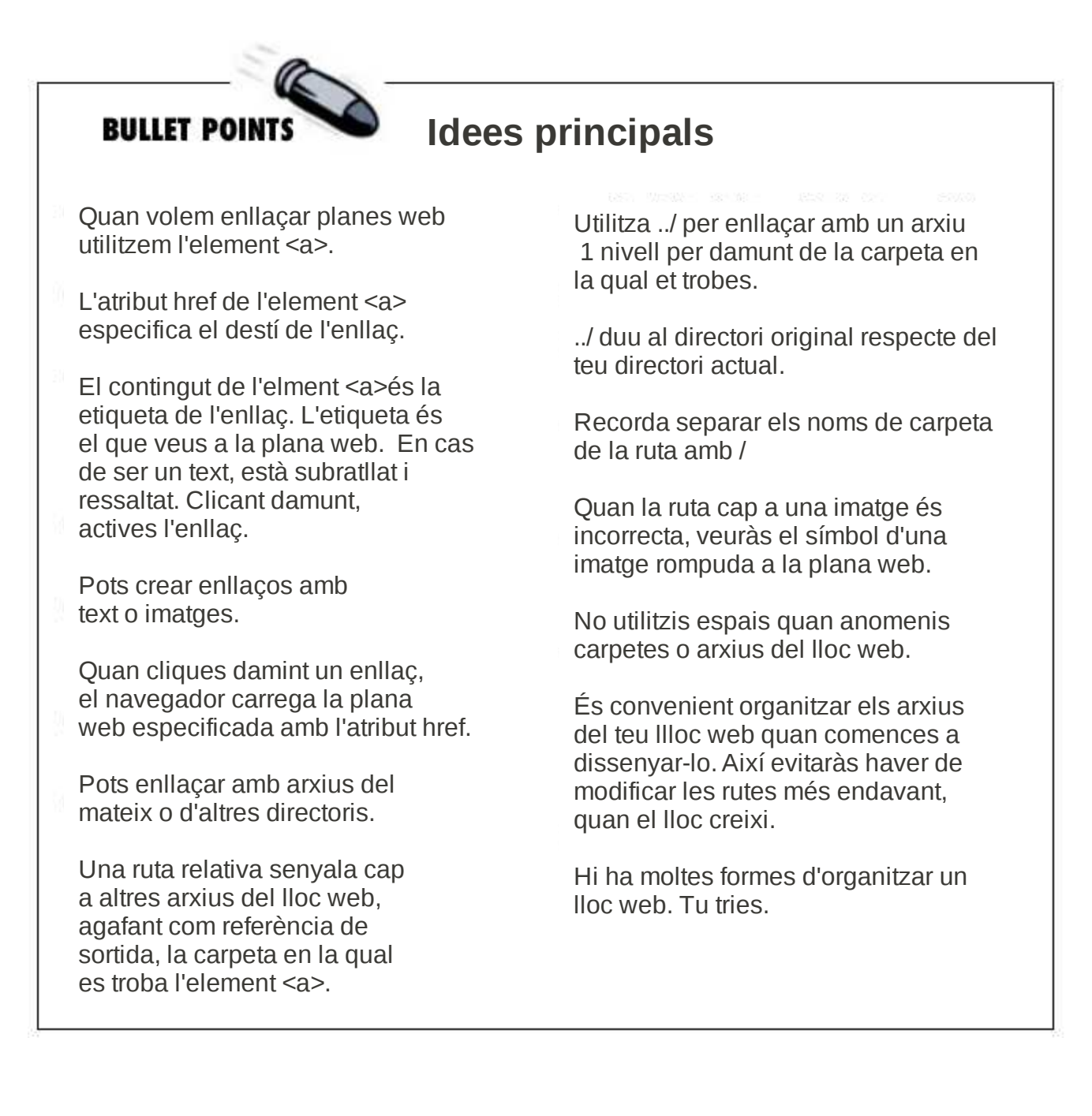

### **Exercici 2.3.1-2**

Hem creat un lloc web amb informació relativa als nostres 100 àlbums de música preferits. La carpeta "music" és el directori arrel del lloc web, dintre del qual es troben arxius .html, altres directoris i imatges. El repte de l'exercici és trobar les rutes relatives per enllaçar diverses planes web d'aquest lloc.

La imatge et mostra l'estructura del lloc web.

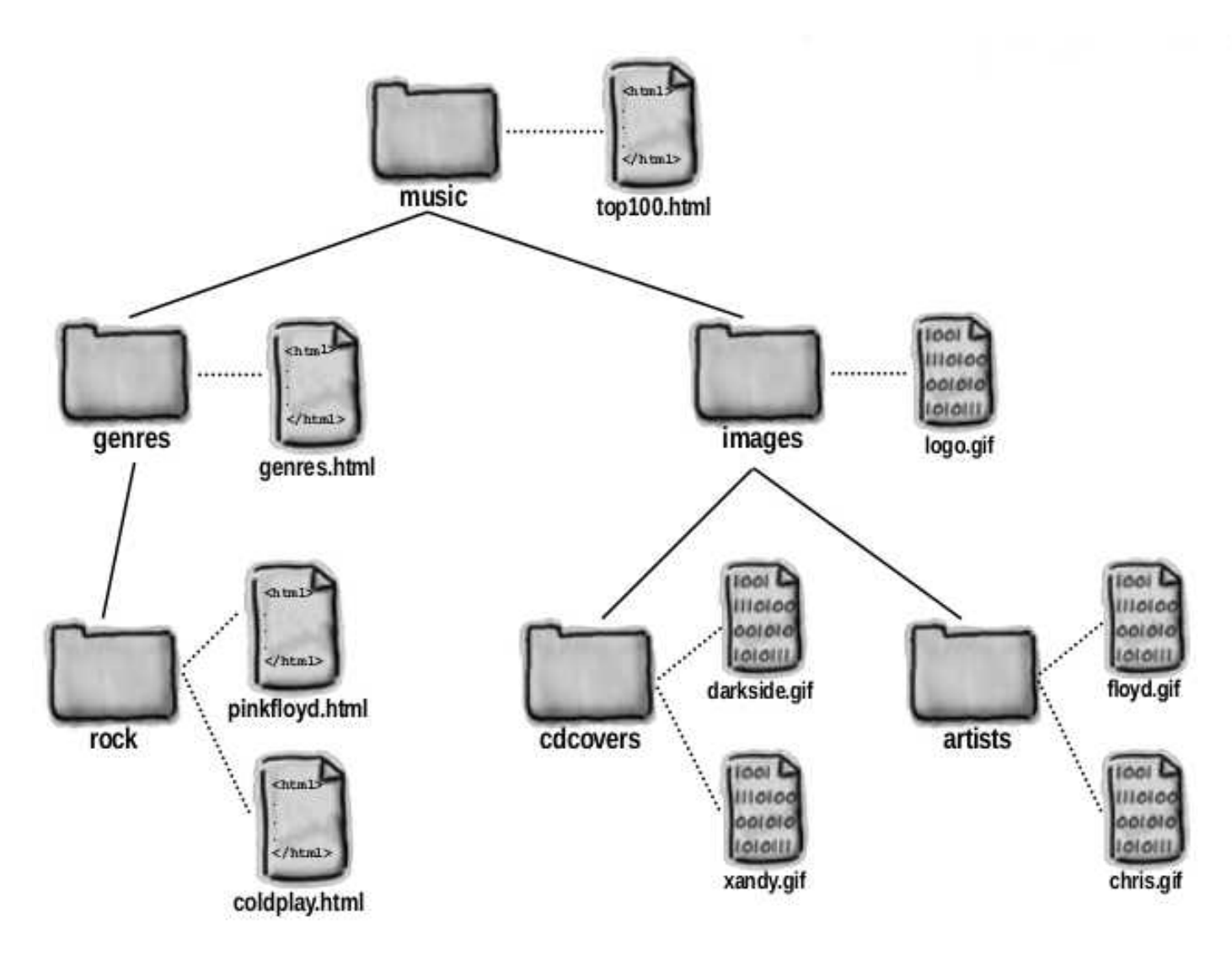

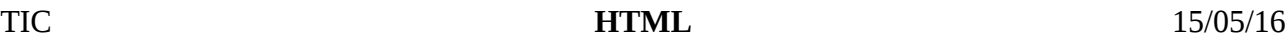

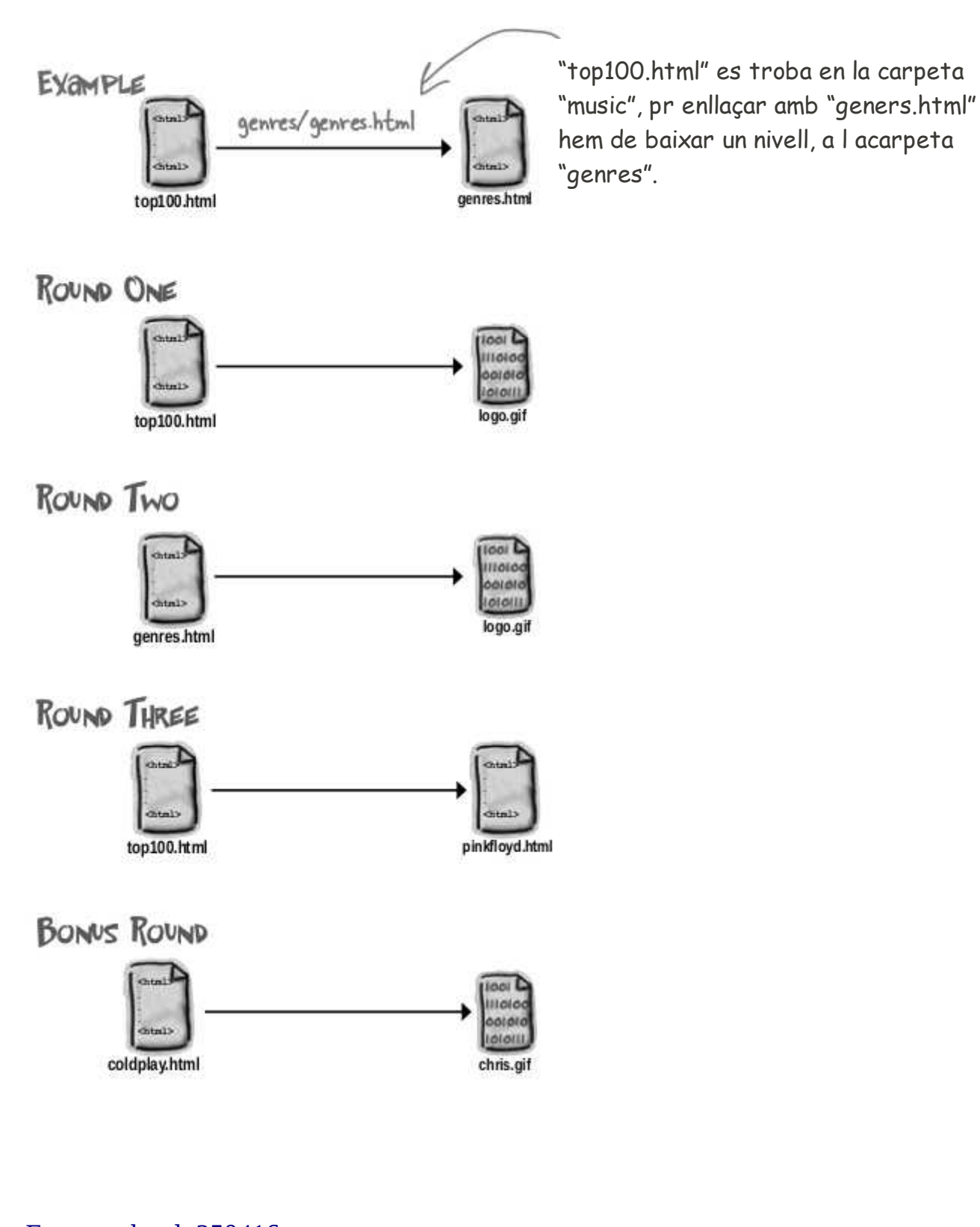

Examen html 250416 [Examen\\_html\\_270416](https://dl.dropboxusercontent.com/u/41039029/tic-tac/html/arxius_examen_270416.zip)

### **3 Construcció de llocs web**

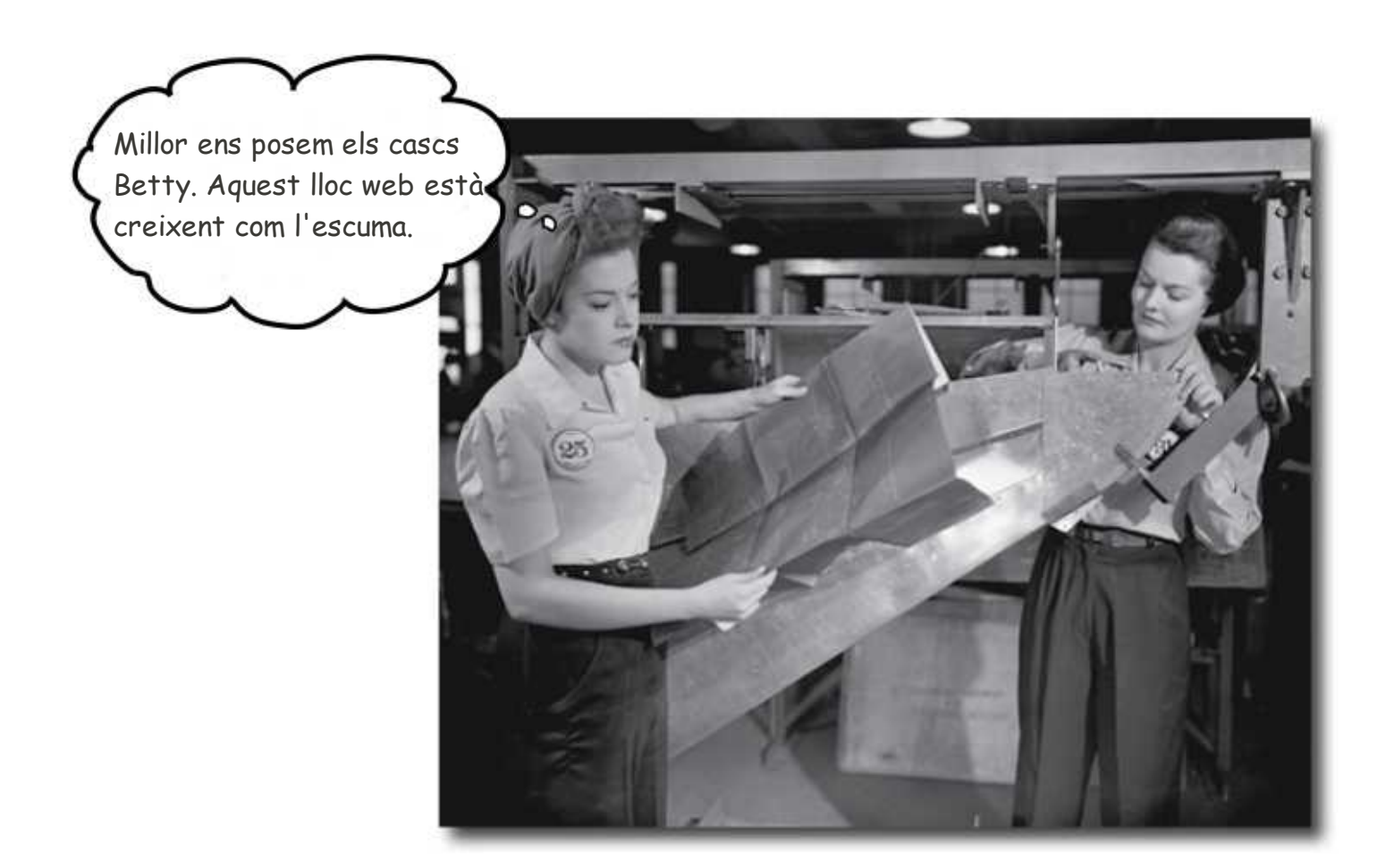

En aquest apartat ens dedicarem a la construcció d'un lloc web, començant pel projecte i realitzant-lo des dels fonaments fins al terrat.

En els apartats anteriors has conegut algunes eines necessàries, com són elements, rutes, hiperenllaços... Ara posat el casc, que amb les noves eines que et mostrarem Bob Manetes es moriria d'enveja.

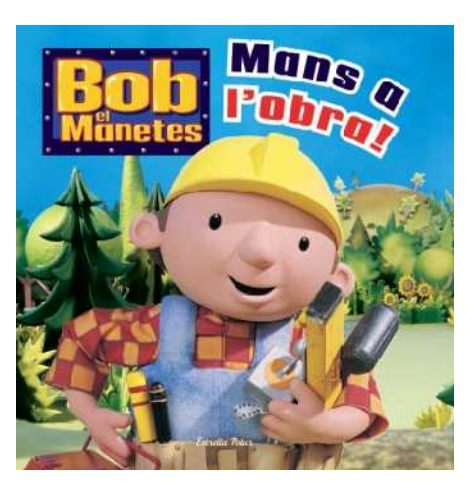

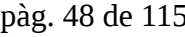

Paulino Posada **[Blog](http://tic-tac-2015.blogspot.com.es/)** pàg. 48 de 115

Xisca i Toni han fet un diari de les seves excursions per Mallorca. Ara en volen crear un lloc web.

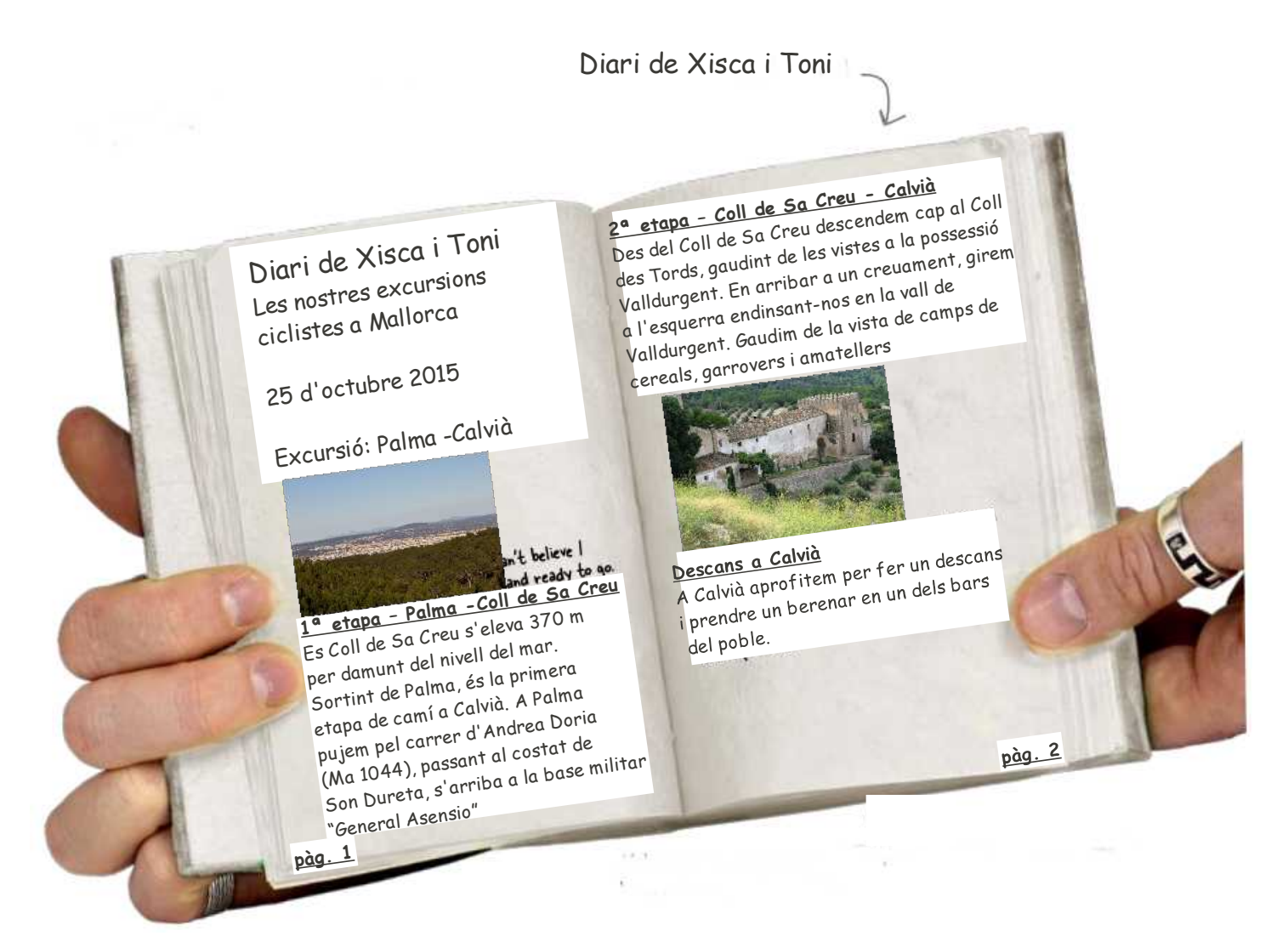

### **3.1 Del diari al lloc web**

Així procedirem:

- 1. Començarem per **crear un esbós del diari**. L'esbós servirà de base per la creació de la plana web.
- 2. A continuació utilitzarem les **etiquetes HTML** que coneixem (<h1>, <h2>,<br>, etc.) per crear elements que determinaran l'estructura bàsica de la plana.
- 3. Una vegada creada l'estructura bàsica, la traduirem a un arxiu de text ".html", farem alguns treballs de millora i coneixerem nous elements HTML.

### **1. Esbós**

Fixem-nos en el diari de Xisca i Toni i pesem com el representaríem en forma de plana web.

Per simplificar, decidim que totes les anotacions del diari en paper apareixeran seguides en la mateixa plana web.

Intentarem aprofitar l'estructura que ja té el diari i aplicar-la a la plana web.

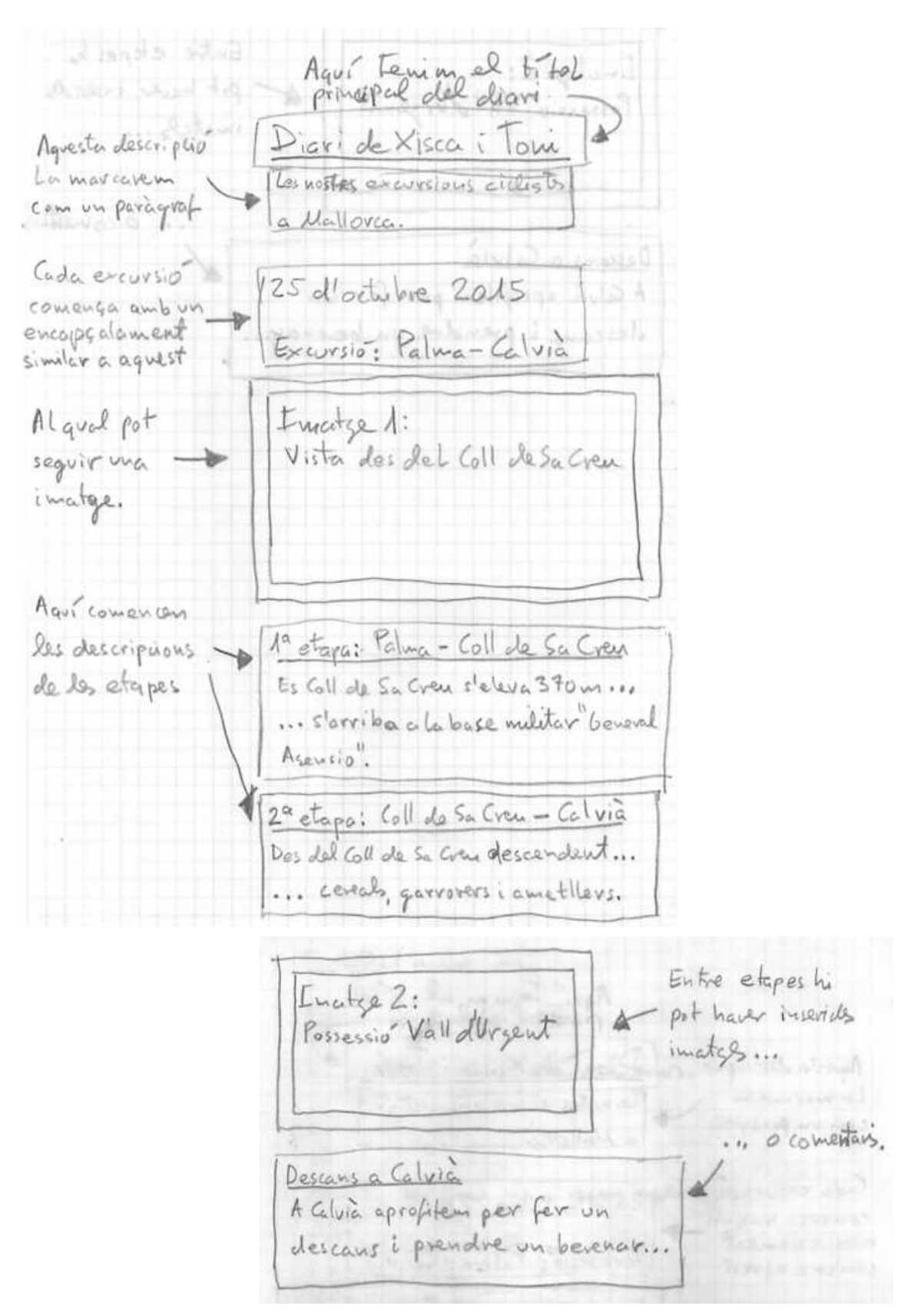

2. L'estructura de l'esbós la realitzem creant elements HTML amb les etiquetes que coneixem.

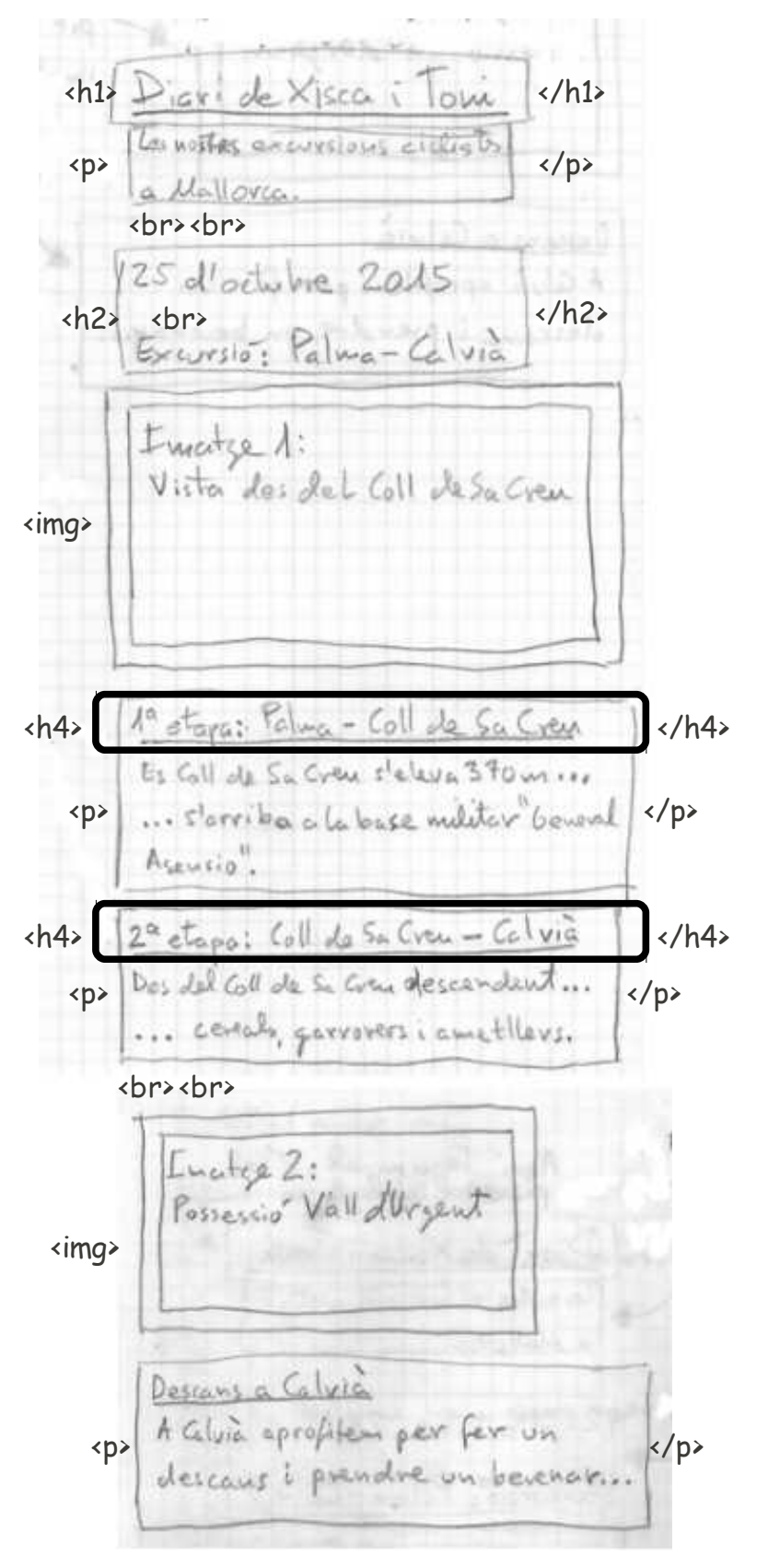

### **3.** Ja podem crear l'arxiu de text "index.html"

```
<html>
           <head>
                      <title>Diari de Xisca i Toni</title>
           </head>
           <body>
                      <h1>Diari de Xisca i Toni</h1>
                      <p>Les nostres excursions cilcistes a Mallorca</p>
                      \frac{2}{5}<h2>25 d'octubre del 2015</br>Excursio: Palma -Calvia</h2>
                      <img src="coll_creu.jpg">
                      <h4>Primera etapa: Palma - Coll de Sa Creu</h4>
                      <p>Es Coll de Sa Creu s'eleva 370 m
                                 per damunt del nivell del nar. Sortint de Palma, es la primera<br>etapa de cami a Calvia. A Palma pujem pel carrer d'Andrea Doria
                                 (Ma 1044), passant al costat de Son Dureta, s'arriba a la base militar<br>"General Asensio".
                      </p>
                      <h4>Segona etapa: Coll de Sa Creu - Calvia</h4><br><p>Des del Coll de Sa Creu descendem cap al Coll
                                 det cott de sa cied descenden cap at cott<br>des Tords, gaudint de les vistes a la possessio Valldurgent. En arribar a un creuament, girem<br>a l'esquerra endinsant-nos en la vall de Valldurgent. Gaudim de la vista de camps de
                                 cereals, garrovers i amatellers.
                      \lt/p\frac{2}{b}2/br<img src="valldurgent.jpg">
                      <p>Descans a Calvia</br>A Calvia aprofitem per fer un descans i prendre un berenar en un dels bars
                                 del poble.
\langle/html> \langle/body> \langle/p>
```
Amb el navegador obrim "index.html" per comprovar el resultat.

Descarrega les [imatges](https://dl.dropboxusercontent.com/u/41039029/tic-tac/linux/diari_xisca_toni_imatges.zip) del diari de Xisca i Toni.

### **3.2 Elements bloque i elements en línia**

Sovint, cites o noms es posen entre cometes. En el diari de Xisca i Toni tenim

l'exemple d'un nom, el de la base militar "General Asensio".

Per cites curtes i noms, es convenient utilitzar l'element <q> .

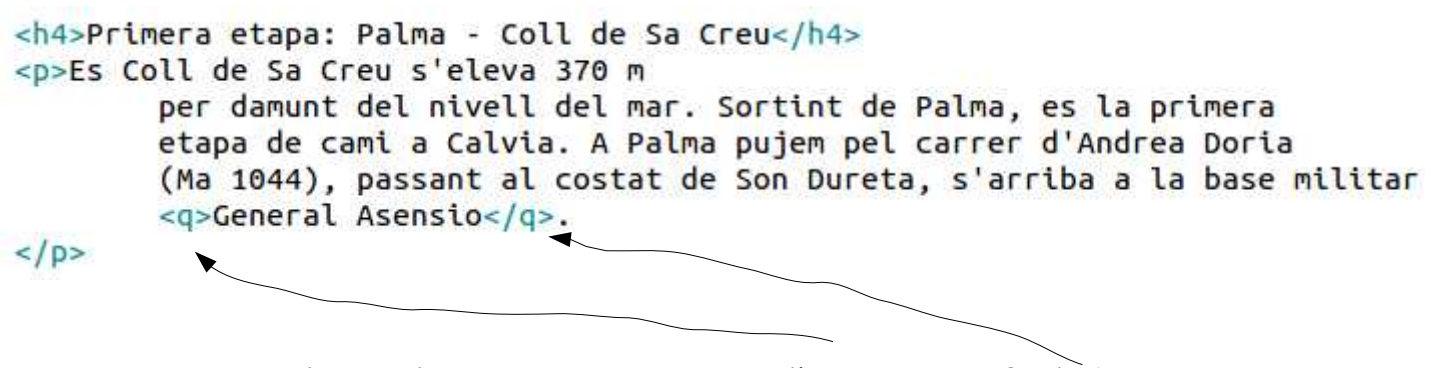

Emmarquem el nom o la cita amb una etiqueta d'inici <q> i una final </q>. El navegador mostrar el text de l'element entre cometes.

### Primera etapa: Palma - Coll de Sa Creu

Es Coll de Sa Creu s'eleva 370 m per damunt del nivell del mar. Sortint de Palma, es la primera etapa de cami a Calvia. A Palma pujem pel carrer d'Andrea Doria (Ma 1044), passant al costat de Son Dureta, s'arriba a la base militar "General Asensio".

L'avantage d'utilitzar l'element <q> respecte al caràcter cometes ", és que cites i noms queden marcades com a un element de l'estructura dintre del document HTML.

Hi ha un element bessó a l'element <q>, que com sabem s'utilitza per cites curtes i noms, es tracta d'element <br/>blockquote> que serveix per marcar cites llargues que ocupen diverses línies.

A la pàgina 3 del diari s'utilitzen les cometes dues vegades. la primera ressalta el nom del poema "Desolació", la segona marca l'estrofa del poema que va recitar na Xisca.

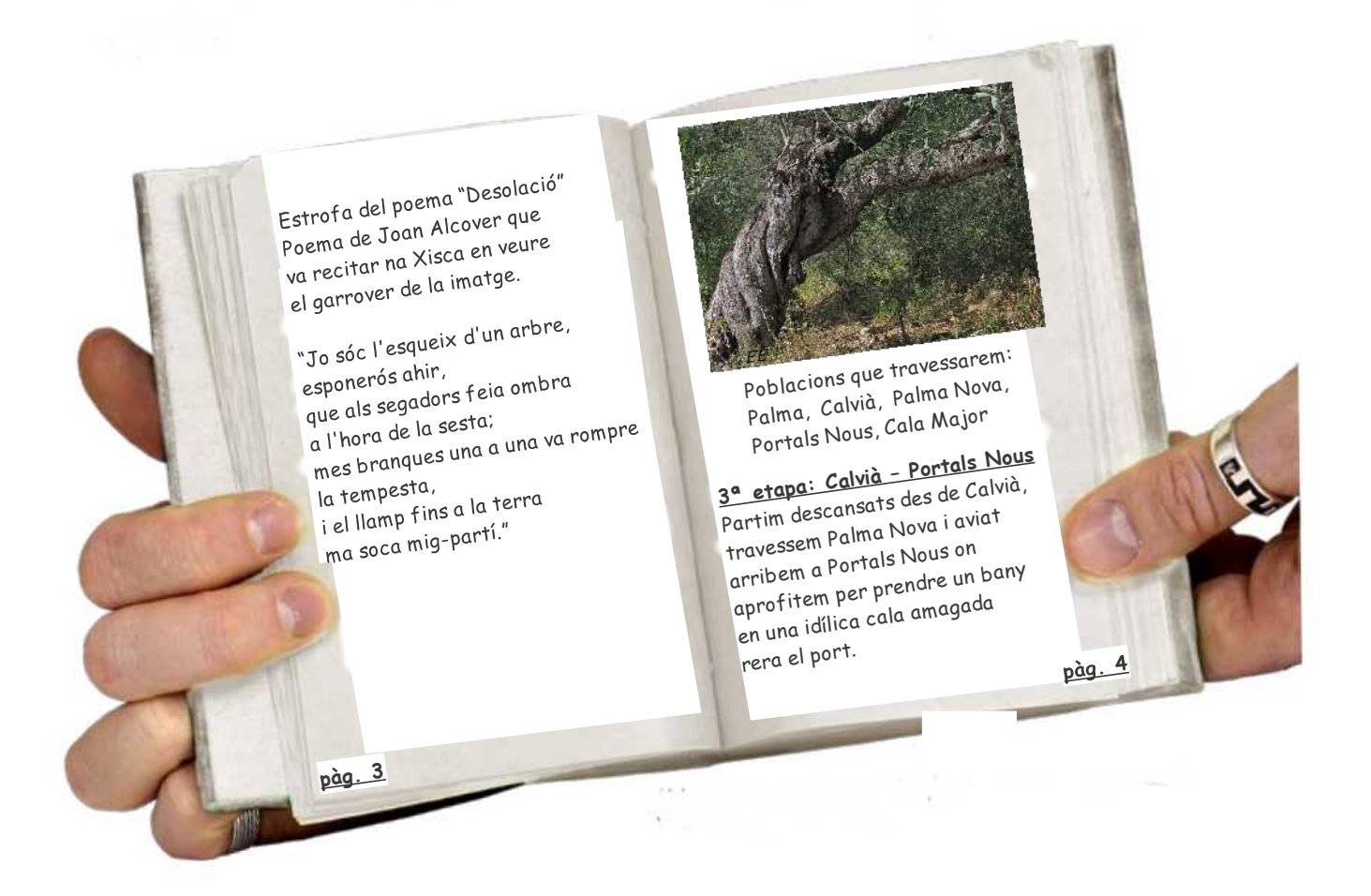

En aquest cas, utilitzarem <q> per les cometes de "Desolació", ja que es tracta d'un text curt i <blockquote> per a l'estrofa del poema.

```
<p>Estrofa del poema <q>Desolacio</q> de Joan Alcover que va recitar na Xisca en veure el garrover de la imatge.
<blockquote>Jo soc l'esqueix d'un arbre, esponeros ahir,
                <br> que als segadors feia ombra a l'hora de la sesta;
                <br>mes branques una a una va rompre la tempesta,
                <br>i el llamp fins a la terra ma soca mig-parti.
</blockquote>
\lt/D<img src="garrover.jpg">
```
Paulino Posada **[Blog](http://tic-tac-2015.blogspot.com.es/)** pàg. 55 de 115

Estrofa del poema "Desolacio" de Joan Alcover que va recitar na Xisca en veure el garrover de la imatge.

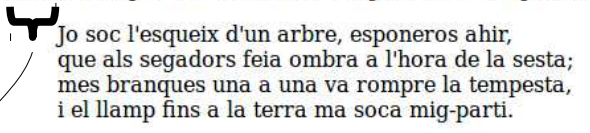

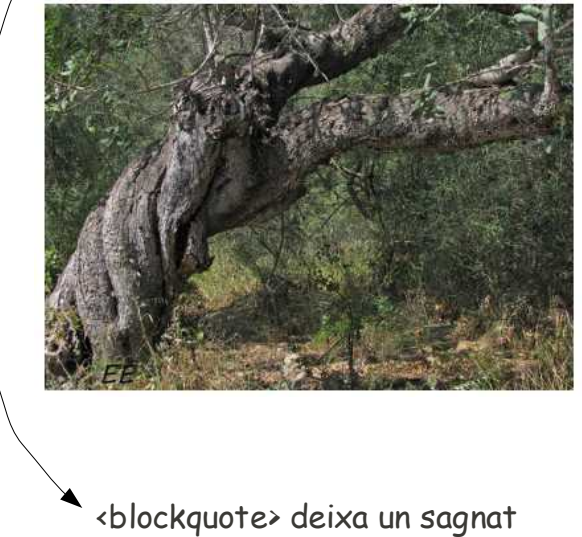

<blockquote> crea un nou block en l'estructura de la plana web, amb un efecte similar al que tendria <p>.

respecte als paràgrafs <p>.

### **Exemples:**

www.trip\_to\_webville.netne.net/block\_inline/

### **3.2.1 La diferència fonamental entre <q> i <blockquote>**

És el moment de parar atenció els detalls. <blockquote > i <q > són diferents tipus d'elements. <blockquote> s'anomena un element de bloc (block element) mentre <q> és un element en línia (in line element). La diferència està en què els elements de bloc sempre es representen amb un salt de línia abans del bloc i un salt de línia darrere del bloc, és a dir, separats del text precedent i del text que els segueix per salts de línia. Els elements en línia es troben en la mateixa línia com el text que els envolta.

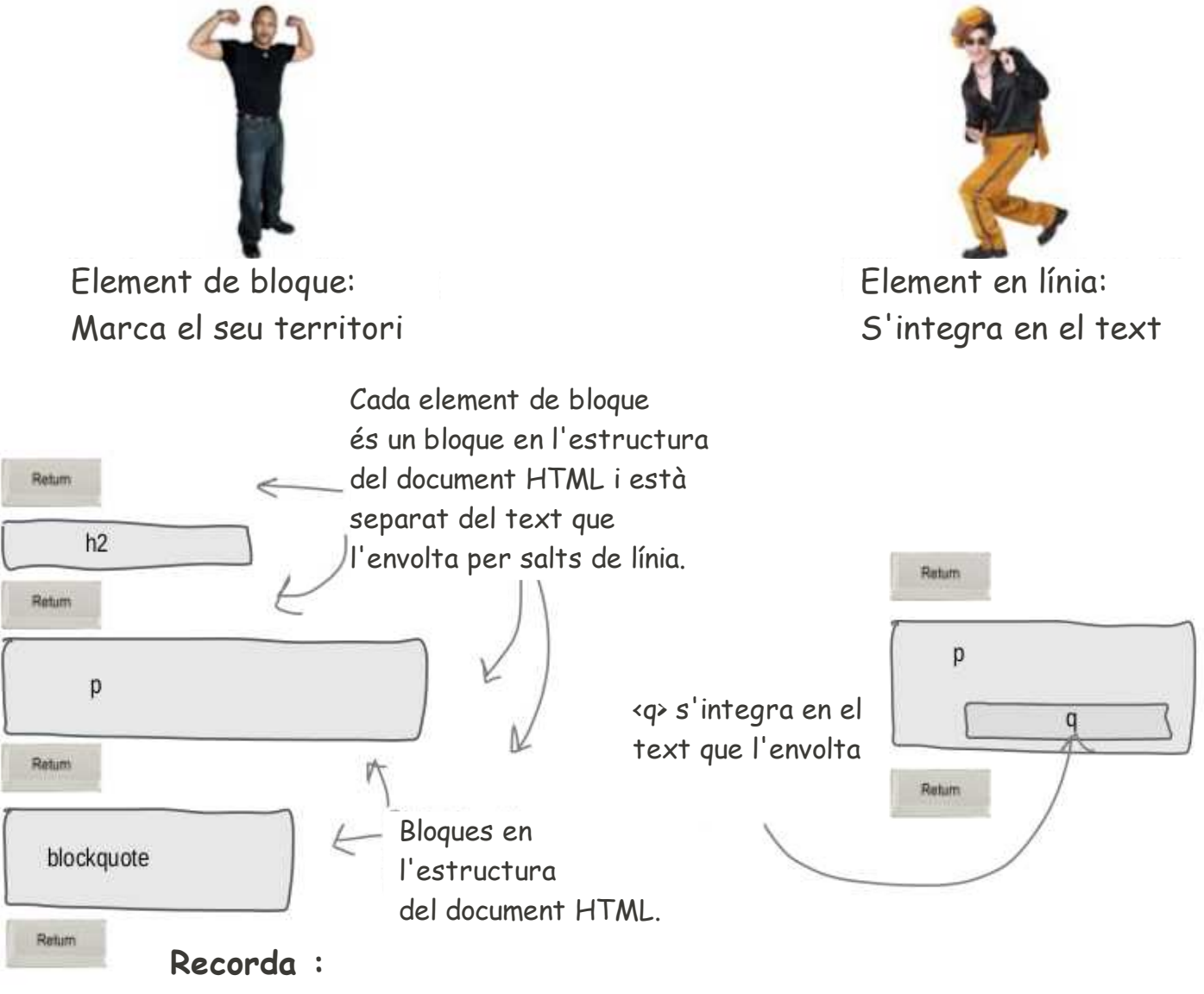

**Els elements de bloque estan separats del text que els envolta, els elements en línia s'hi integren.**

# there are no<br>Dumb Questions

## *P:* **Crec que entenc el què és un salt de línia: és quan pitjes la tecla ENTER en el teclat de l'ordinador, no?**

*R:* Doncs sí, un salt de línia és quan el text que escrius apareix en una línia sota el text precedent. En els ordinadors pitgem la tecla RETURN o ENTER per provocar salts de línia. Ja saps que els salts de línia del document de text HTML no coincideixen amb els salts de línia de la plana web que mostra el navegador.

Ara has vist com cada vegada que utilitzes un element de bloque, el navegador el separa dels elements de bloque veins amb salts de línia.

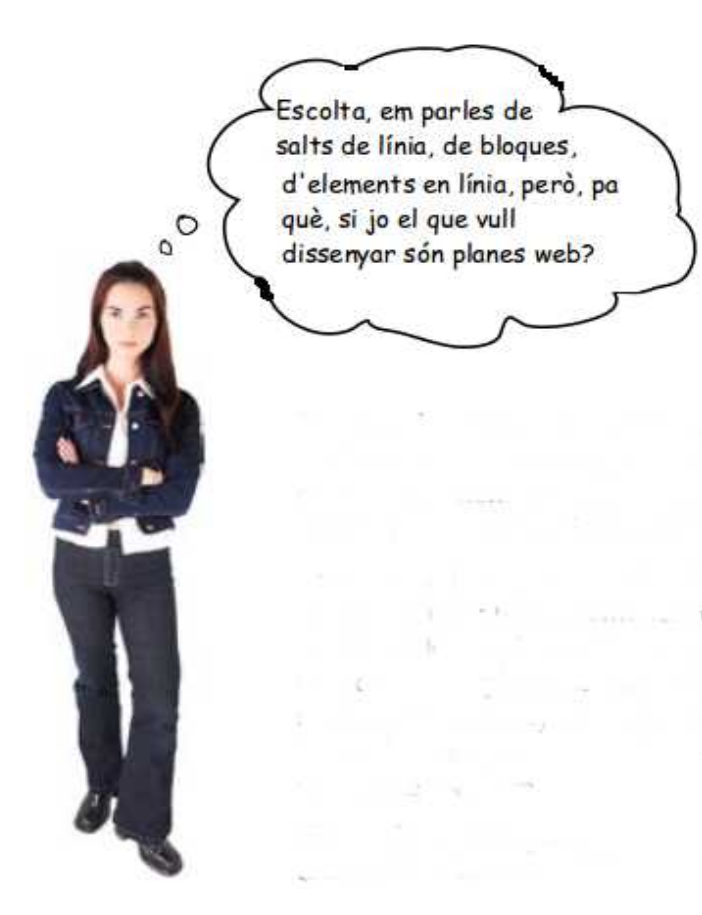

És important que entenguis com funciona HTML. Aviat combinaràs elements HTML i per això necessitaràs saber si són de tipus bloc o en línia.

Quan dissenyes una plana web, normalment comences utilitzant els elements de bloc, ja que determinen la seva estructura, mentre que els elements en línia els utilitzes per donar-li el toque final.

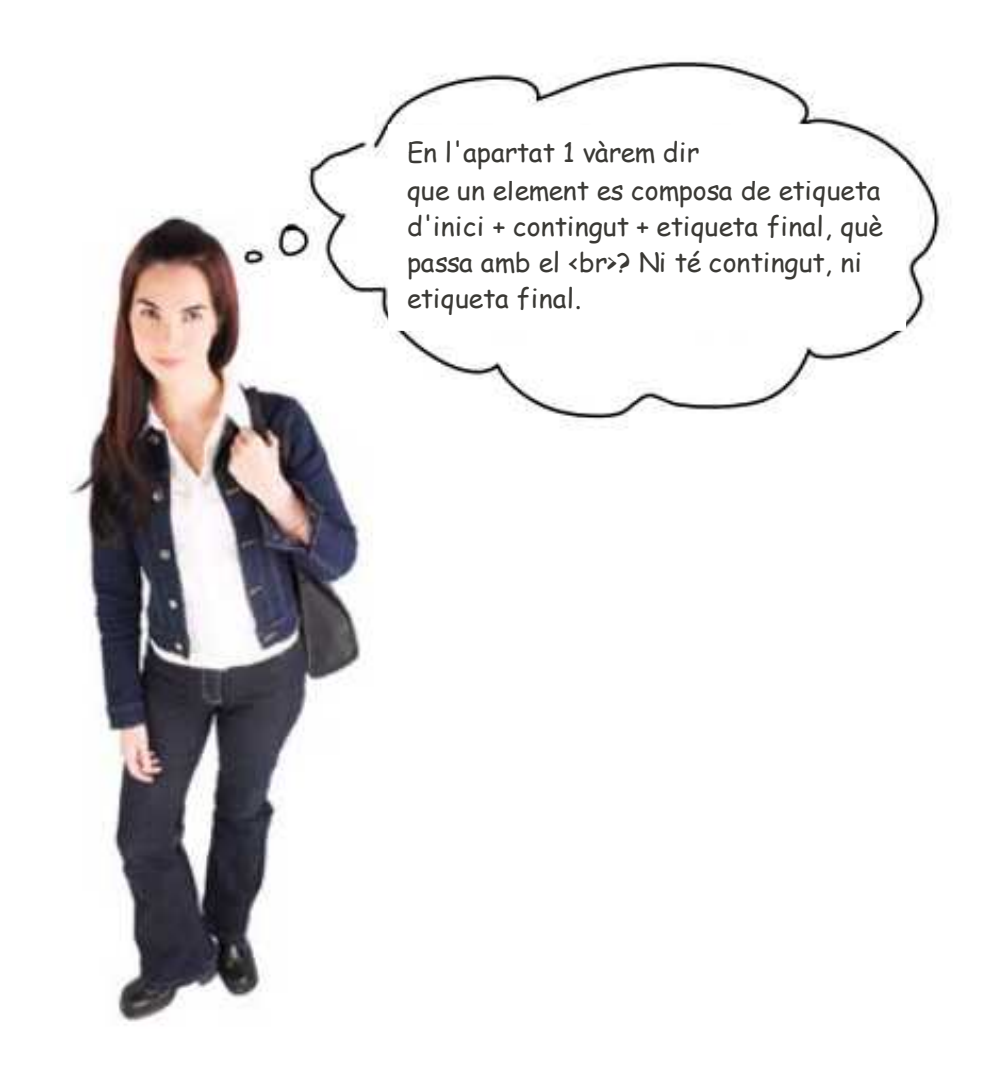

Correcte, l'element <br> no té cap contingut. Per què? Perquè la seva única funció és la de provocar un salt de línia. Per això, quan un element està dissenyat per aplicar-lo sense contingut, s'utilitza de forma abreujada, és a dir <br>. Però si et fa il·lusió escriure <br></br>, ningú t'ho impedirà, encara que no fa massa sentit. Els elements sense contingut s'anomenen elements buits (empty elements) i ja hem conegut un altre, l'element <img>.

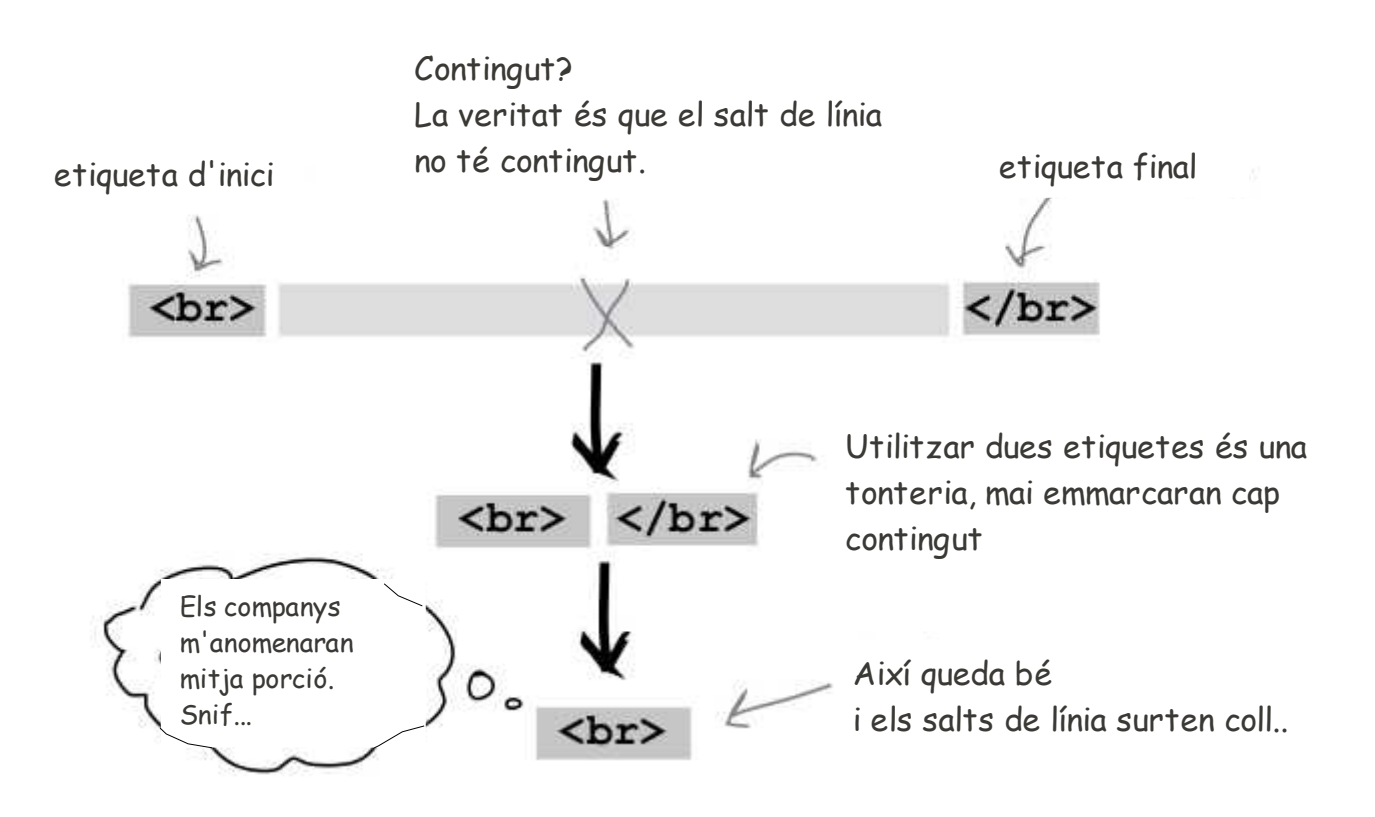

**Elements sense contingut s'anomenen elements buits. Quan utilizem un element buit, només escrivim l'etiqueta**  d'inici, com <br > o <img>.

**Així reduim la quantitat de marques en el document HTML.**

### **3.3 Llistes**

Volem representar el llistat de poblacions de la pàg. 4 del diari, així que ha arribat el moment d'introduir l'element per fer llistes.

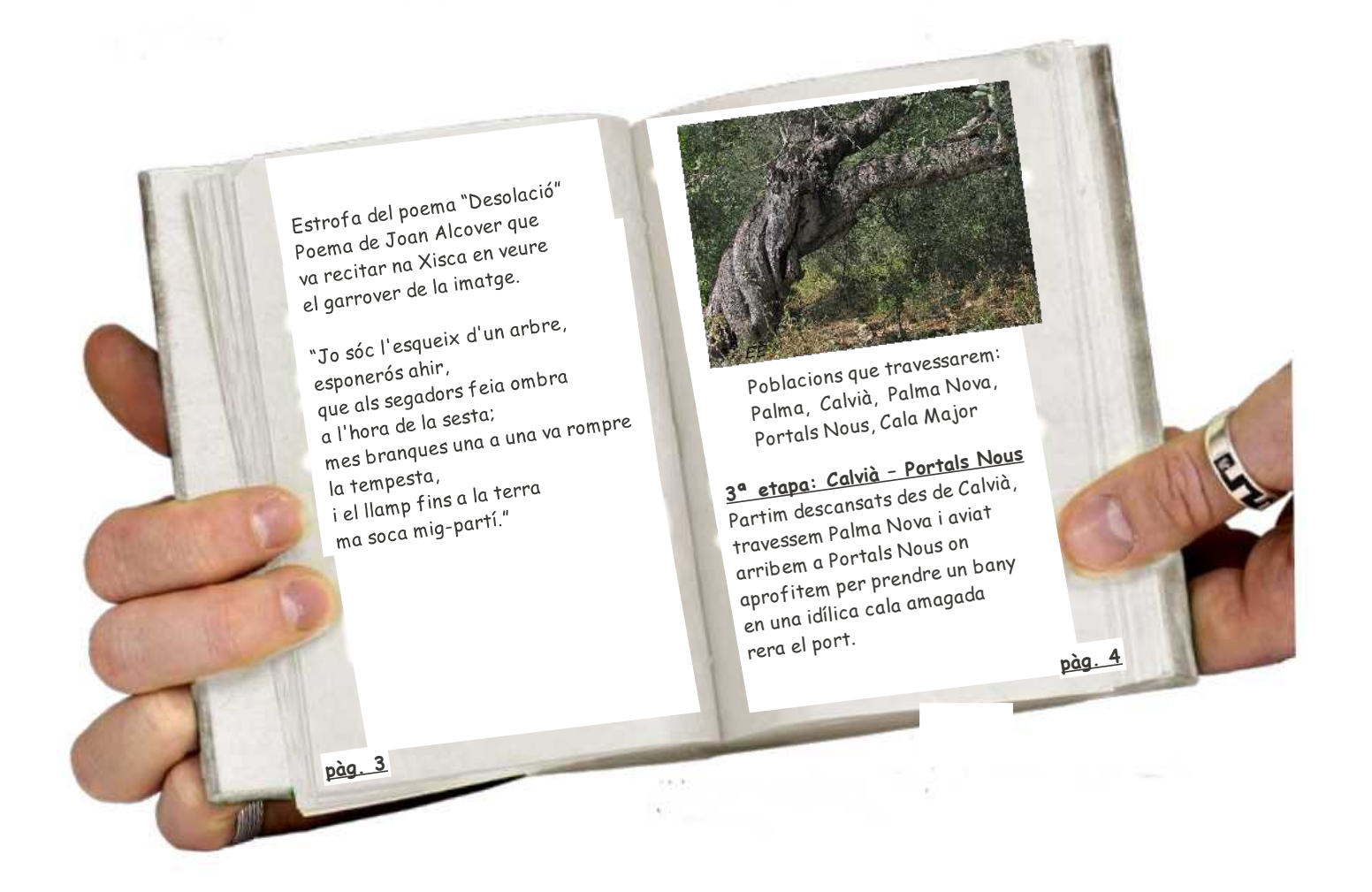

Hi ha diversos tipus de llistes, la llista sense ordre (unordered list) i la llista ordenada (ordered list).

Per crear una llista comencem indicant de quin tipus de llista es tracta. L'element

 $\langle$ ul> identifica una llista sense ordre i  $\langle$ ol> la llista ordenada.

Veiem uns exemples.

Llista sense ordre...

```
<h4>Poblacions que travessarem:</h4>
<sub>u1</sub></sub>
        <li>Palma</li>
        <li>Calvia</li>
        <li>Palma Nova</li>
        <li>Portals Nous</li>
        <li>Cala Major</li>
</ul>
<h4>Tercera etapa: Calvia - Portals Nous</h4>
<p>Partim descansats des de Calvia, travessem Palma Nova i aviat arribem a Portals Nous on
        aprofitem per prendre un bany en una idilica cala amagada rera el port.
</p>
```
...i el resultat al navegador.

Poblacions que travessarem:

- Palma
- Calvia
- $\bullet$  Palma Nova · Portals Nous
- Cala Major

Tercera etapa: Calvia - Portals Nous

Partim descansats des de Calvia, travessem Palma Nova i aviat arribem a Portals Nous on aprofitem per prendre un bany en una idilica cala amagada rera el port.

### Llista ordenada:

```
<h4>Poblacions que travessarem:</h4>
      <0<sub>l</sub><li>Palma</li>
              <li>Calvia</li>
              <li>Palma Nova</li>
              <li>Portals Nous</li>
              <li>Cala Major</li>
      </ol>
      <h4>Tercera etapa: Calvia - Portals Nous</h4>
      <p>Partim descansats des de Calvia, travessem Palma Nova i aviat arribem a Portals Nous on
              aprofitem per prendre un bany en una idilica cala amagada rera el port.
      </p>
Poblacions que travessarem:
                                       paràgraf anterior a la llista
 1. Palma
 2. Calvia
 3. Palma Nova
                     salts de línia4. Portals Nous
 5. Cala Major
Tercera etapa: Calvia - Portals Nous <>>> paràgraf posterior a la llista
```
Partim descansats des de Calvia, travessem Palma Nova i aviat arribem a Portals Nous on aprofitem per prendre un bany en una idilica cala amagada rera el port.

Veiem que l'element llista és de tipus bloc, ja que el navegador el mostra separat dels paràgrafs anterior i posteriors per salts de línia.

### **Exercici 3.3-1**

Afegeix a la plana web del diari una llista sense ordre del material necessari per

reparar una roda punxada:

Bomba, palanques, parxe, adhesiu, paper de vidre

Existeix un tercer tipus de llista, anomenada llista de definicions (definition lllist).

Aquí tens un exemple de utlització:

```
<p>Explicacio del proces de reparacio</p>
<dl>
       <dt>Palanques</dt>
       <dd>S'utilitzen per desmuntar la coberta de la roda i poder treure la camera.</dd>
       <dt>Paper de vidre</dt>
       <dd>Una vegada trobat el forat en la camera, raspem la zona amb el paper de vidre.</dd>
       <dt>Adhesiu</dt>
       <dd>Apliquem l'adhesiu damunt la zona raspada i el deixem secar 1 minut...</dd>
       <dt>Parxe</dt>
       <dd>...a continuacio posem el parxe damunt el forat, estrenyint-lo amb forsa.</dd>
       <dt>Bomba</dt>
       <dd>Muntada la camera i la coberta inflem la roda amb la bomba.</dd>
</dl>
```
### **Exercici 3.3-2**

Afegeix al document HTML del diari l'exemple de llista de definició.

### **Exercici 3.3-3**

A la plana web index.html del lloc web "Un conte xinès", apareixen els noms dels protagonistes. Modifica index.html de forma que els noms apareguin llistats, com es veu en la imatge.

# **Pel.licula: Un conte xines**

### Direccio: Sebastia Borensztein

### **Any: 2011**

### **Protagonistes:**

- Ricardo Darin
- Muriel Santa Ana
- Igansi Huang

Argument: En Fucheng, Xina, Jun i la seva nuvia gaudeixe: Quan Jun es disposa a treure els anells per proposar-li ma del cel i s'estavella contra la barca, matant la seva nuvia.

A l'element <ol>, que crea una llista ordenada, se'l poden afegir els atributs **start** i

**type**.

L'atribut **start** determina el nombre del primer element de la llista. Veiem-ne un

exemple.

# Els 10 Manaments més un

Els Deu Manaments o el decàleg són un conjunt de lleis religioses i morals en el cristianisme. Segons la Bíblia. Déu va revelar els Deu Manaments a Moisès en el Mont Sinaí. després de la fugida del poble d'Israel d'Egipte.

Els deu manaments que s'ensenyen en el catecisme catòlic són:

Manaments 1 a 5:

- 1. Estimaràs Déu sobre totes les coses.
- 2. No diràs el nom de Déu en va.
- 3. Santificaràs les festes.
- 4. Honraràs pare i mare.
- 5. No mataràs.

Manaments 6 a 10:

- 6. No faràs accions impures.
- 7. No robaràs.
- 8. No diràs falsos testimonis ni mentides.
- 9. No consentiràs pensaments ni desitios impurs.
- 10. No desitjaràs els béns del teu proïsme.

### Manament adicional valid pels estudiants

11. Respectaràs el dret a l'estudi dels teus companys, no faràs res que pugui desviar l'atenció de la professora.

```
\leq 0 \geq<li>Estimar&agrave; s D&eacute; u sobre totes les coses.</li>
        <br/>li>No dir&agrave;s el nom de D&eacute;u en va.</li>No dir&agrave;s el nom de D&eacute;u en va.</li>
        <li>Honrar&agrave;s pare i mare.</li>
        <li>No natar&agrave:s.</li>
<jol>
502Manaments 6 a 10:
\le/D>
<ol start="6">
        <li>No far&agrave:s accions impures.</li>
        <li>No robar&agrave;s.</li>
        <li>No consentir&agrave; s pensaments ni desitjos impurs.</li>
        <li>No desitjar&agrave;s els b&eacute;ns del teu pro&#239;sme.</li>
\leq \log<h4> Manament adicional valid pels estudiants </h4>
<ol start="11">
        <li>Respectar&agrave;s el dret a l'estudi dels teus companys, no far&agrave;s res que pugui desviar <br>
                l'atenció de la professora.</li>
```
 $\le$ jol>

Paulino Posada **[Blog](http://tic-tac-2015.blogspot.com.es/)** pàg. 65 de 115

L'atribut **type** determina el símbol utilitzat per senyalar els components de la llista.

## Ordered HTML Lists - The Type Attribute

A type attribute can be added to an ordered list, to define the type of the marker:

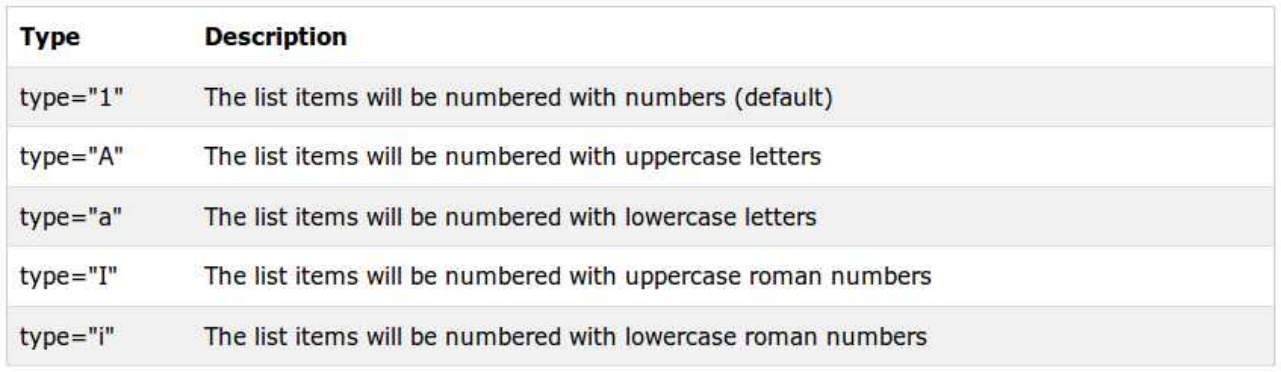

Manaments a a e:

- a. Estimaràs Déu sobre totes les coses.
- b. No diràs el nom de Déu en va.
- c. Santificaràs les festes.
- d. Honraràs pare i mare.
- e. No mataràs.

### Manaments f a j:

- f. No faràs accions impures.
- g. No robaràs.
- h. No diràs falsos testimonis ni mentides.
- i. No consentiràs pensaments ni desitjos impurs.
- j. No desitjaràs els béns del teu proïsme.

### Manament adicional valid pels estudiants

k. Respectaràs el dret a l'estudi dels teus companys, no faràs res que pugui desviar l'atenció de la professora.

```
<ol type="a">
          <li>Estimar&agrave;s D&eacute;u sobre totes les coses.</li>
          <li>No dir&agrave;s el nom de D&eacute;u en va.</li>
          <li>Santificar&agrave;s les festes.</li>
          <li>Honrar&agrave;s pare i mare.</li>
          <li>No matar&agrave;s.</li>
\langle 01 \ranglepManaments <b>f</b> a <b>/> <br/> <br/> <br/> <br/> <br/> <br/> <br/> <br/> <br/> <br/> <br/> <br/> <br/> <br/> <br/> <br/> <br/> <br/><br/><br/><t<br/> <br/><t<br/> <br/><t<br/> <t<br/> <t<br/> <t<br/> <t<br/> <t<t<t<t<t<
\lt/\rho<ol type="a" start="6">
          <li>No far&agrave:s accions impures.</li>
          <li>No robar&agrave;s.</li>
          <li>No dir&agrave;s falsos testimonis ni mentides.</li>
          <br/>li>No consentir&agrave;s pensaments ni desitjos impurs.</li>
          <li>No desitjar&agrave;s els b&eacute;ns del teu pro&#239;sme.</li>
\langle 0| \rangle<h4> Manament adicional valid pels estudiants </h4>
<ol type="a" start="11">
          <li>Respectar&agrave;s el dret a l'estudi dels teus companys, no far&agrave;s res que pugui desviar <br>
                    l'atenció de la professora.</li>
\langle 01 \rangle
```
Trobaràs més informació respecte als atributs de les llistes a:

http://www.w3schools.com/html/html\_lists.asp

### **Exercici 3.3-4**

Fes una plana web seguint el model. Pots descarregar l'arxiu amb el text i les imatges des d'aquí:

- • [arxiu](https://dl.dropboxusercontent.com/u/41039029/html/exercici_llistes)
- <u>imatge</u> 1
- imatge  $2$
- <u>imatge 3</u>
- imatge 4

### **Model**

### **Pintura**

### Duerer

La mort i el diable

### **Rubens**

Quatre estudis del cap d'un negre

### **Modialiani**

Retrat de Leopold Zborowski

### **Escher**

Hand with reflecting sphere

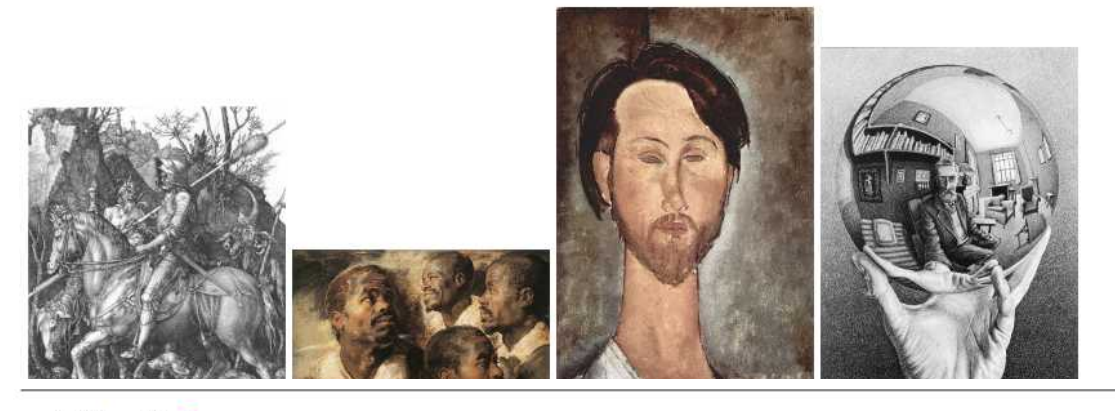

### i. Albrecht Duerer

Albrecht Duerer (Nuremberg, 21 de maig de 1471 -, 6 d'abril de 1528) es l'artista mes famos del Renaixement alemany, conegut a tot el mon per les seves pintures, dibuixos, gravats i escrits teorics sobre art, obres que van exercir una profunda influencia en els artistes del segle XVI del seu propi pais i dels Paisos Baixos

### ii. Peter Paul Rubens

Peter Paul Rubens (Siegen, Westfalia, 28 de juny del 1577 - Anvers, 30 de maig del 1640), va ser un diplomatic, i el pintor barroc mes popular de l'escola flamenca.

### iii. Amedeo Clemento Modigliani

Amedeo Clemente Modigliani (Livorno, 12 de juliol de 1884 - Paris, 24 de gener de 1920) va ser un pintor i escultor italia que va desenvolupar la major part de la seva carrera a Fransa.

### iv. Maurits Cornelis Escher

Maurits Cornelis Escher (Ljouwert, 17 de juny de 1898 - Laren, 27 de mars de 1972) fou un artista neerlandes famos pels seus gravats, litografies i ilustracions a tinta, que representen construccions impossibles, exploracions de l'infinit i tesseles.

A cada una de les imatges descarregades, cal reduir-ne la mida a 200 píxel d'amplada (l'alçada es reduirà proporcionalment). El navegador mostrarà les imatges reduïdes. En clicar damunt una de les imatges reduïdes que mostra el navegador, s'ha d'obrir la imatge amb mida original (enllaçar).

### **3.4 Encaixant o niant elements (nesting)**

Dintre d'un element HTML, es poden encaixar altres elements, això en anglès s'anomena "nesting". Per exemple, dintre de l'element <br/>body> hi estan encaixats la majoria dels element que hem vist fins ara, els paràgrafs  $\langle p \rangle$ , les cites llargues <blockqoute> i les llistes <ul>, <ol> i <dl>. També s'hi encaixen els elements en línia com  $\langle h1 \rangle$ ,  $\langle q \rangle$  o  $\langle a \rangle$ .

Dintre de l'element <head> està encaixat l'element <title>.

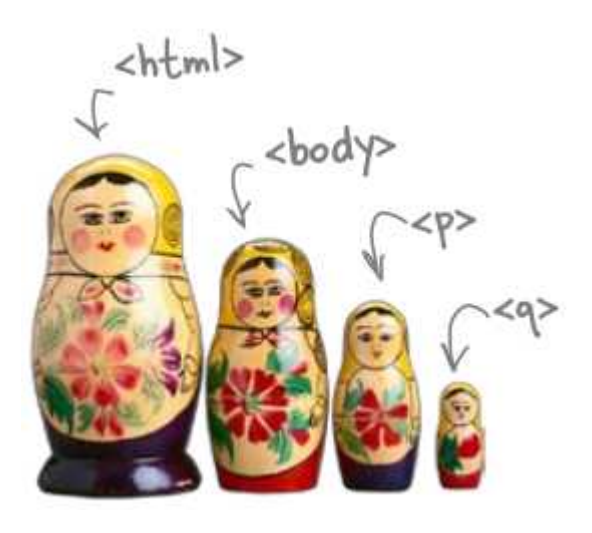

<q> està encaixat dintre de <p>, que està encaixat dintre de «body», que està encaixat dintre de <html>

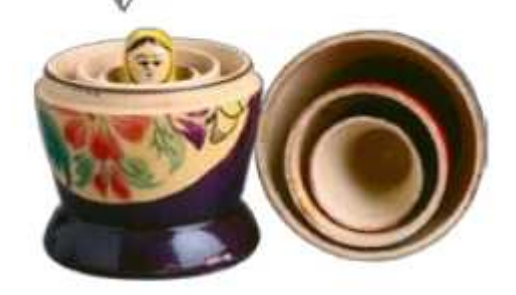

Per entendre les relacions entre els elements encaixats, dibuixem un esquema.

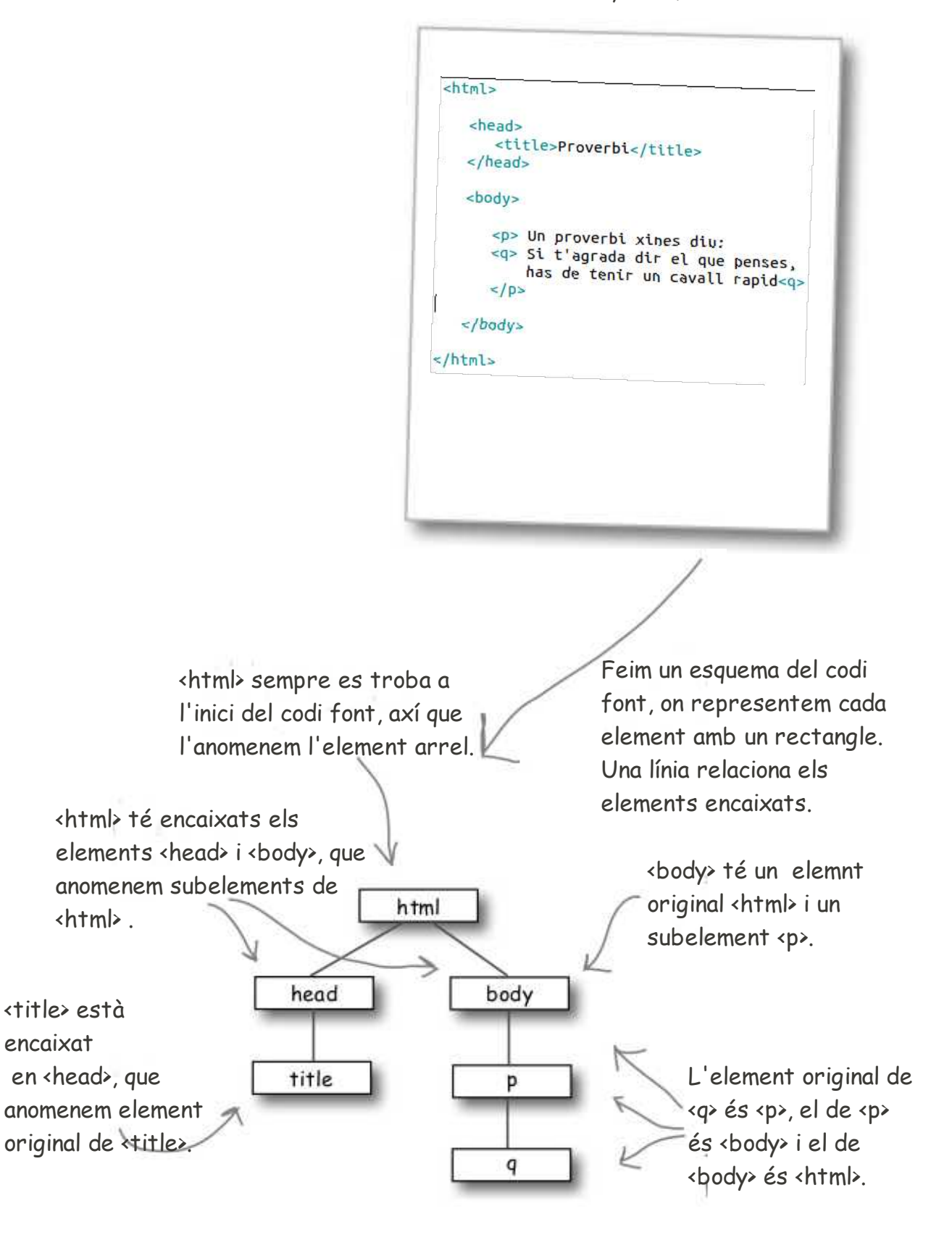

Document HTML, codi font

És important entendre l'ordre pel qual s'han d'encaixar els elements, perquè si no l'entenem, podríem encaixar-los incorrectament. Veiem un exemple.

```
<p>Vaig a penjar<em>això</em></p>
```
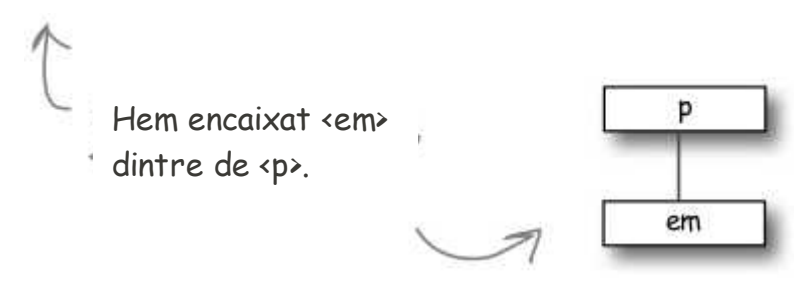

Si no hi haguéssim posat atenció, podríem haver-ho fet així:

```
<p>Vaig a penjar<em>això</p></em>
                                 Error, l'etiqueta final </p>, 
                                 tanca l'element <p> amb 
                                 l'element <em> obert.
```
L'element <em> ha d'estar completament encaixat dintre de l'element <p>.

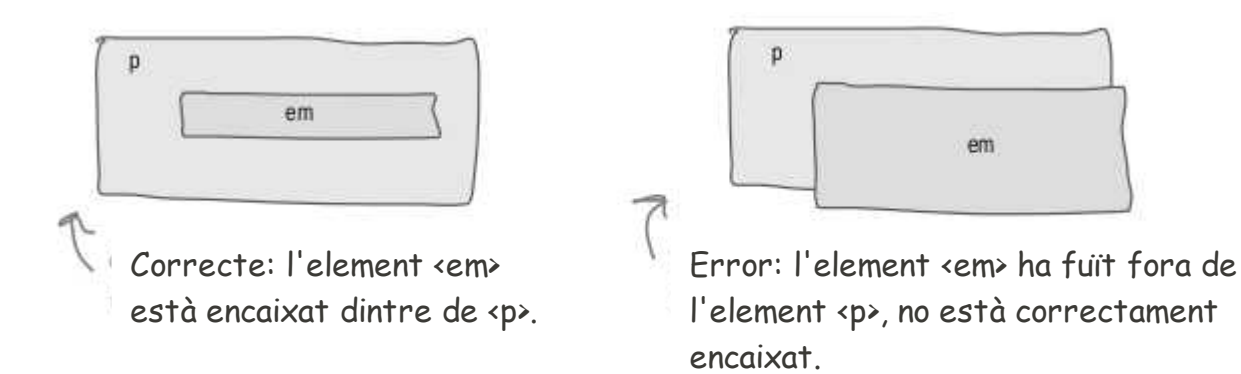

### **Exercici 3.4-1**

Revisa el codi HTML i corregeix els elements incorrectament encaixats.

```
<html>
<head>
    <title>Top 100</title>
<body>
\Delta1>Top 100
<h2>Dark Side of the Moon</h2>
<h3>Fink Floyd</h3>
pThere's no dark side of the moon; matter of fact <q>it's all dark.
</p></q>
\langleul>
    <li>Speak to Me / Breathe</li>
    <li>On The Run</li>
    <li>Time</li>
    <li>The Great Gig in The Sky</li>
    <li>Money</li>
    <li>Us And Them</em>
    <li>Any Colour You Like</li>
    <li>Brain Damage</li>
    <li>Eclipse</li>
\langle/ul>
\langle/p>
<h2>XandY</h3>
<h3>Coldplay</h2>
<sub>ol</sub></sub>
    <li>Square One
    <li>What If?
    <li>White Shadows
    <li>Fix You
    <li>Talk
    <li>XandY
    <li>Speed of Sound
    <li>A Message
    \langleli>Low
    <li>Hardest Part
    <li>Swallowed In The Sea
    <li>Twisted Logic
\langle/ul>
</body>
\langle/head>
```
# **3.5 Caràcters especials (character entity)**

Finalment arribem als caràcters especials, que són aquells que el navegador no mostra, o mostra diferents, de com apareixen en el document de text pur HTML. En el nostre cas, estem escrivint textos en català i el navegador té problemes per mostrar lletres amb accent i la "ç".

Per mostrar els caràcters especials podem triar entre un codi de lletres o numèric. Per mostrar la "ç" podem escriure **ç** "Ç" **Ç** "ç" **ç** "Ç" **Ç**. Els codis comencen amb el caràcter &, seguit de lletres o #nombres i termina amb";".

Suposem que en el codi font hem inserit 10 espais en blanc seguits, el navegador només en mostrarà un. Per aconseguir que el navegador també mostri els 10 espais hem d'utilitzar el codi . Veiem un exemple.

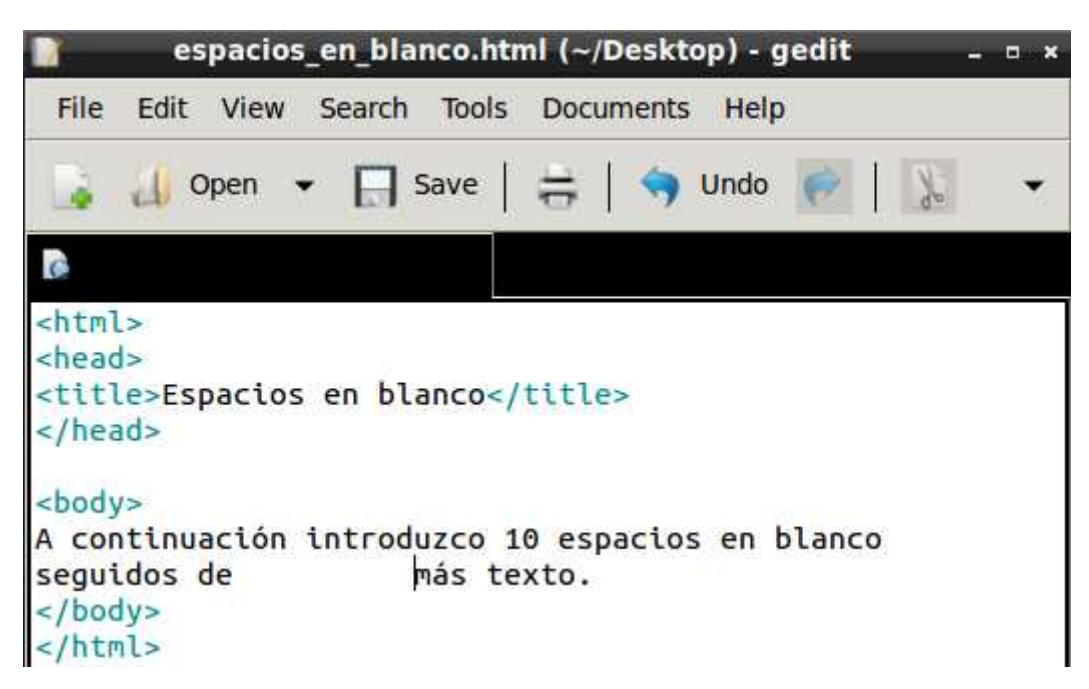

El resultat al navegador és.

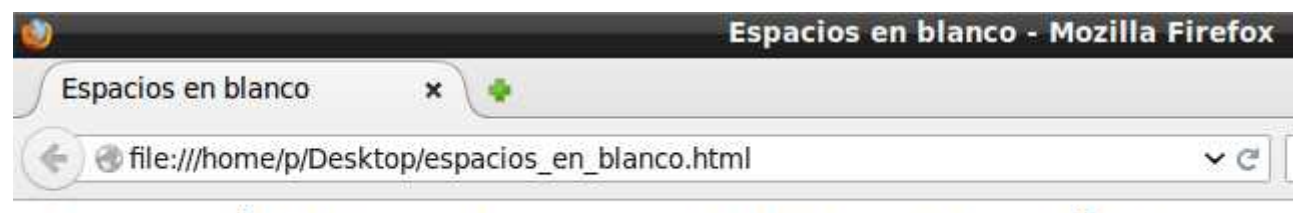

A continuaciÃ<sup>3</sup>n introduzco 10 espacios en blanco seguidos de mÃis texto.

Els 10 espais en blanc han quedat reduïts a un.

Perquè el navegador mostri els espais en blanc, utilitzem el codi

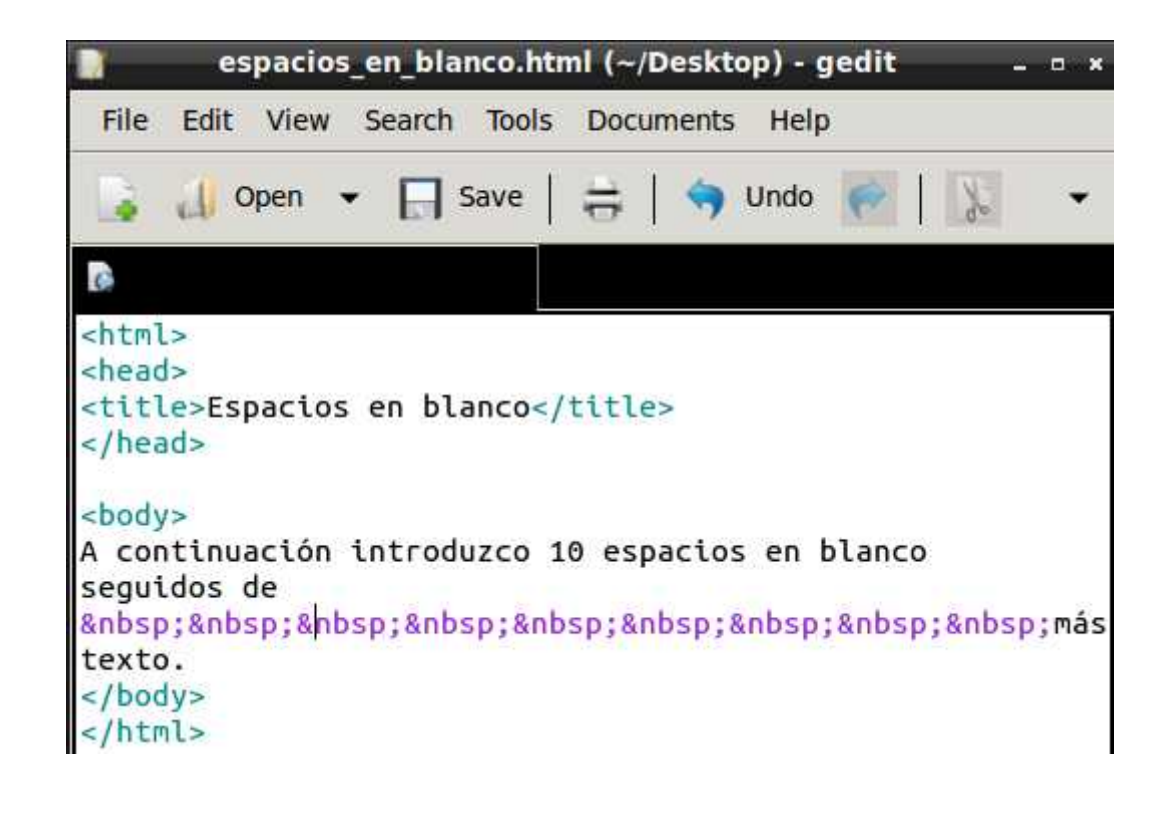

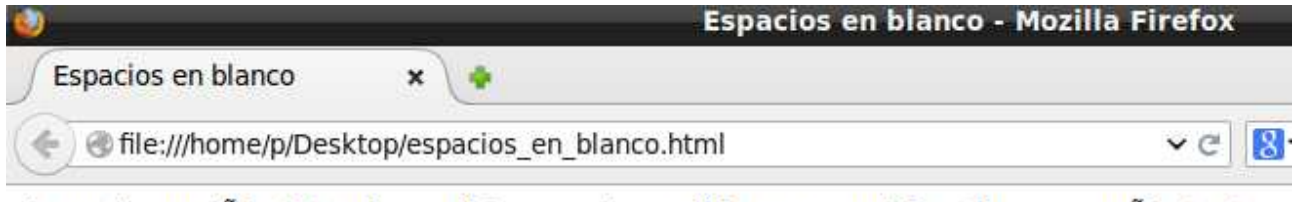

A continuaciÃ<sup>3</sup>n introduzco 10 espacios en blanco seguidos de mÂis texto.

# Caracteres especiales de uso frecuente

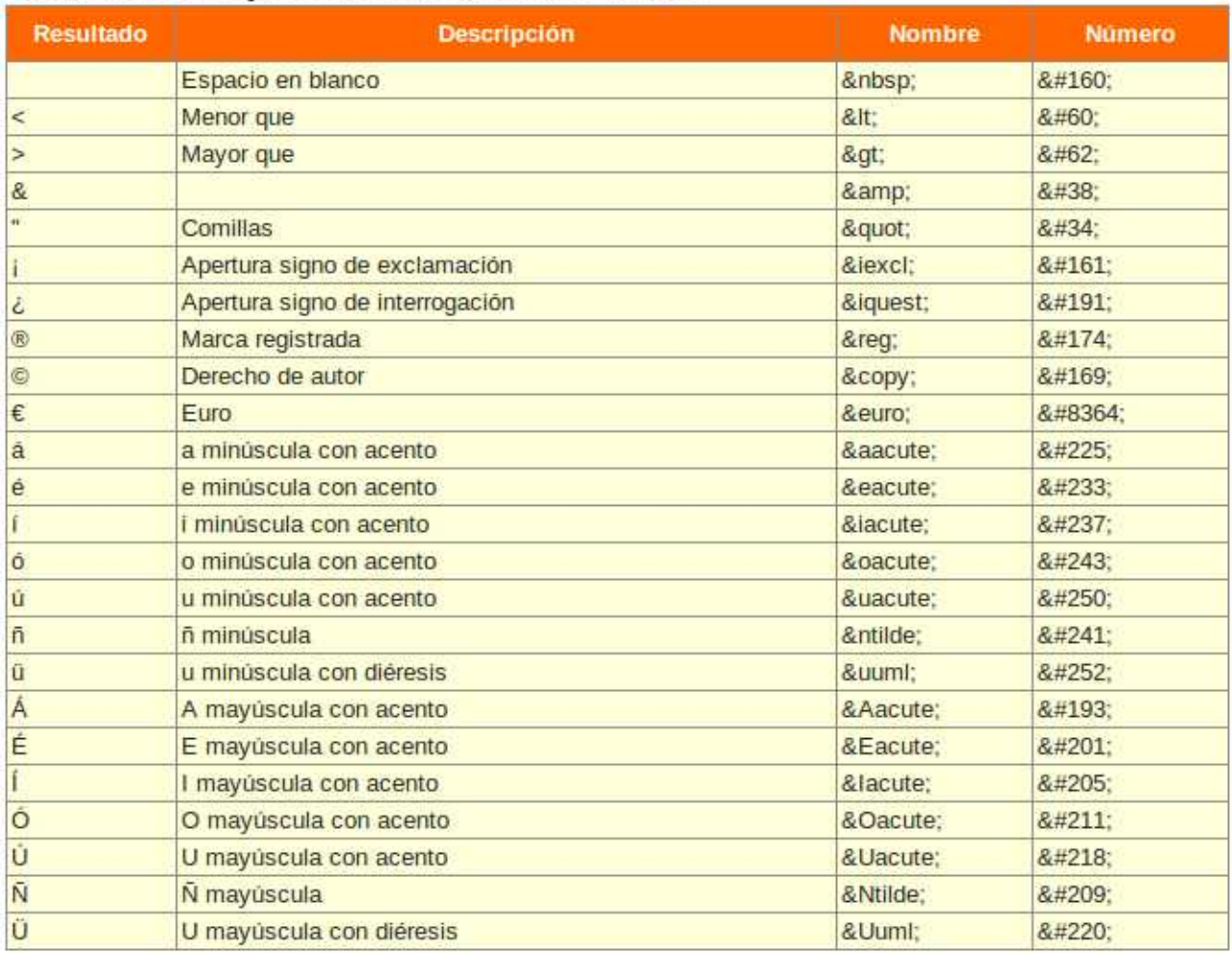

### **Exercici 3.5-1**

Corregeix el codi font del document espacios\_en\_blanco.html, de forma que el navegador mostri les lletres amb accent correctament.

Trobaràs llistats caràcters amb codis a les següents adreces web:

- http://www.w3schools.com/html/html\_entities.asp
- •<http://unicode-table.com/en/#control-character>
- https://dev.w3.org/html5/html-author/charref

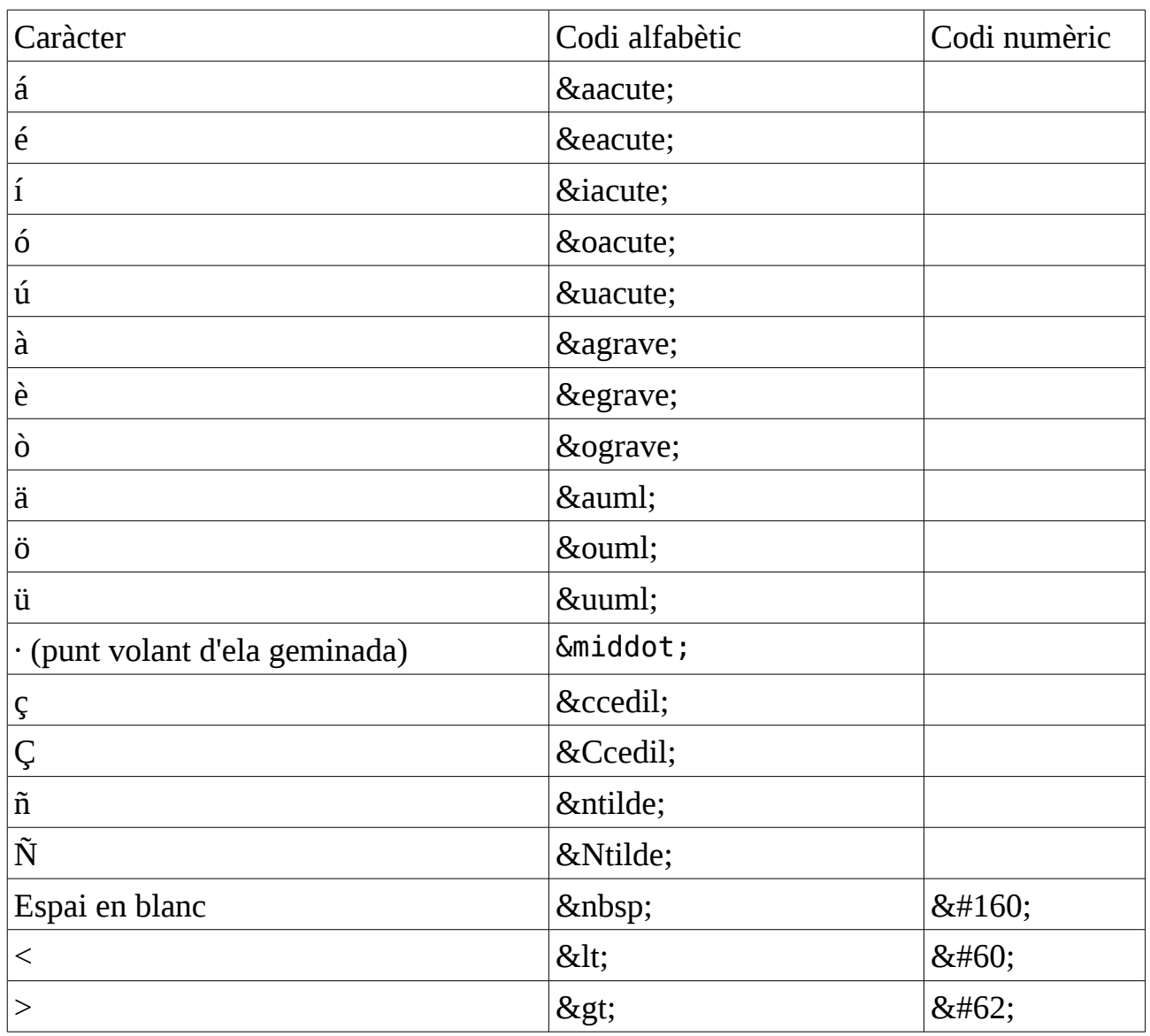

# **Exercici 3.5-2**

El maligne Dr. Evel està a punt d'aconseguir la seva empresa vital, llançar un atac nuclear indiscriminat per tot arreu. Però, per dur a terme el cop final, s'ha de reunir amb els seus esbirros a la central de comandament. Desxifra el missatge que ha interceptat el MOSSAD per impedir l'atac.

& Ascr; & #x1D4CA; & Iscr; & commat; & nbsp; & bsim; & nbsp; & Ascr; 11<br>>br> 𝔻 𝕚 𝕒 23 / М α ι γ / ¹ б

### **3.6 Resum d'elements HTML**

Aquí tens un resum dels elements HTML que has conegut fins ara i d'alguns nous. Experimenta amb ells creant planes web.

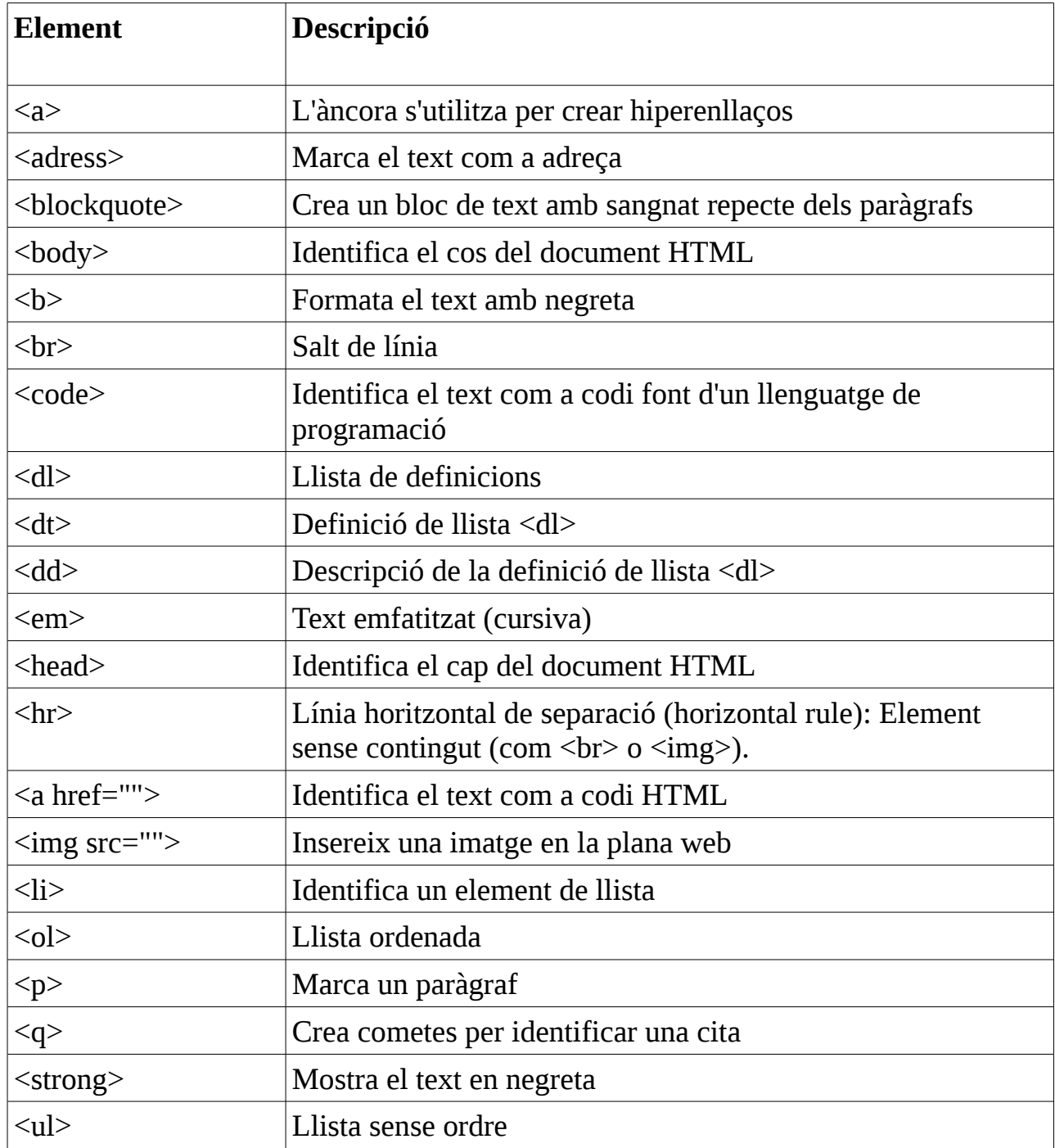

# **Exercici 3.6-1**

Fes una plana web seguint el [model](https://dl.dropboxusercontent.com/u/41039029/tic-tac/html/exercici_361.jpg) i marca els elements del llistat com en línia o bloc.

Estructura la plana web utilitzant una llista de definicions.

Has d'utilitzar cada un dels elements HTML de la llista, en l'explicació, és a dir, l'has d'aplicar.

Imatge [logo.](https://dl.dropboxusercontent.com/u/41039029/tic-tac/html/logo.png)

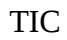

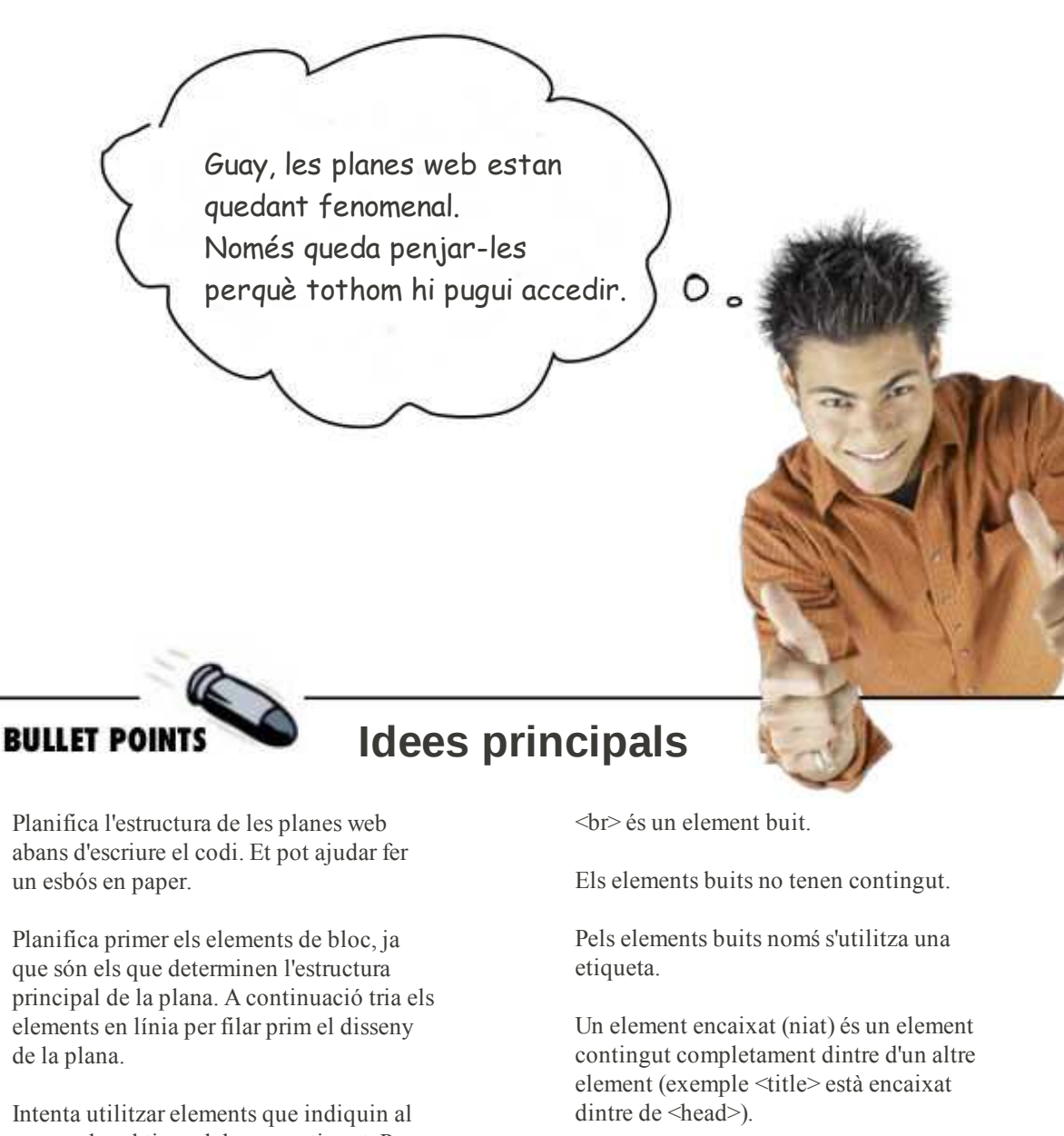

de la plana. Intenta utilitzar elements que indiquin al navegador el tipus del seu contingut. Per

exemple, si el contingut és una llistat, no utilitzis <p> per separar els elements del llistat, sinó utilitza un element de llista.

 $\langle p \rangle$ ,  $\langle \text{blockquote} \rangle$ ,  $\langle u \rangle$ ,  $\langle o \rangle$  i  $\langle i \rangle$  són elements bloc i estan separat de la resta d'elements per un salt de línia a l'inici i al final.

 $\leq a \leq \leq m$  i  $\leq a$  són elements en línia. emmarcats en el text que els envolta.

Utiliza <br/> > per inserir salts de línia.

Coneixem tres tipus de llista, llista sense ordre <ul>, llista ordenada <ol> i llista de definició<dl> Les llistes contenen els elemnt de llsita <li>

Els components d'una lista ordenada estan numerats.

Amb l'atribut start podem definir el nombre am el qual s'inicia una llista ordenada i amb el atribut type el símbol utilitzat per senyalar els components de la llista.

Hi ha caràcters especials, com les vocals amb accent, "ç" o "ñ", que el navegador representa mitjançant codis (html entities).

# **4 Mudança a Webville**

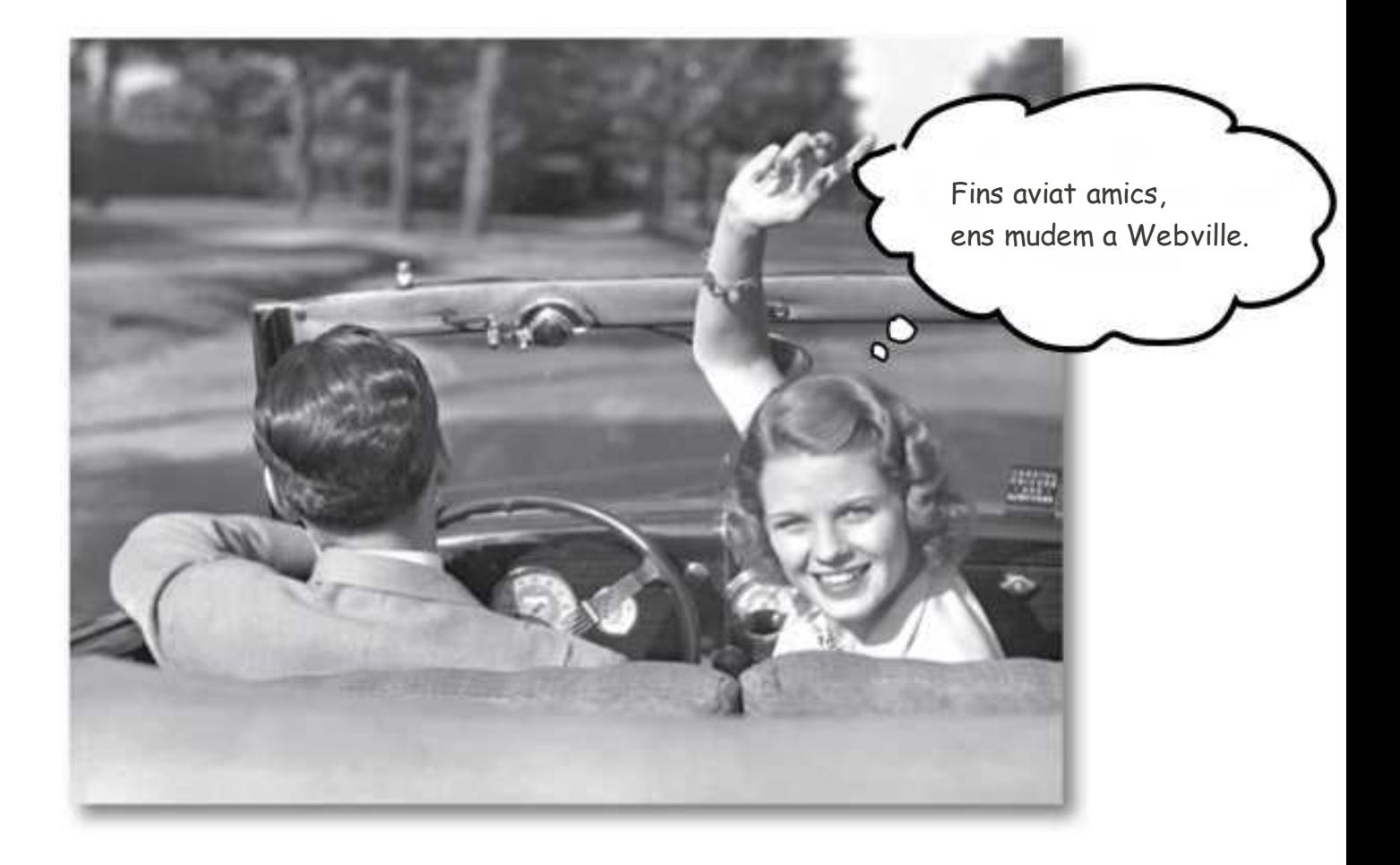

Finalment ha arribat el gran moment de pujar les nostres planes web a Internet, perquè siguin accessibles a tothom. Si tenim sort i talent, tornarem com a internautes gloriosos, si no posem cura en el que pengem, farem el ridícul.

Per experiència pròpia us he de confessar, que la probabilitat de fer el ridícul és molt més alta que la de tornar gloriosos, però intentarem evitar un ridícul excessiu. El ridícul moderat pot resultar divertit.

### **4.1 Web hosting Company o [allotjament web](https://ca.wikipedia.org/wiki/Allotjament_web)**

Per poder pujar les nostres planes web a Internet, el primer que necessitem és un lloc on desar-les. Les companyies d'allotjament web es dediquen a oferir espais d'emmagatzematge en els seus servidors, perquè els usuaris d'Internet puguem desarhi les nostres planes web.

Hi ha moltíssimes companyies d'allotjament web. Nosaltres allotjarem les planes web a<https://www.000webhost.com/> que ofereix un servei bàsic d'allotjament gratuït.

000webhost.com (\$0.00 webhost), is an industry leader in providing top class free web hosting services without advertising! There are no hidden costs, no adverts, and no restrictive terms. Lightning fast speeds, maximum reliability and fanatical user support are just a few of the features you'll receive with our service.

We are probably the only free web hosting company that has proof for "99% uptime quarantee". We managed to reach even 99.9% uptime for most of the servers. Can your current hosting provider show you any proof for that "99.9% uptime" they quarantee?

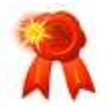

# Free or paid hosting? Compare our plans:

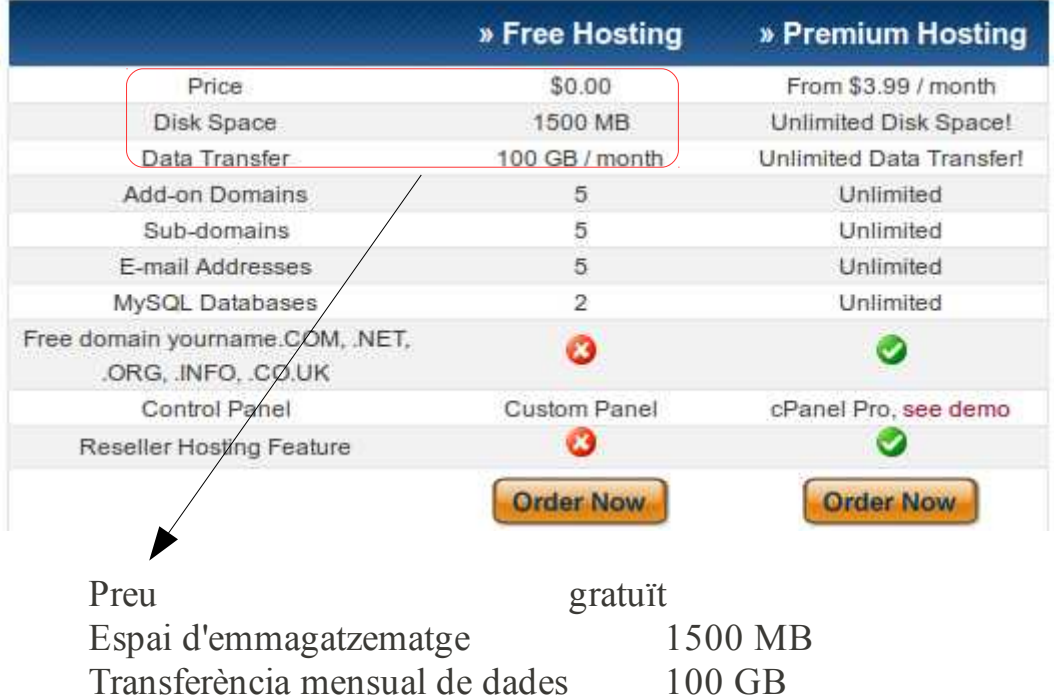

L'espai d'emmagatzematge és l'espai disponible pels arxius amb codi html, arxius d'imatge i altres arxius que necessitem pujar perquè el nostre lloc web funcioni correctament. Amb 1,5 GB, tenim espai per molts arxius, sempre que no siguin arxius de vídeos molt llargs o d'alta qualitat.

La transferència mensual de dades indica la quantitat d'informació que els visitants podran descarregar del nostre lloc web mensualment. Suposem que de mitjana, cada visitant del nostre lloc web descarrega 2 MB. El límit de transferència mensual de dades és de 100 GB, llavors podrien visitar la nostra web 50.000 internautes. Si el nombre de visitants de la nostra web superés els 50.000, hauríem de passar a l'oferta de pagament, que no limita la transferència mensual de dades.

# **4.1.1 [D o](https://ca.wikipedia.org/wiki/Allotjament_web)main name o el nom de domini**

El nom de domini no és una pràctica sadomasoquista, bé, pot ser, crear pàgines web sí sigui un activitat una mica masoquista. En qualsevol cas, cada vegada que naveguem per Internet, estem utilitzant noms de domini, llavors, què és un nom de domini?

Veiem un exemple.

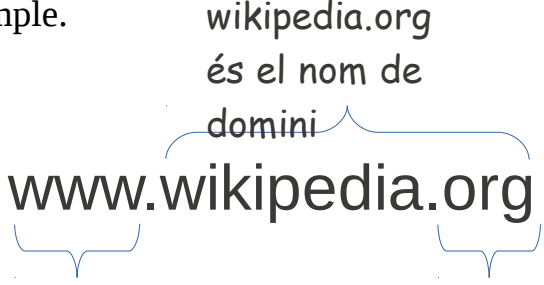

www. és el nom de lloc web més utilitzat, però pot ser substituït per qualsevol altre nom de lloc.

Les extensions s'utilitzen per classificar els dominis.

Exemples:

per països: espanya .es, méxico .mx,

argentina .ar

per ús: comercial .com, organitzacions sense ànim de lucre .org, educatiu .edu

#### **4.1.2 Registre d'allotjament web**

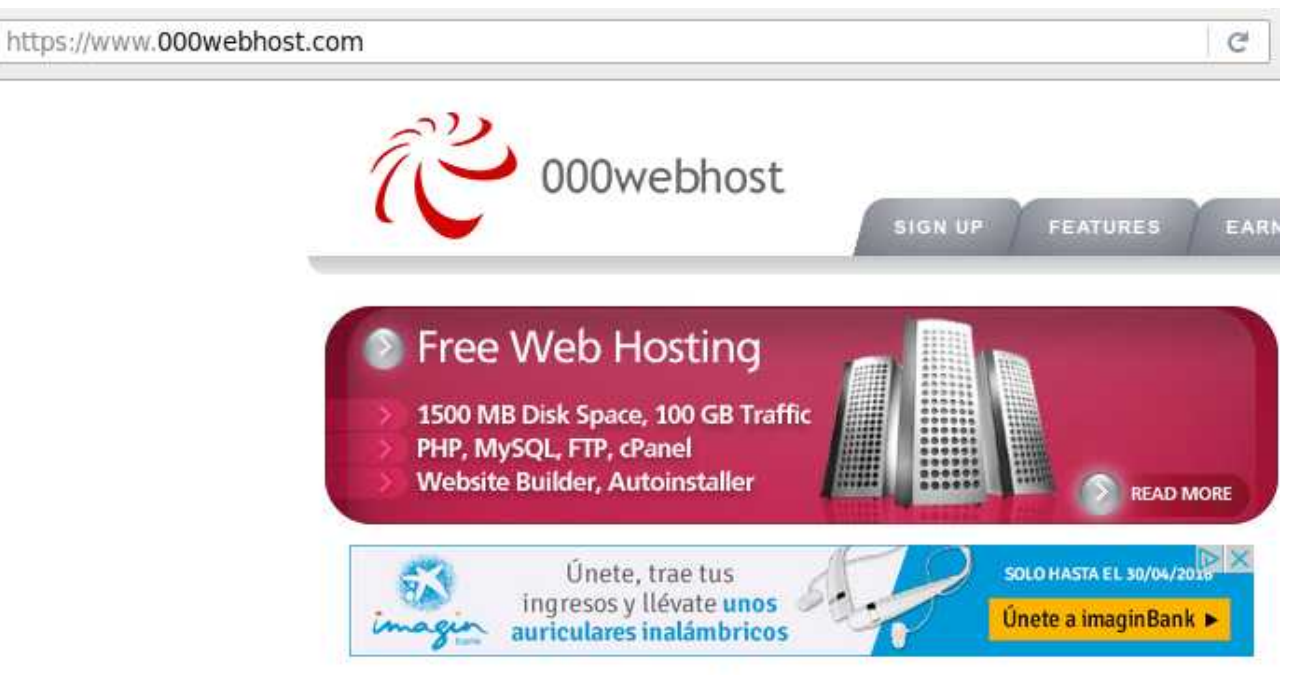

000webhost.com (\$0.00 webhost), is an industry leader in providing top class free web hosting services without advertising! There are no hidden costs, no adverts, and no restrictive terms. Lightning fast speeds, maximum reliability and fanatical user support are just a few of the features you'll receive with our service.

We are probably the only free web hosting company that has proof for "99% uptime guarantee". We managed to reach even 99.9% uptime for most of the servers. Can your current hosting provider show you any proof for that "99.9% uptime" they quarantee?

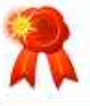

d'allotjament.

#### Free or paid hosting? Compare our plans:

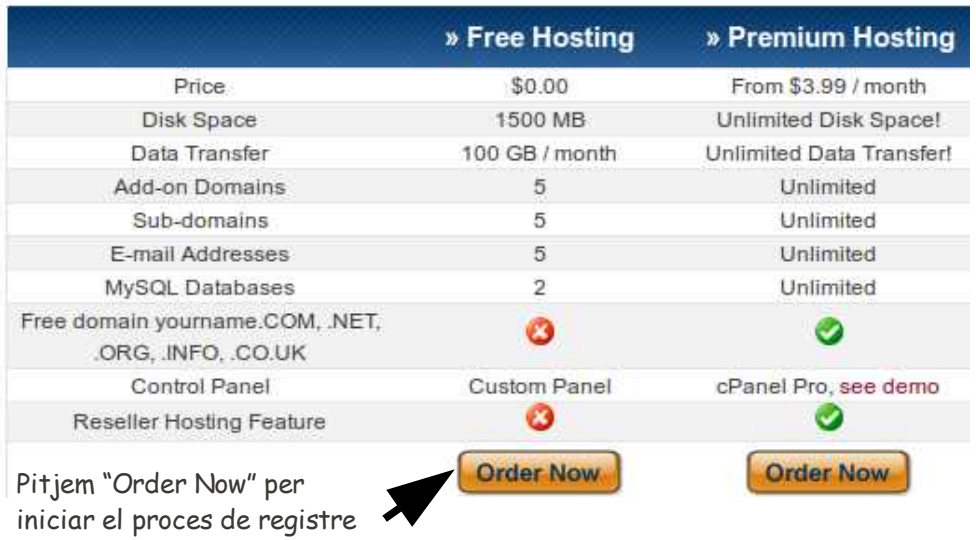

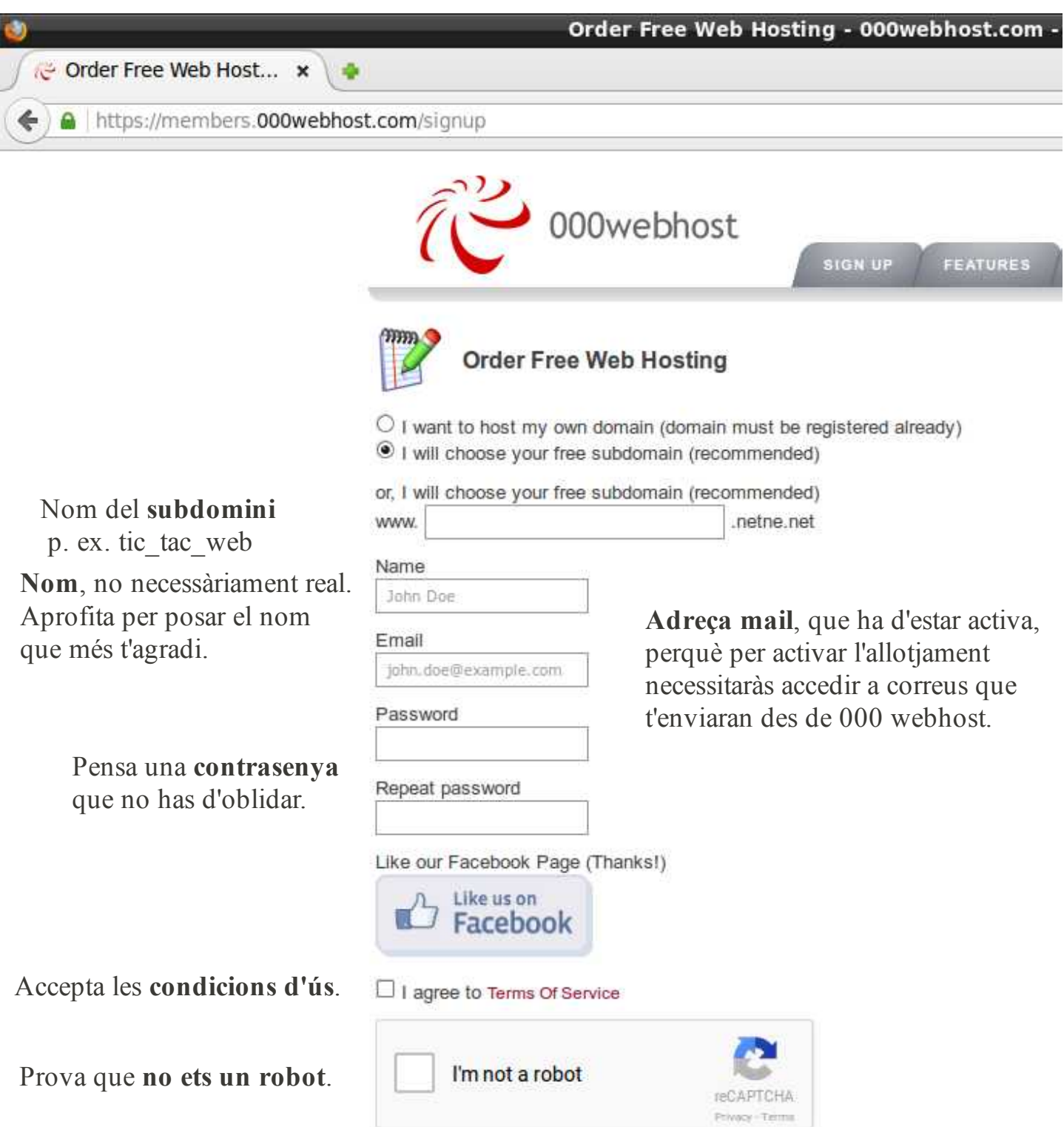

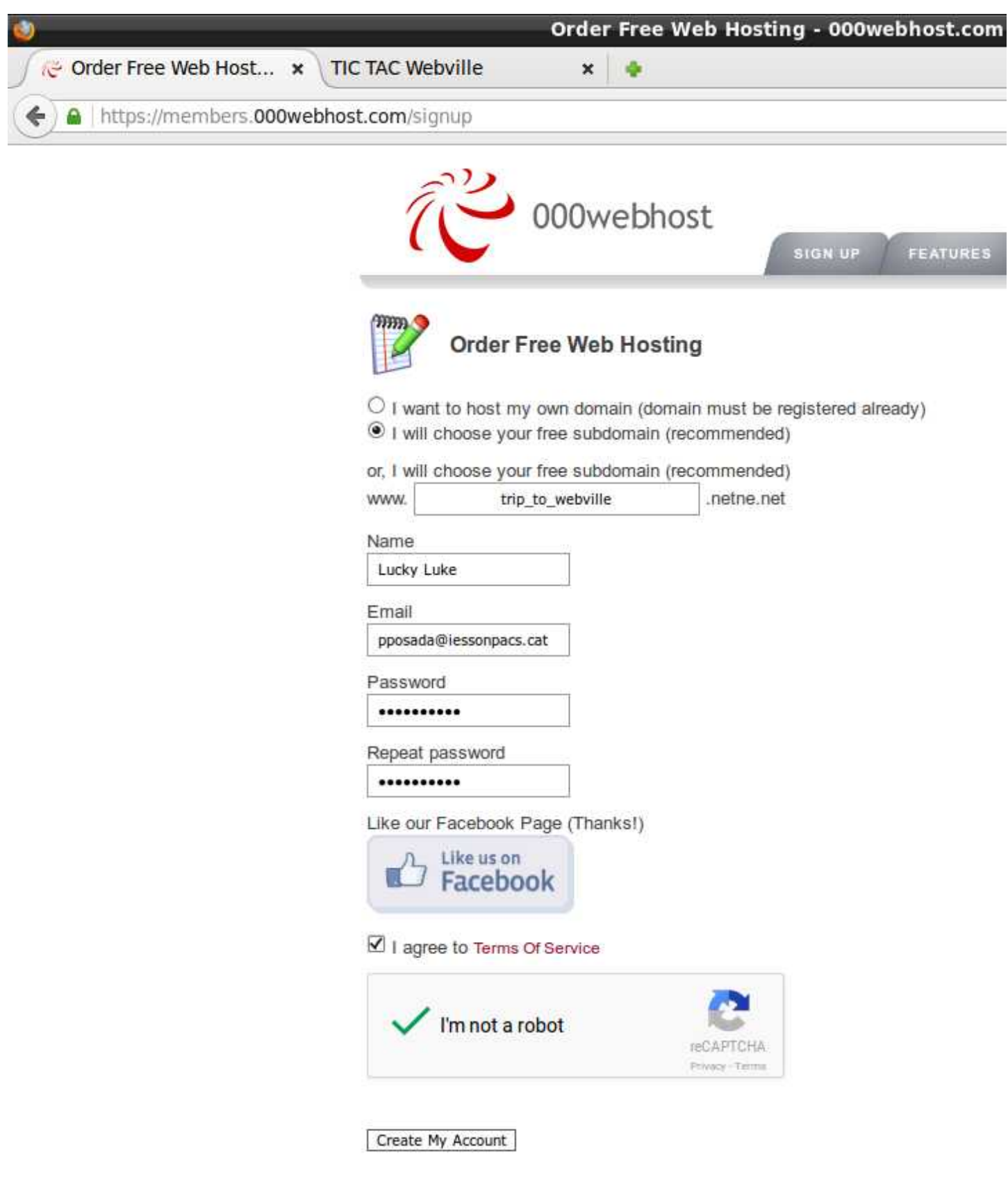

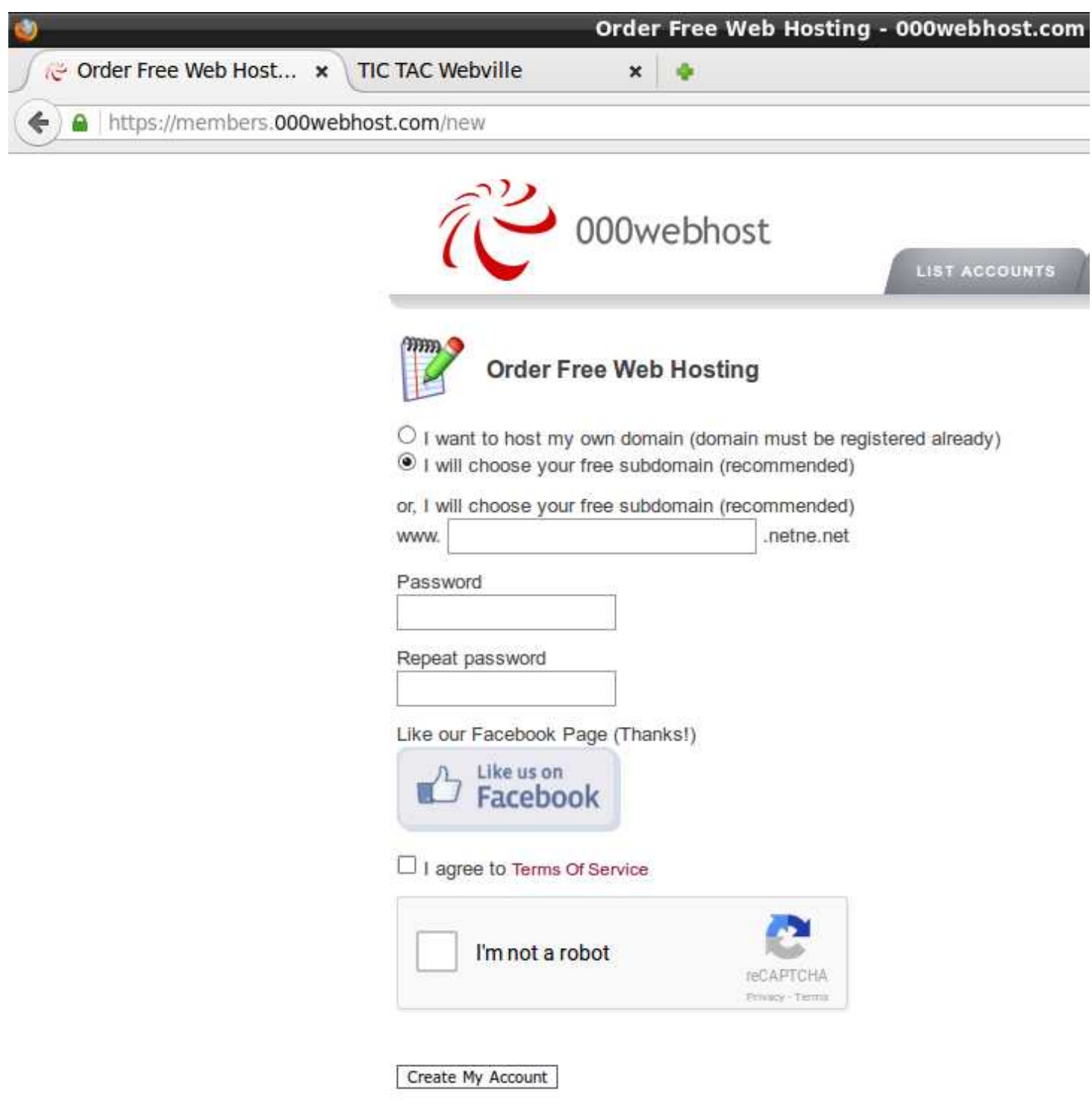

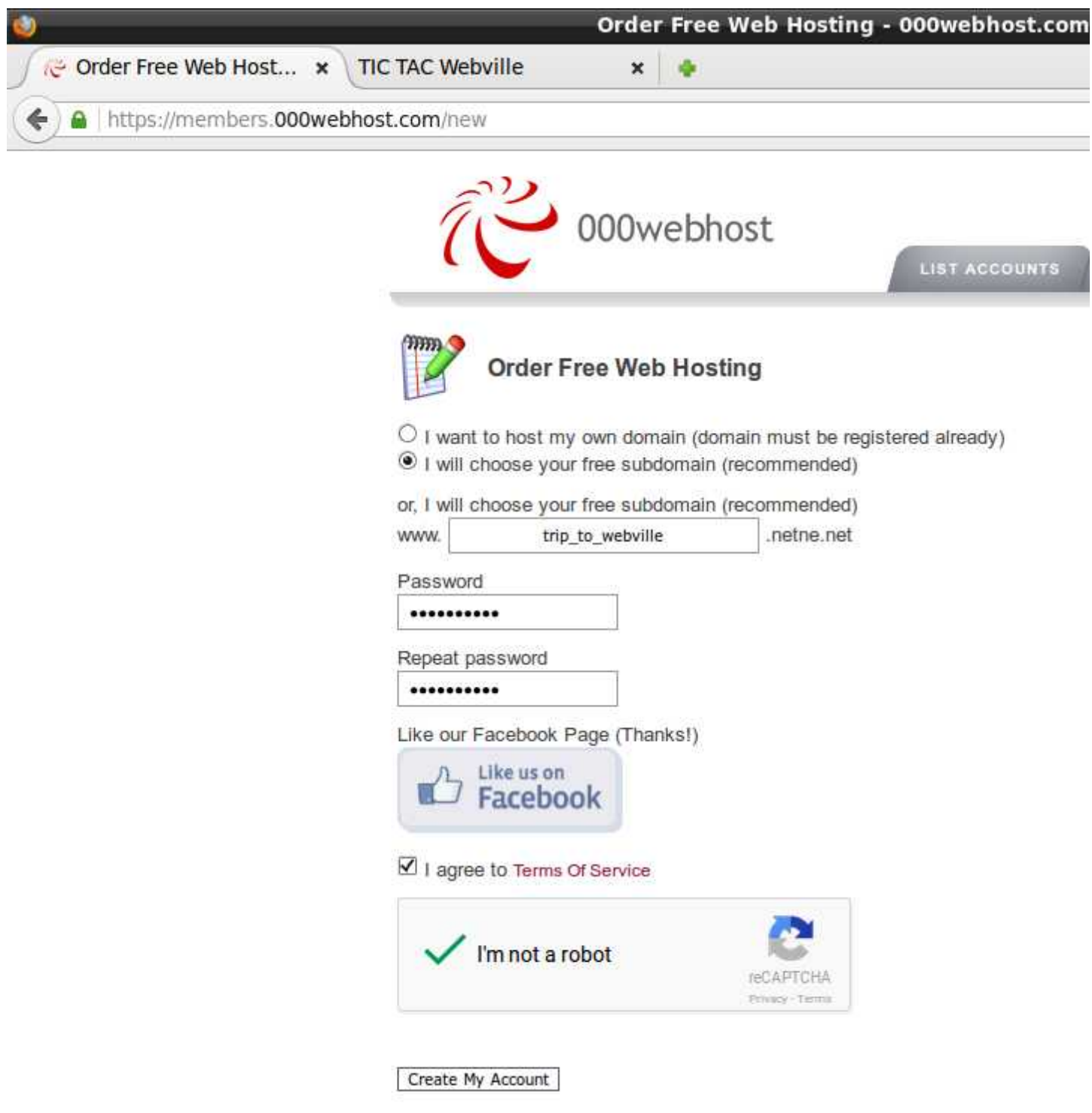

 $\overline{\phantom{a}}$ 

Problema, la contrasenya que havia triat, no incloïa nombres.

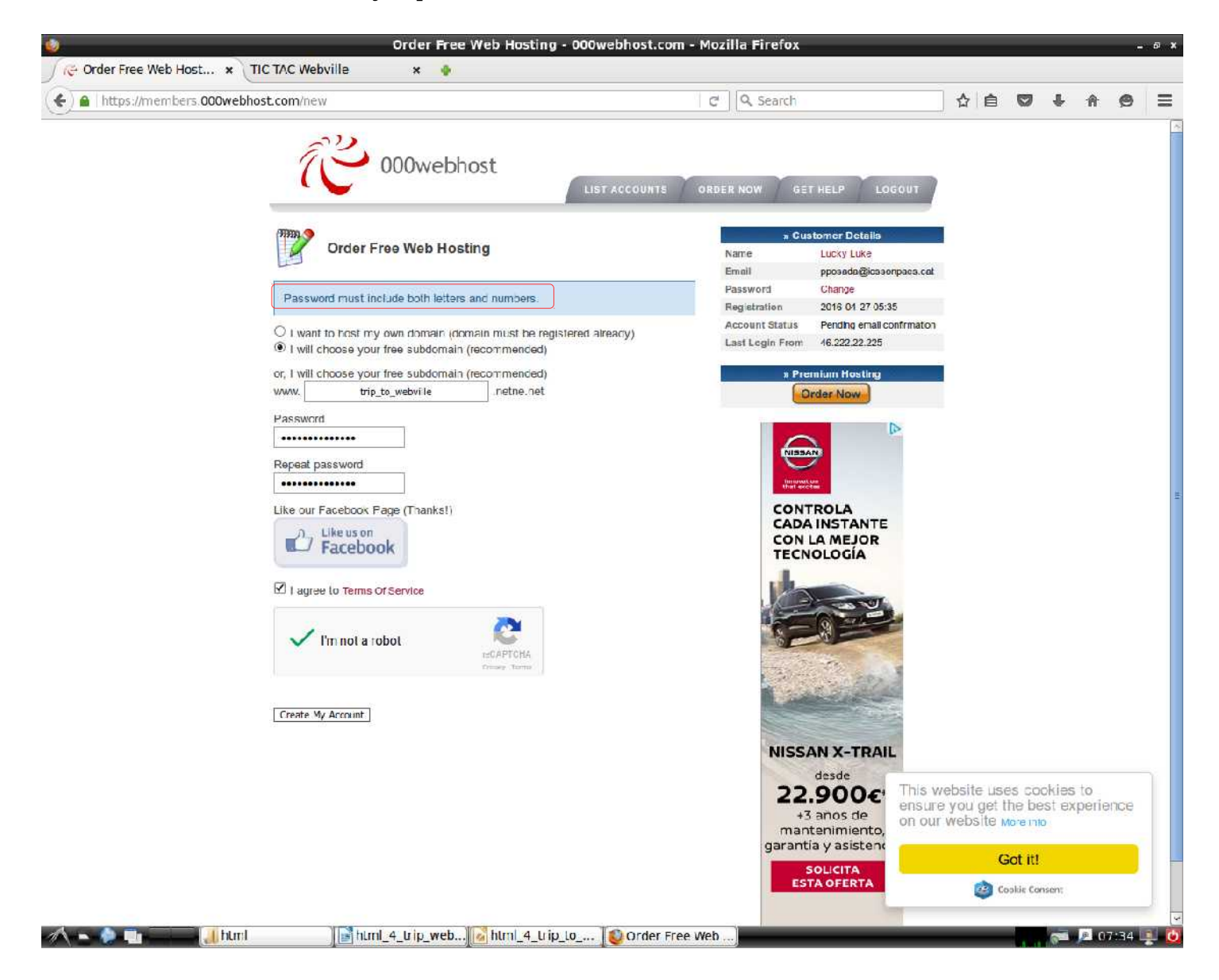

Ara sí, he posat una nova contrasenya amb lletres i nombres.

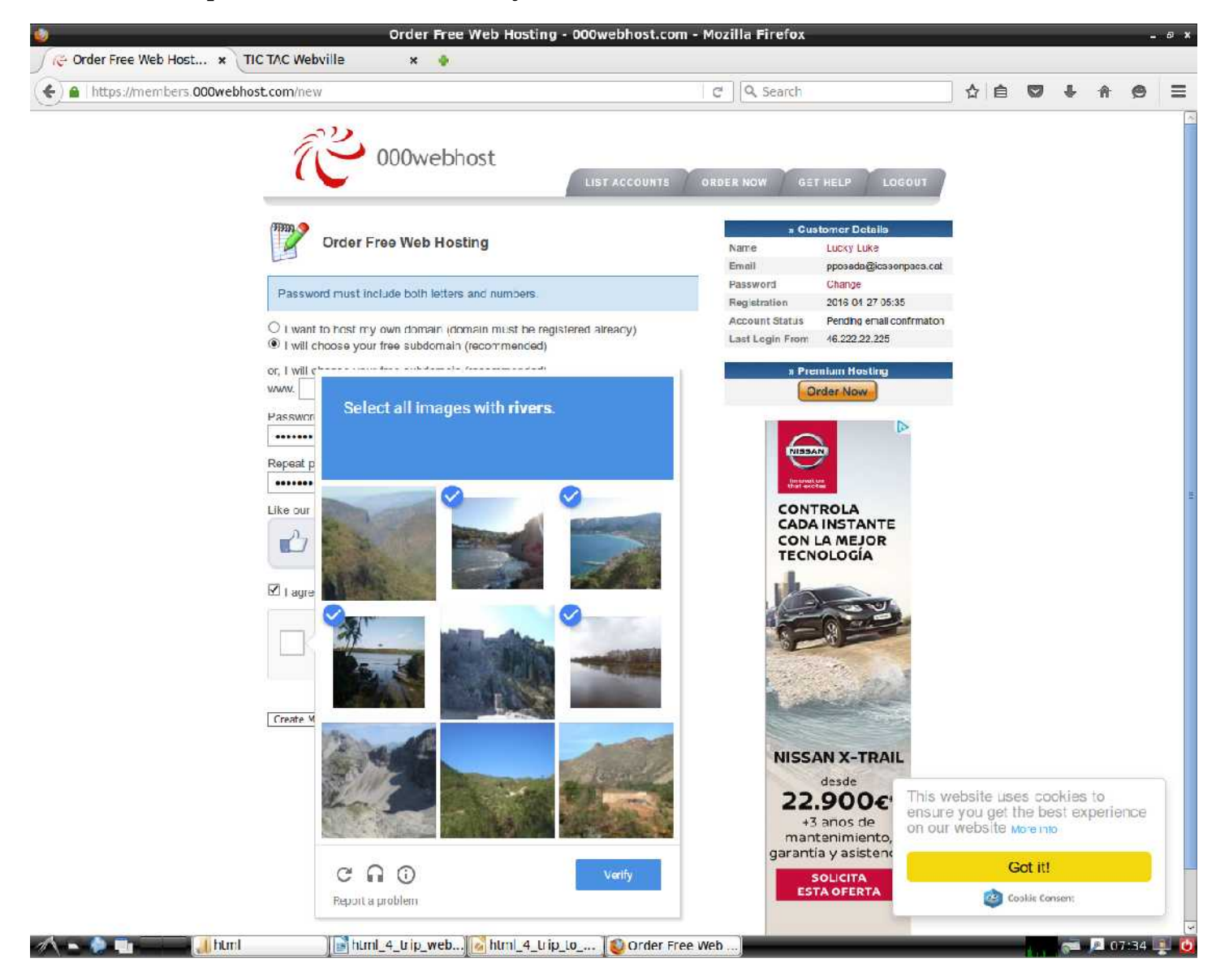

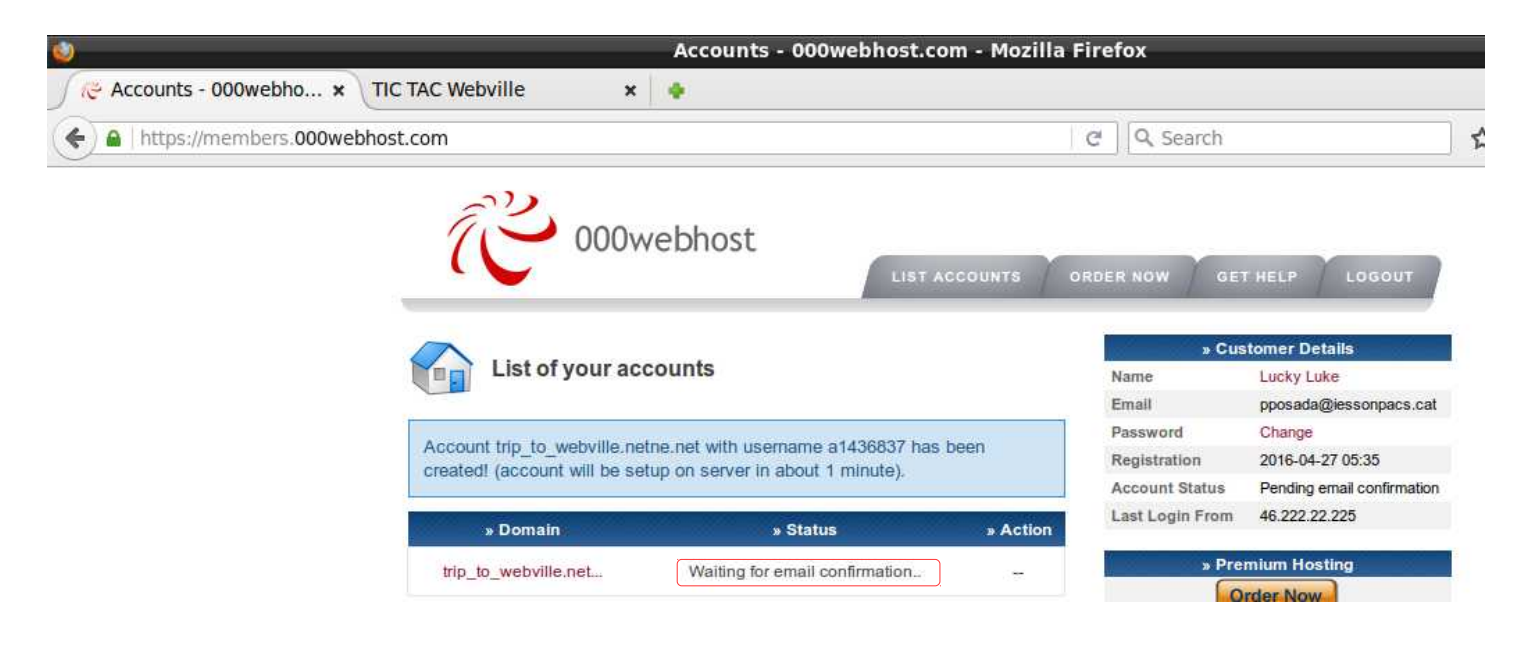

Hem de confirmar la creació del compte des d'un missatge de correu electrònic que haurem rebut.

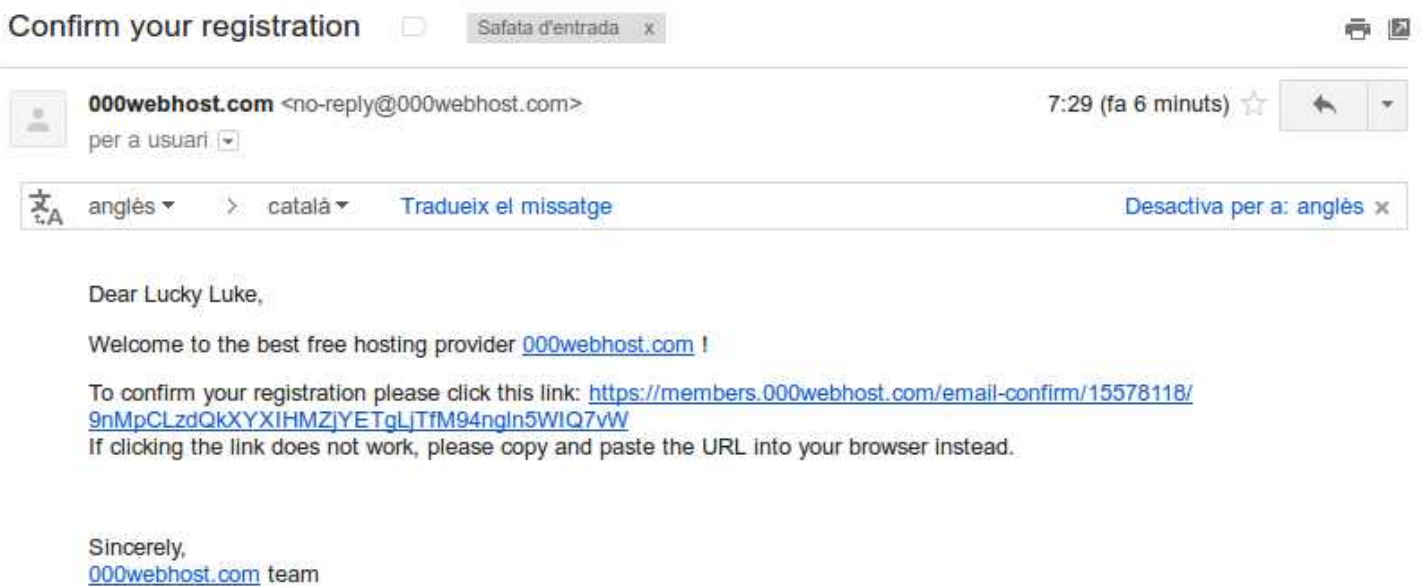

Clicant damunt l'enllaç del correu, s'obrirà la següent plana web.

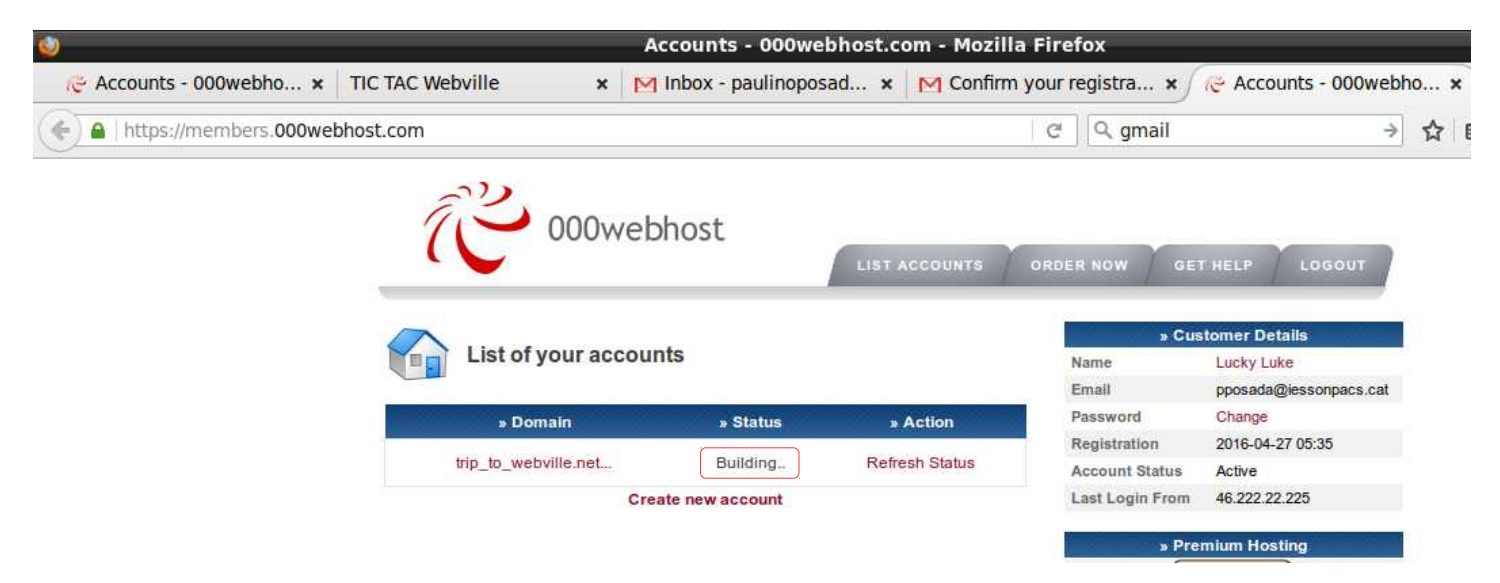

Clicant damunt trip\_to\_webville surt aquest missatge, indicant que l'allotjament s'ha creat correctament. L'adreça per accedir-hi és la que indica la barra d'adreces, en aquest exemple

#### **trip\_to\_webville.netne.net**

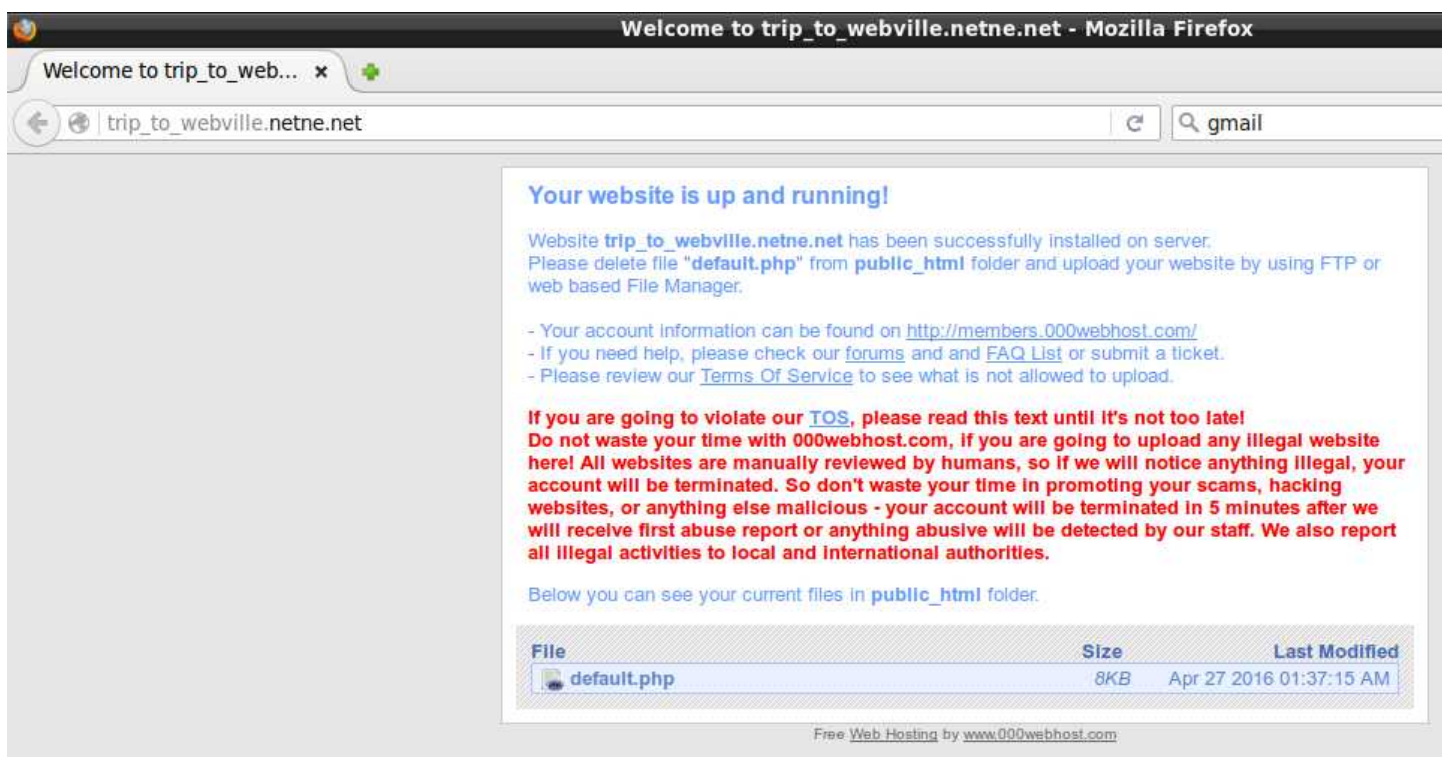

#### **4.1.3 Pujant arxius**

El nom de domini no és una pràctica sadomasoquista, bé, pot

Per pujar els nostres arxius a l'allotjament, hem de tornar a

<https://www.000webhost.com/>

i seleccionar login.

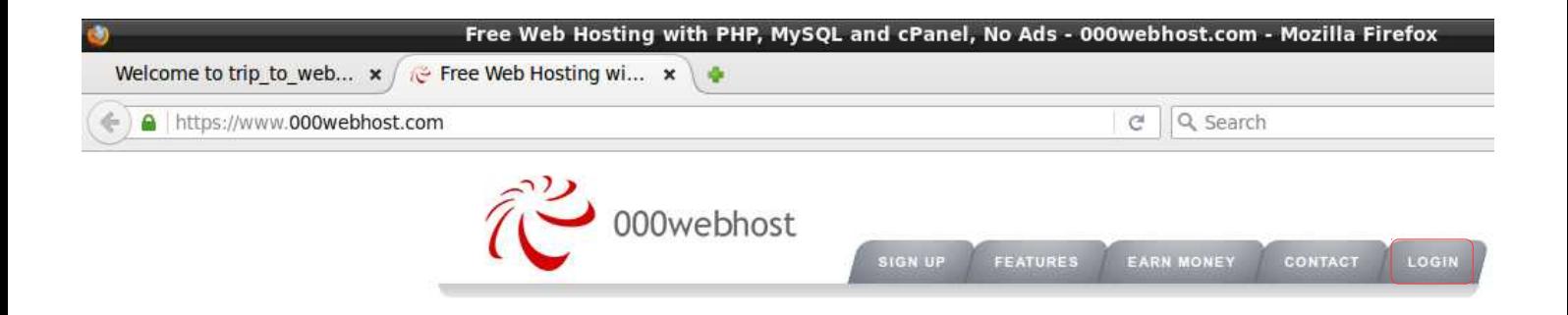

Seleccionem Go to CPanel, que és l'accés al panell de control.

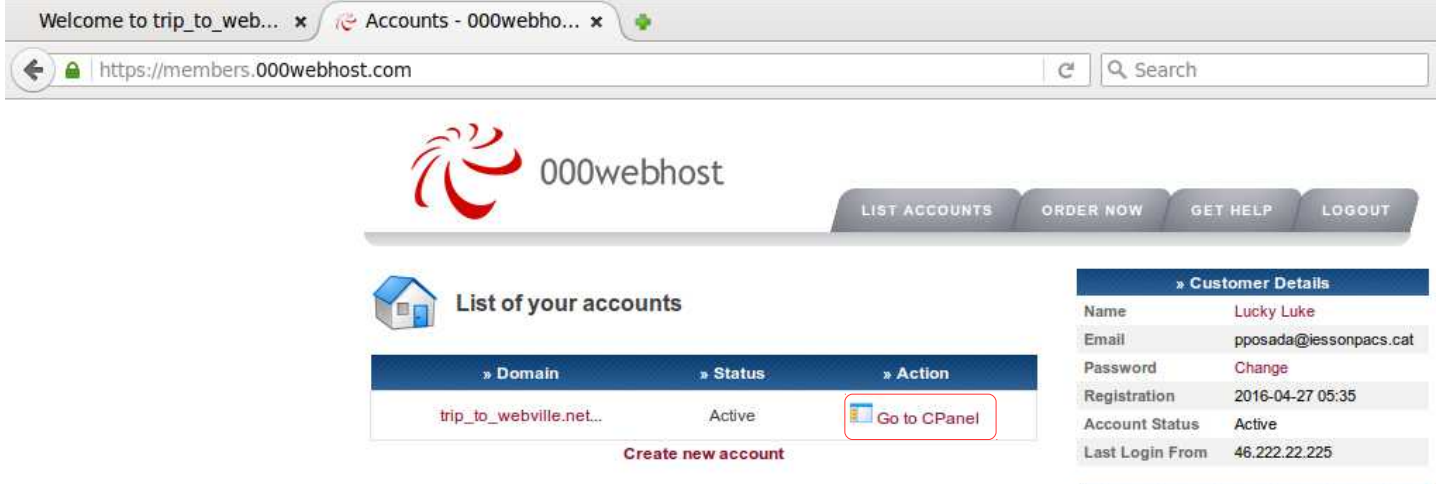

I aquí tenim el panell de control (CPanel).

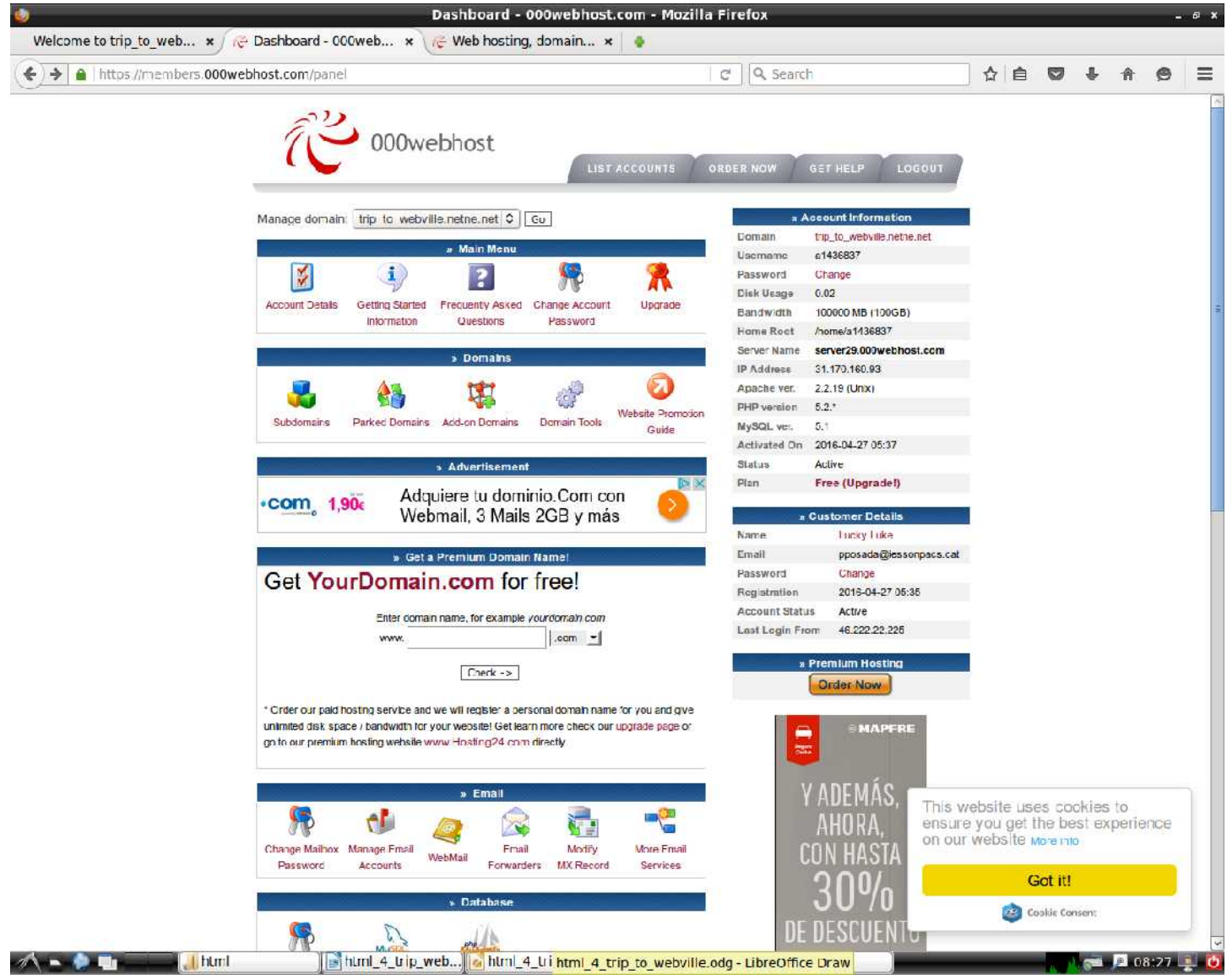

## Ara anem a l'apartat Files i seleccionem FTP Details.

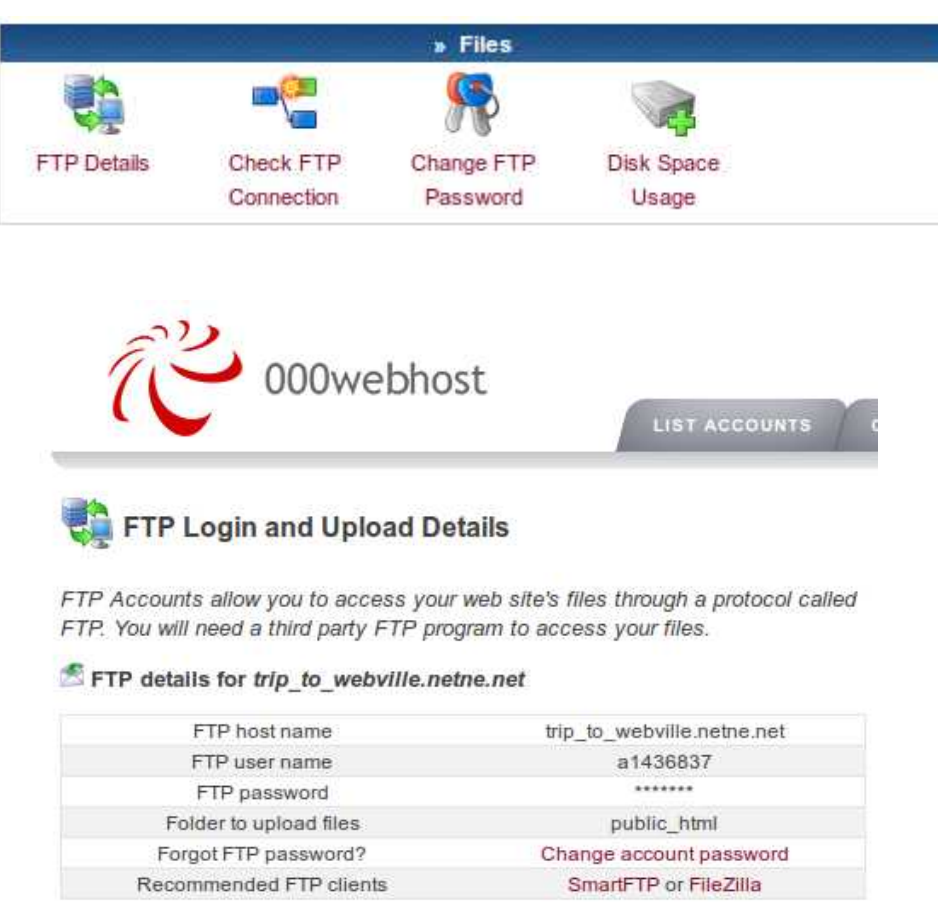

Hem de crear la contrasenya FTP, que pot ser la mateixa que la del login anterior. Per canviar-la seleccionem Change FTP Password.

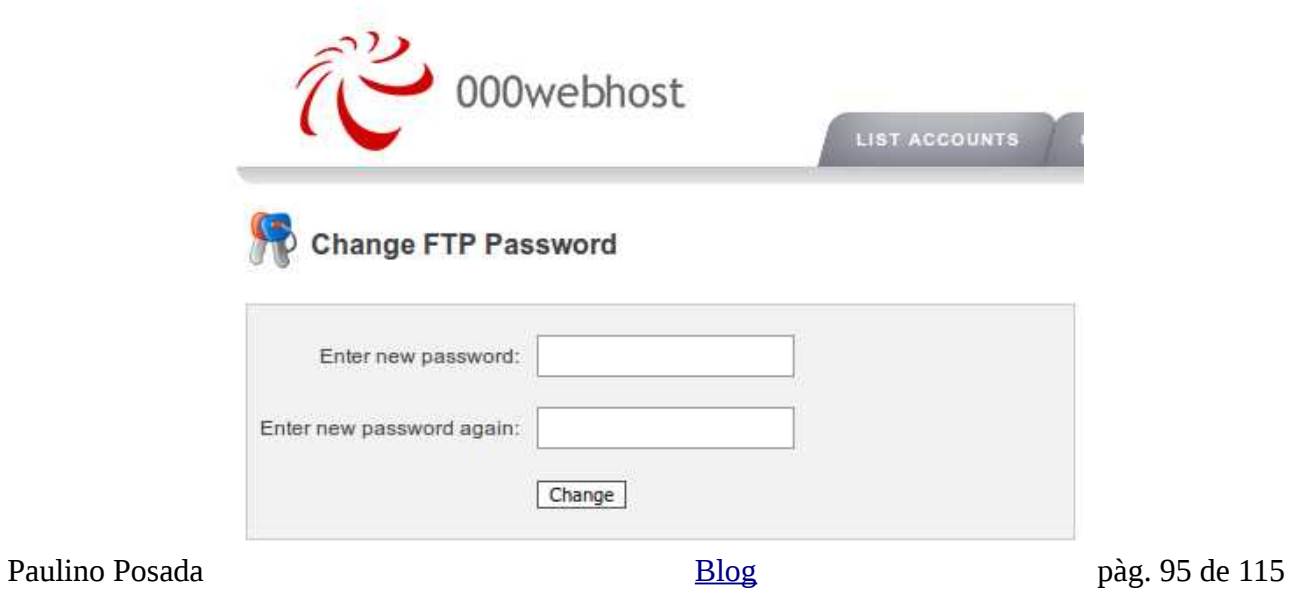

Una vegada canviada la contrasenya FTP podem accedir des de el CPanel al File Manager, que és la interfície des de la qual podem pujar arxius a l'allotjament.

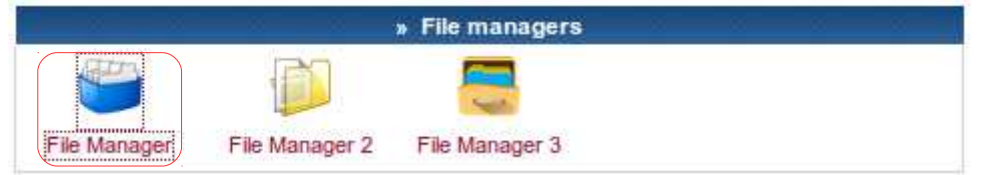

Seleccionem el primer gestor d'arxius (File Manager)...

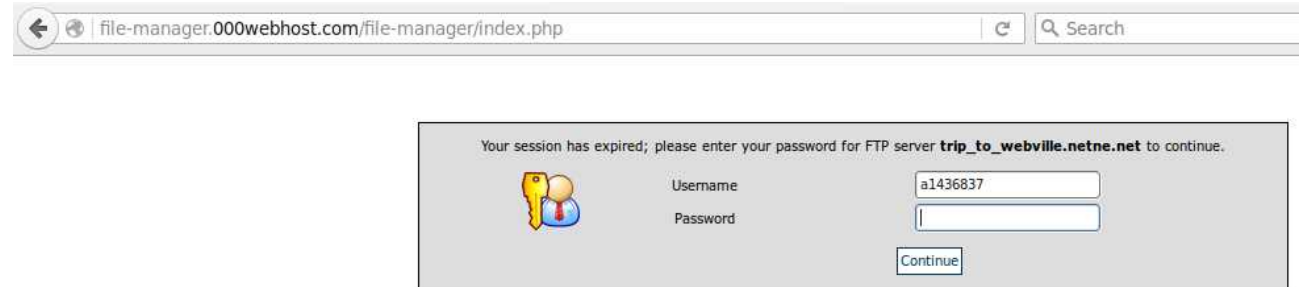

... i introduïm la contrasenya...

... et voilà, le File Manager. Seleccionem el directori public\_html, que és on desarem els nostres arxius.

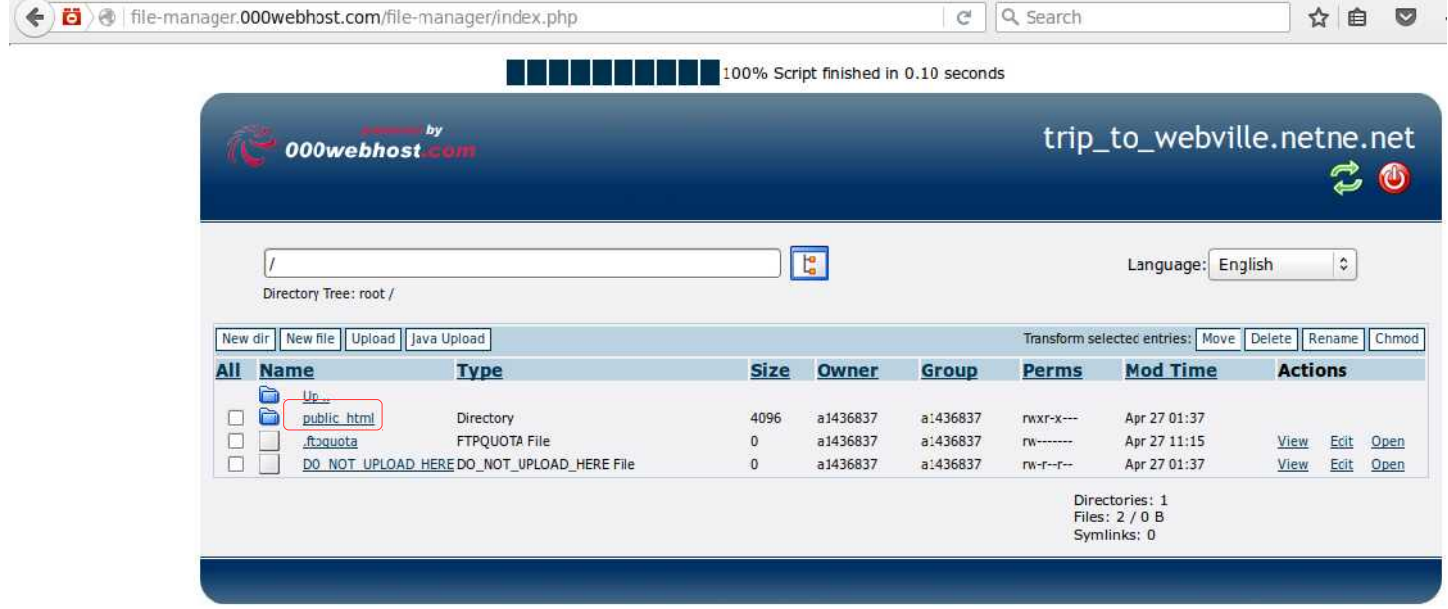

A public\_html hi ha dos documents

- .htaccess
- default.php

Ara eliminem default.php, com indica el missatge de la pàgina XX.

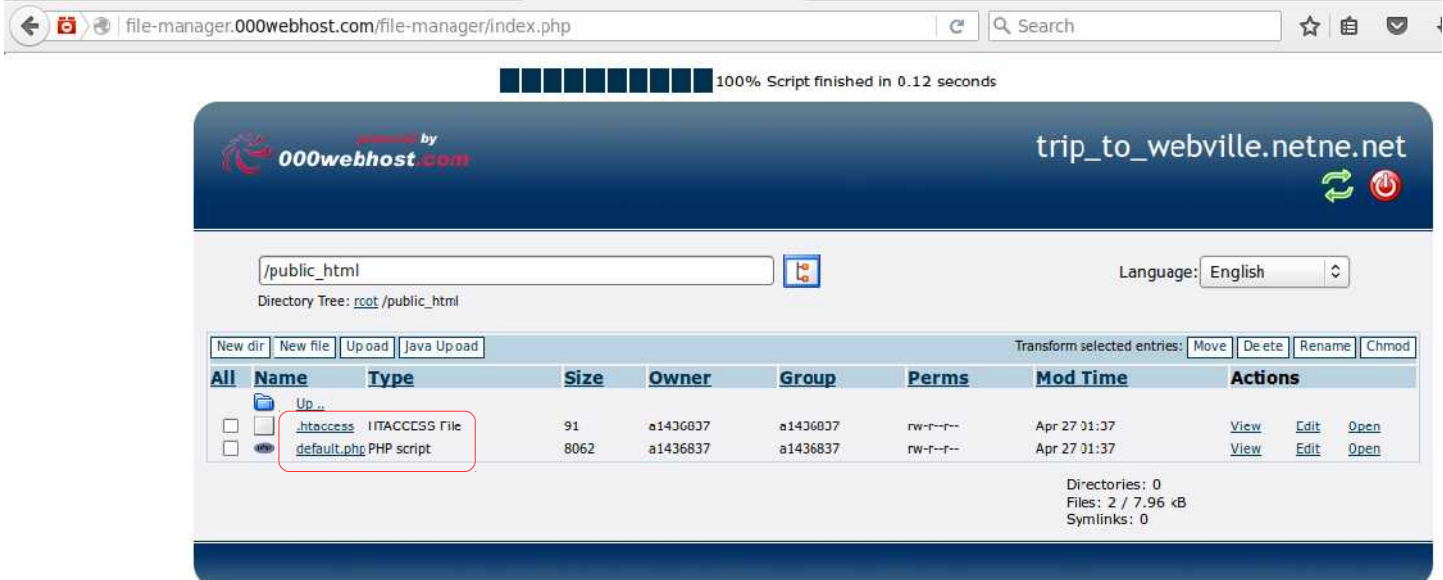

# Seleccionem l'arxiu i pitgem eliminar.

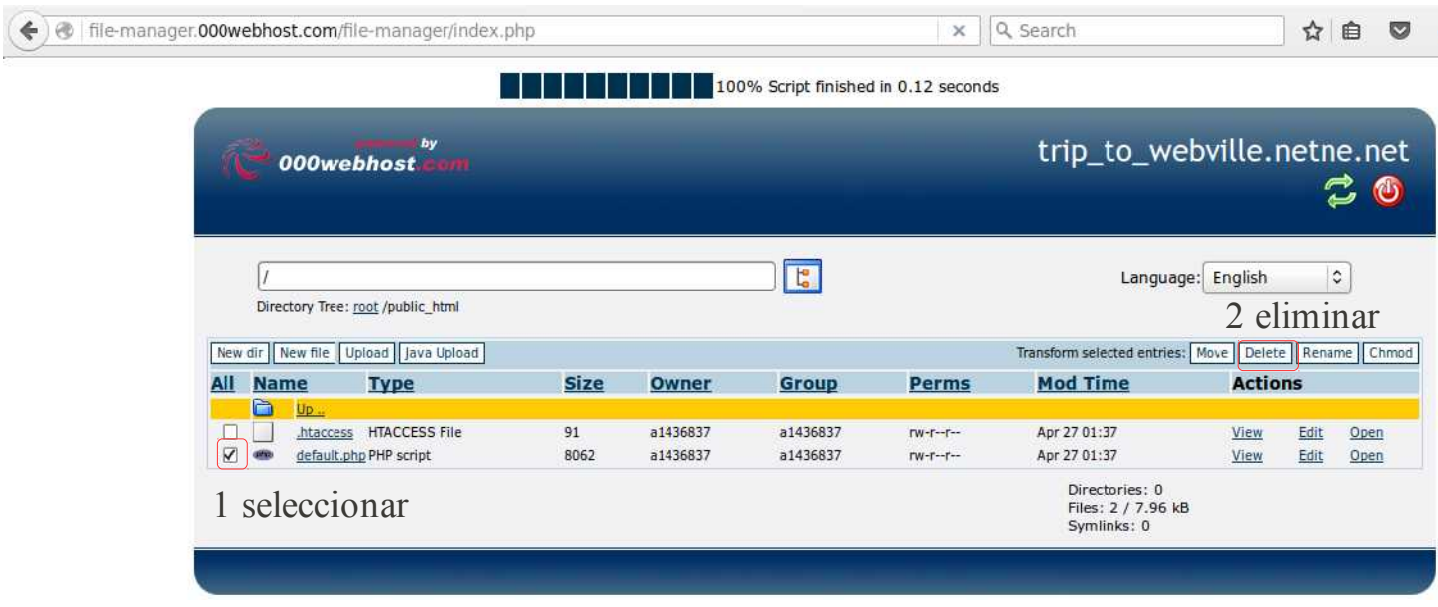

# Hem de confirmar que volem eliminar default.php, pitjant el símbol verd.

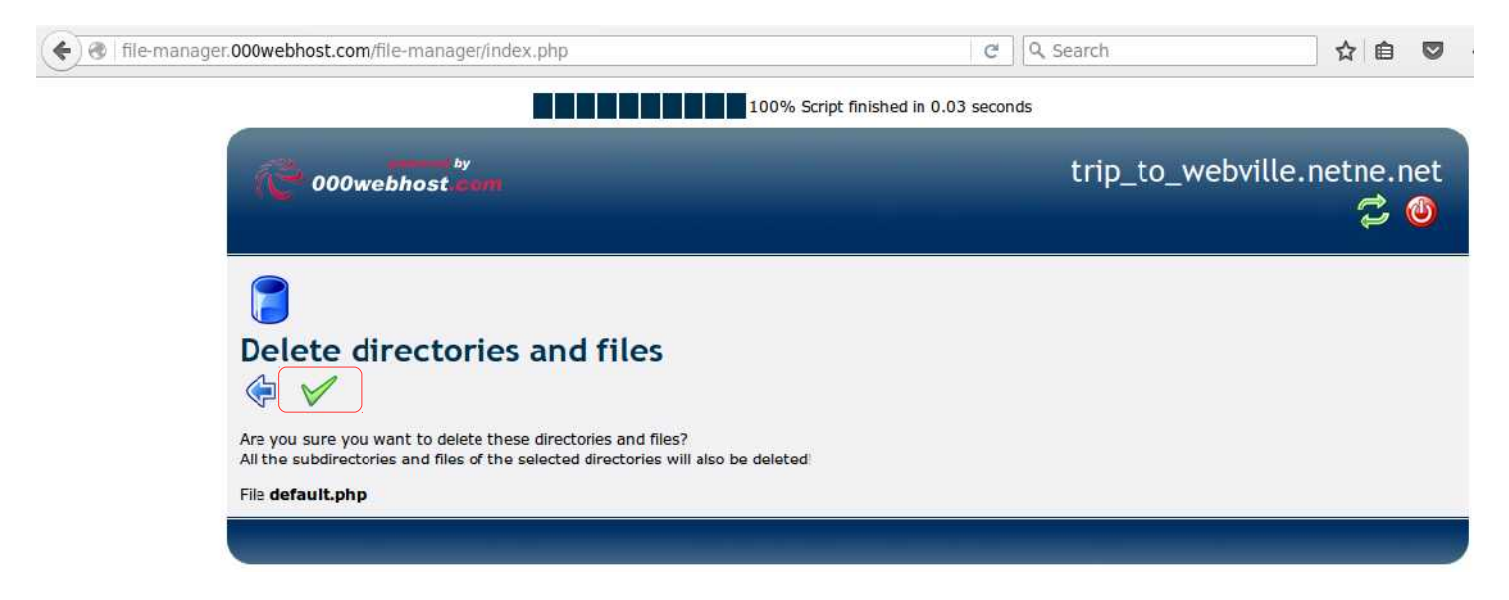

Ara el directori public\_html, només mostra l'arxiu htaccess.

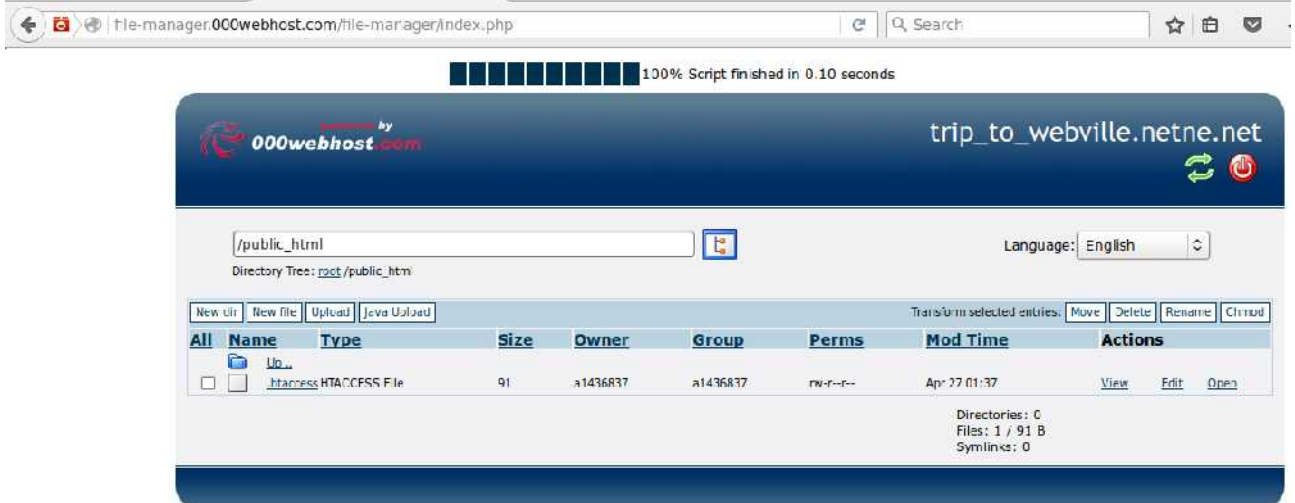

Procedim, a pujar l'arxiu avorrit.html i la imatge avorrit.jpeg, pitjant upload.

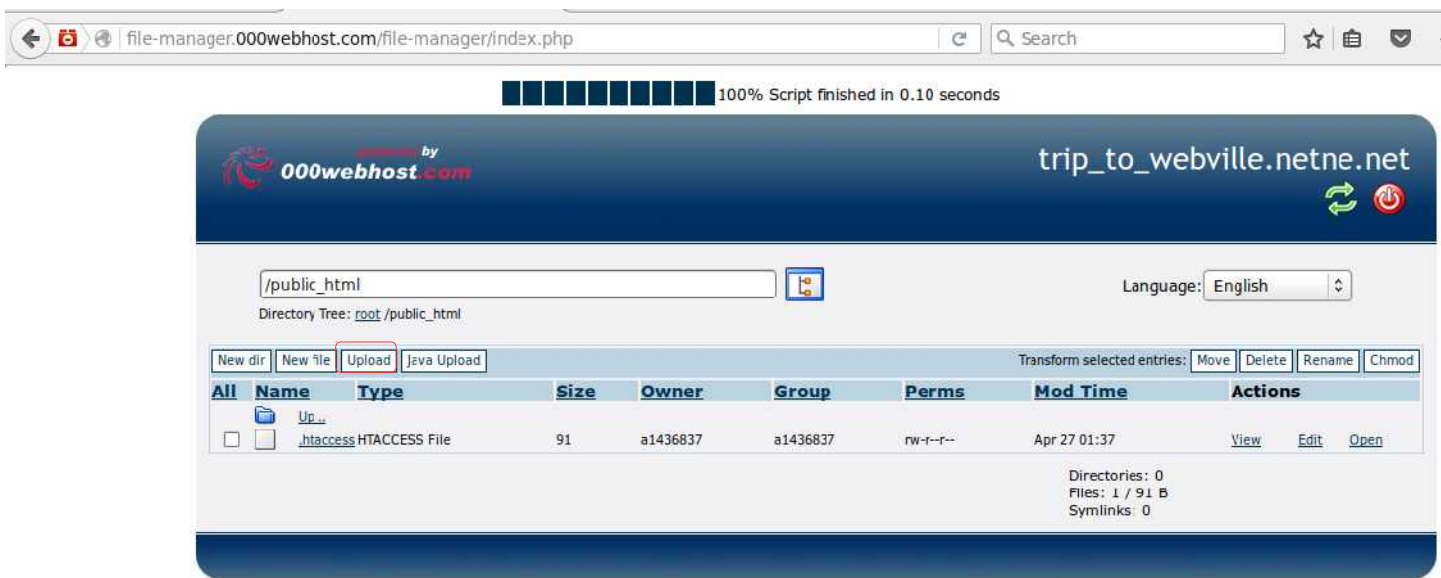

Per seleccionar els arxius que volem pujar, pitgem Browse.

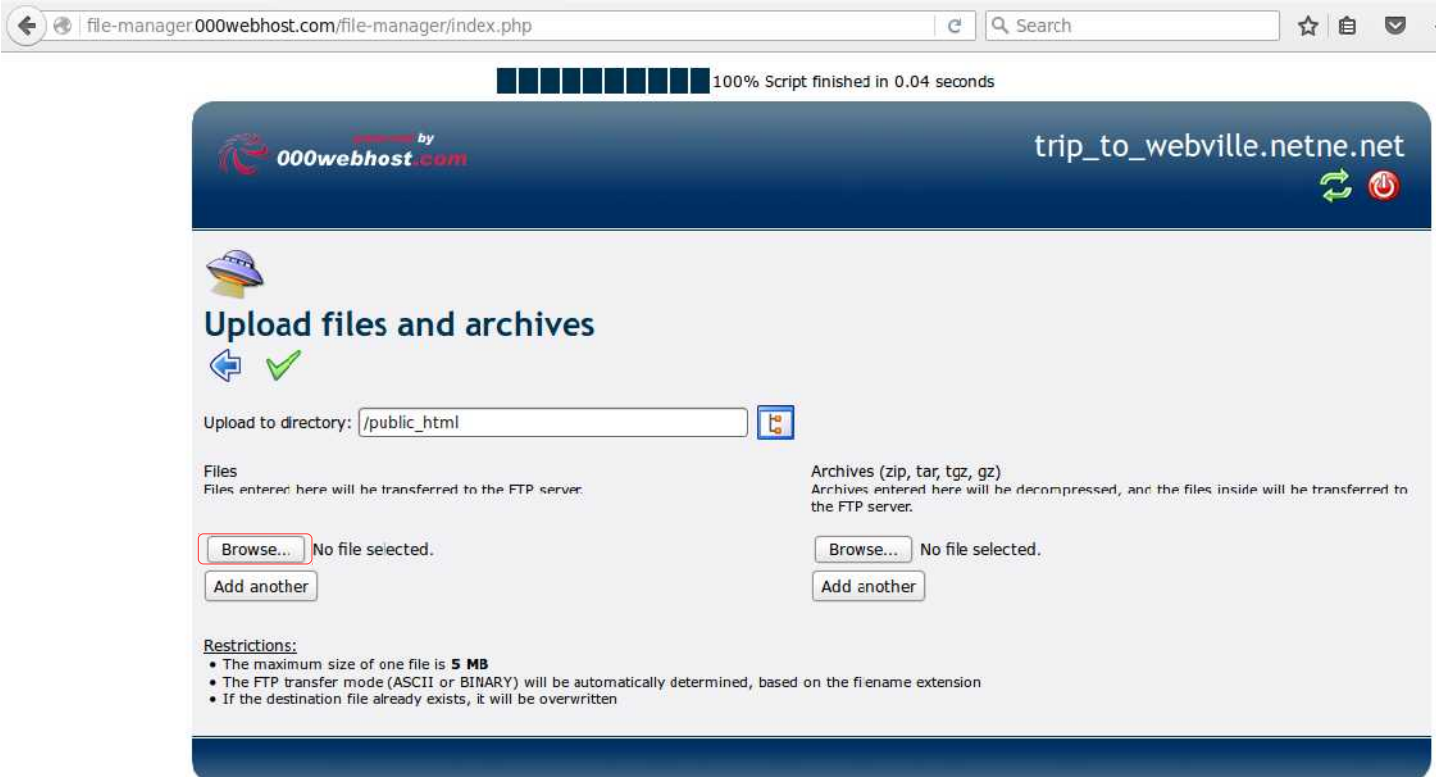

En aquest exemple cerc l'arxiu avorrit.html per seleccionar-ho.

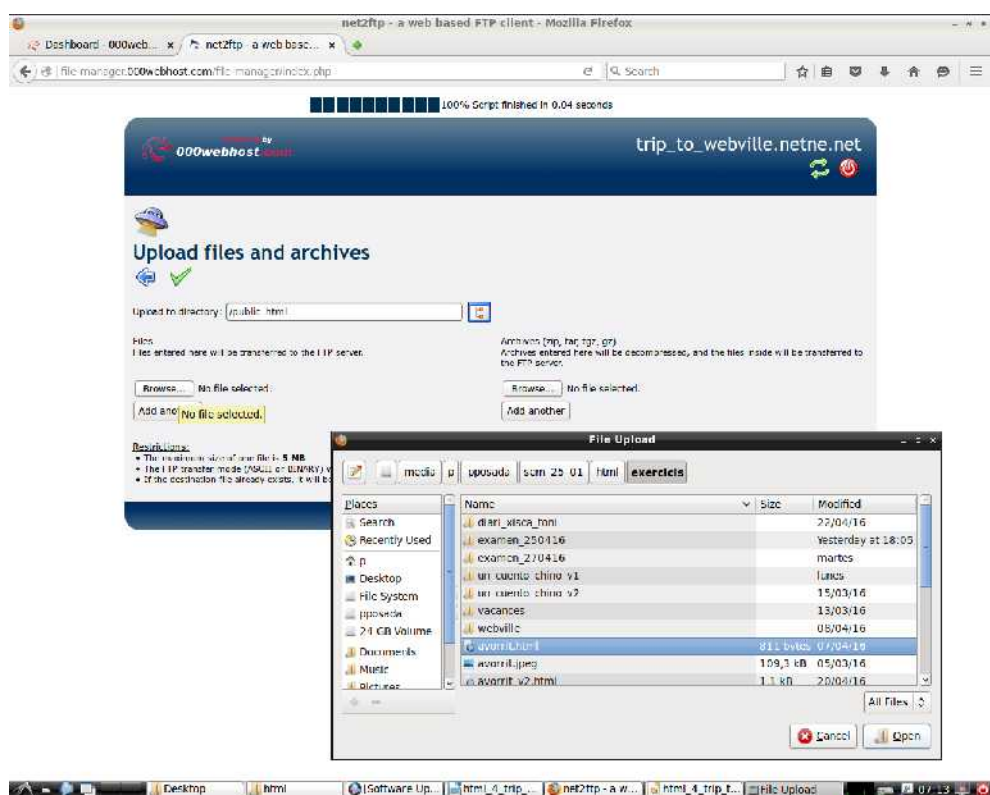

Seleccionats els dos arxius, es pitja el símbol verd per pujar-los al directori public\_html.

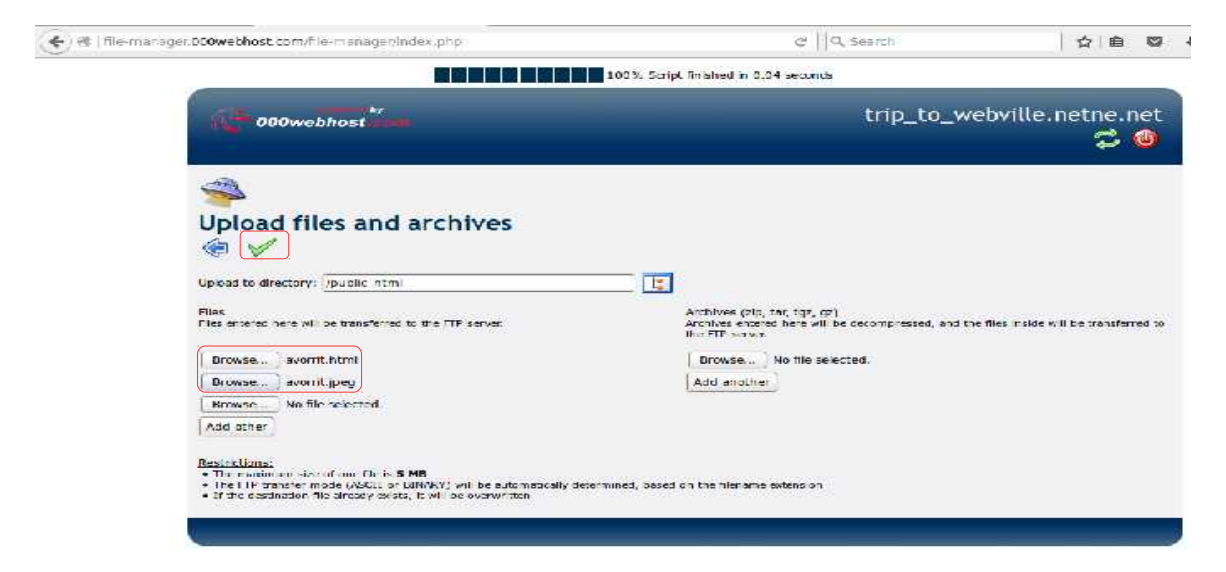

Apareix un missatge confirmant que s'han pujat els arxius...

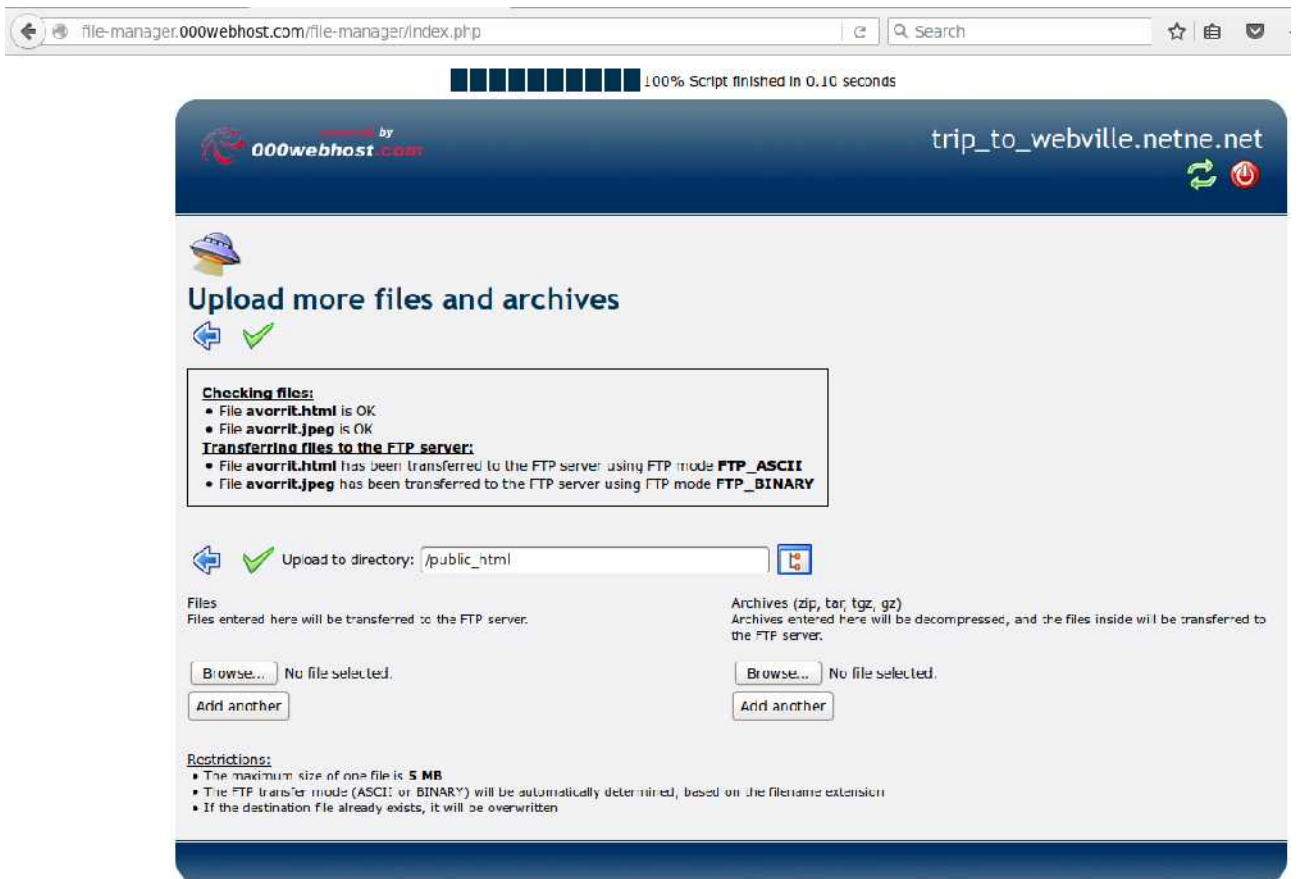

...pitjant el símbol verd tornem al directori public\_html, on ara apareixen llistats els

arxius avorrit.html i avorrit.jpeg.

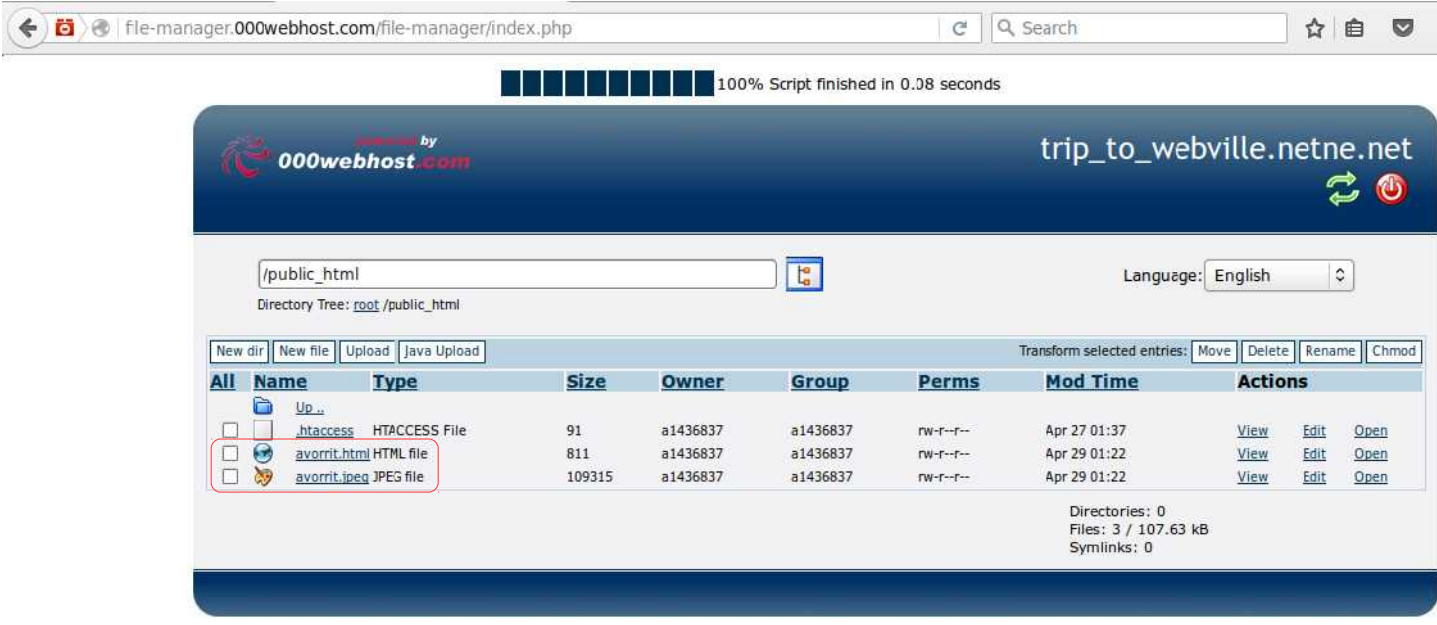

#### **4.1.4 L'adreça web**

El nom de domini no és una pràctica sadomasoquista, bé, pot

Ara podem obrir la plana web avorrit amb l'adreça

### www.trip\_to\_webville.netne.net

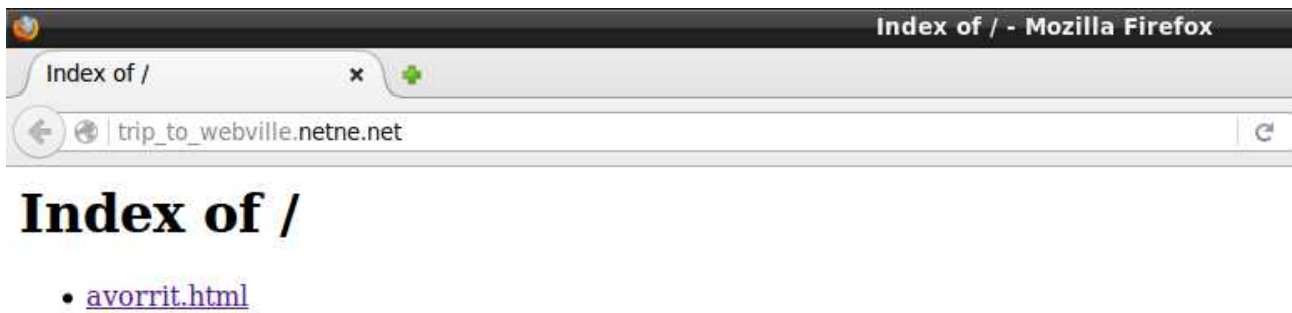

· avorrit.jpeg

Per mostrar avorrit.html cliquem damunt.

# **4.1.5 Directoris a l'allotjament web**

El nom de domini no és una pràctica sadomasoquista, bé, pot

Al directori public\_html podem crear directoris. Per pujar els arxius del lloc web "Un conte xinès", crearem el directori conte\_xines/.

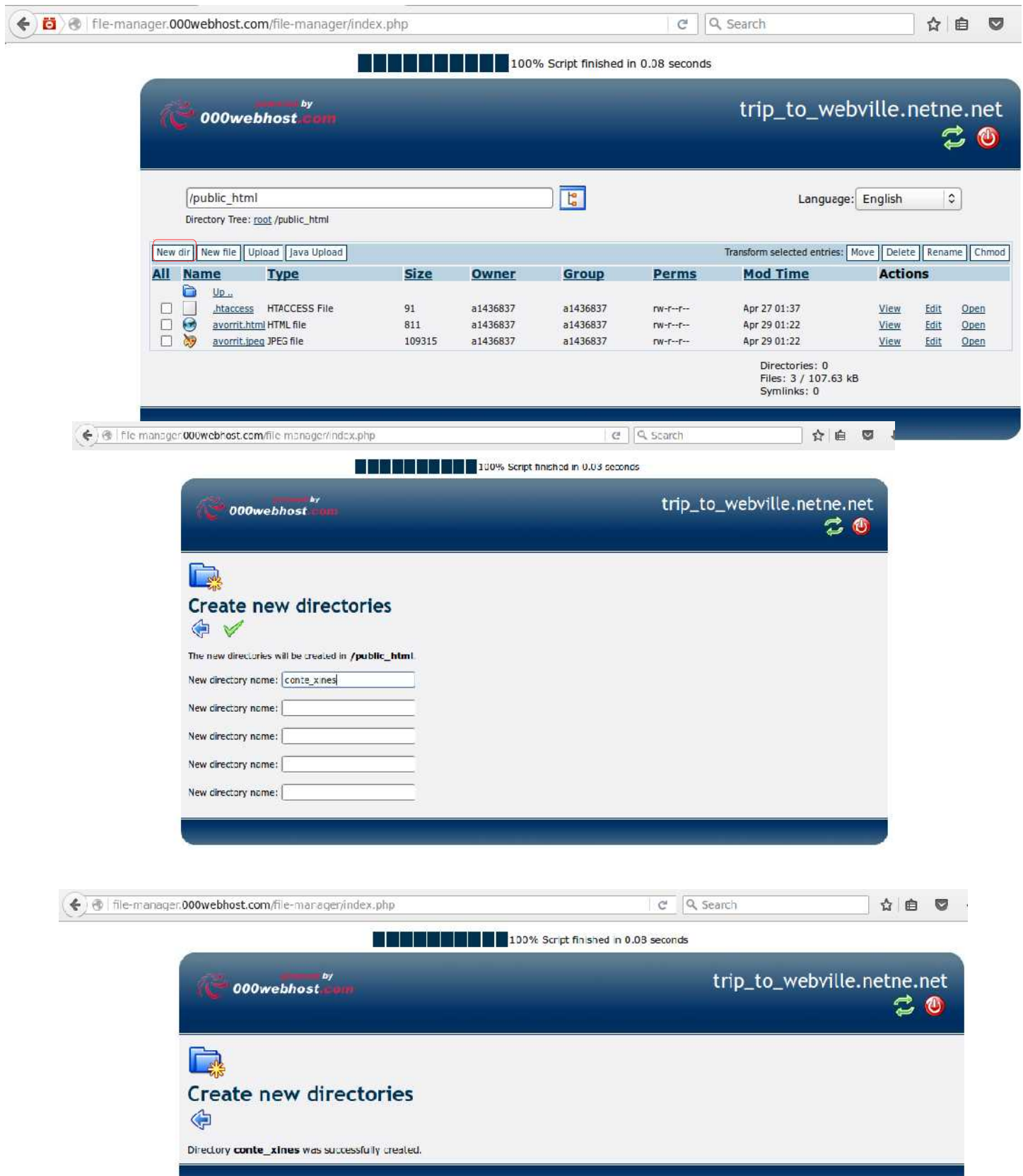

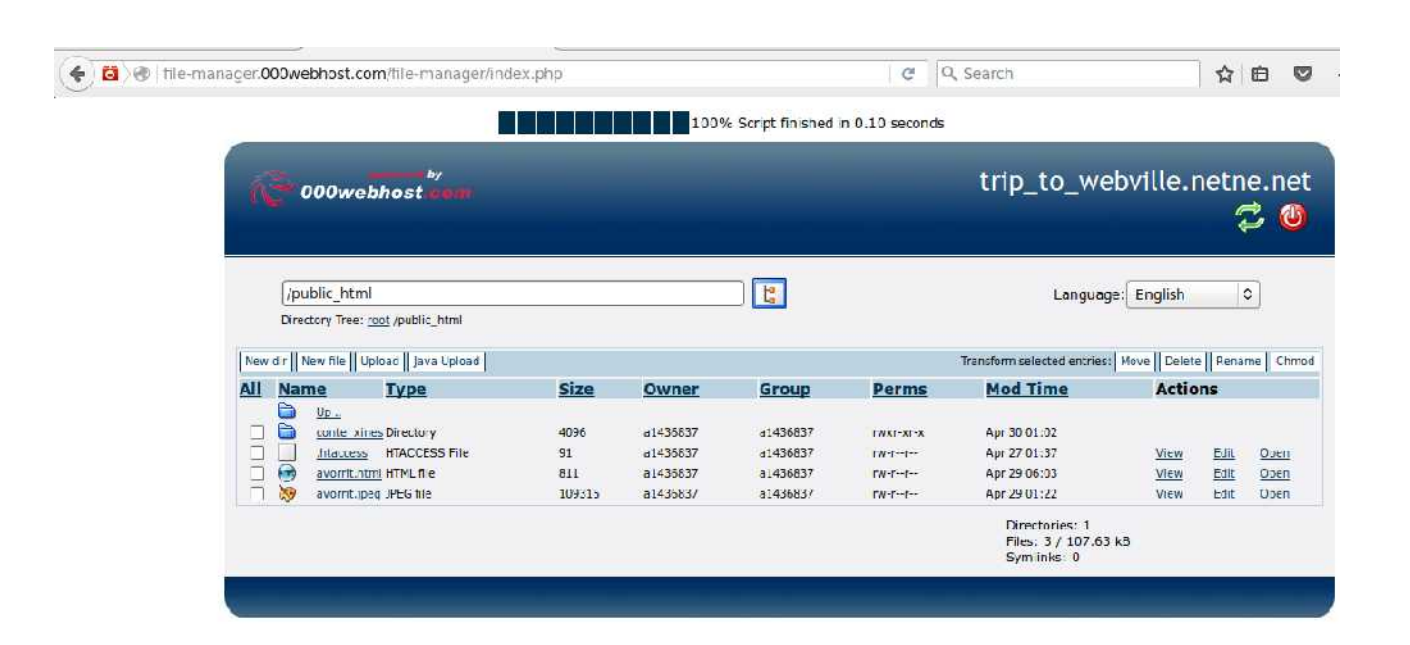

L'estructura del sistema d'arxiu del lloc web "Un conte xinès" ha de ser idèntica a la que tenim en el nostre ordinador. Per tant hem de crear dintre del directori public\_html/conte\_xines/, els mateixos directoris amb els mateixos arxius que al nostre ordinador.

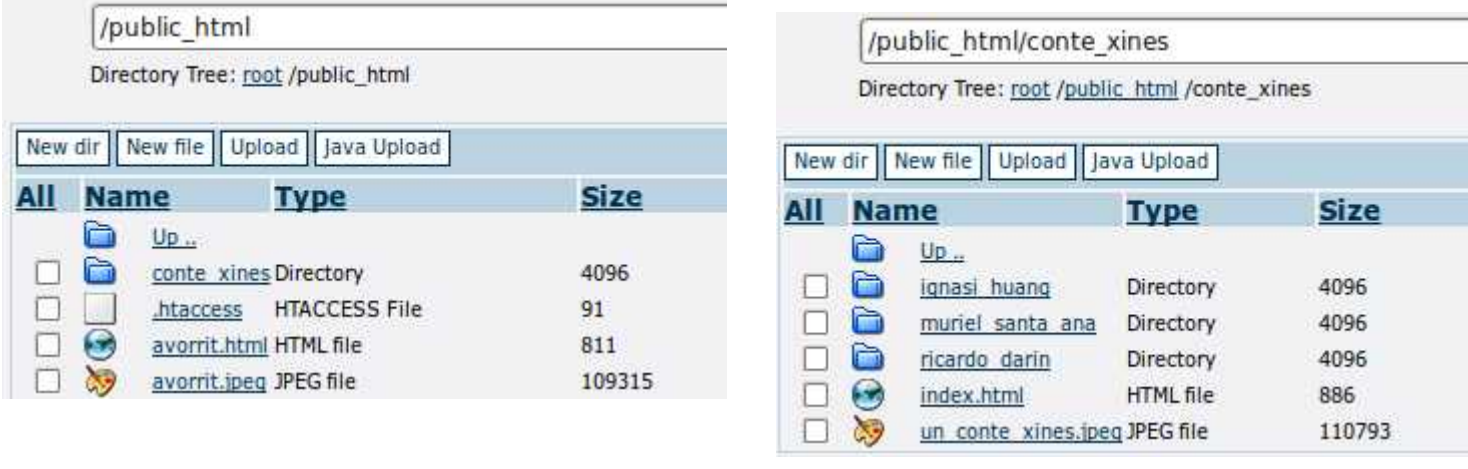

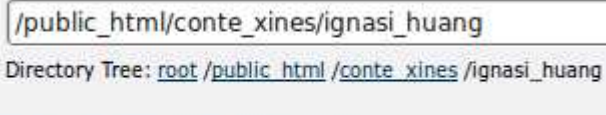

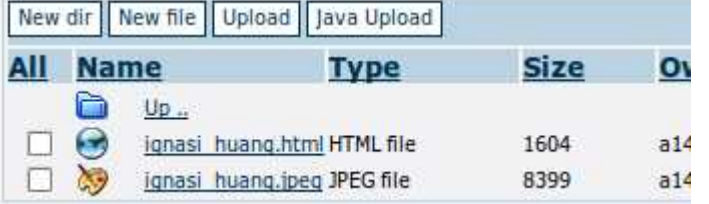

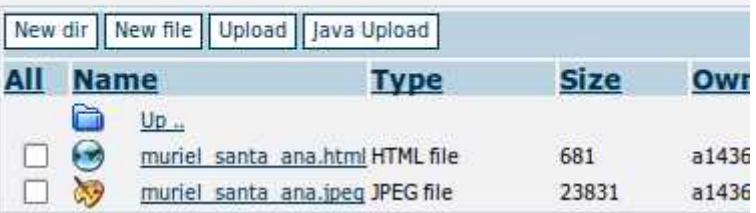

Directory Tree: root /public\_html /conte\_xines /muriel\_santa\_ana

/public html/conte xines/muriel santa ana

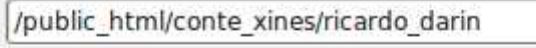

Directory Tree: root /public\_html /conte\_xines /ricardo\_darin

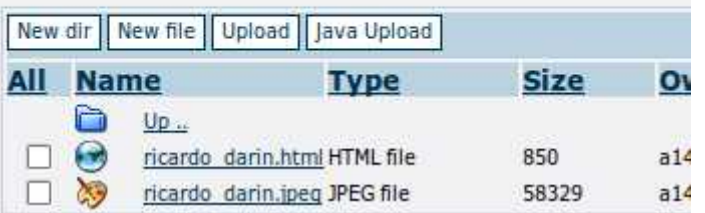

#### Tornem a obrir www.trip\_to\_webville.netne.net.

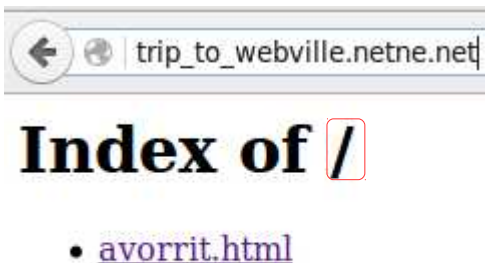

- 
- $\bullet$  avorrit.ipeg  $\bullet$  conte xines/

Veiem que ara, a més dels arxius avorrit.html i avorrit.jpeg, està llistat el directori conte\_xines/.

Per mostrar la plana web avorrit.html, basta afegir el nom a l'adreça web. www.trip\_to\_webville.netne.net/avorrit.html

Probem afegir el directori conte\_xines/ a l'adreça web. www.trip\_to\_webville.netne.net/conte\_xines/

Veurem que es mostra index.html del loc web "Un conte xinès".

Index of /, ens indica que ens trobem en el directori arrel (/) del domini trip\_to\_webville.netne,net.

Per desar diversos llocs web a trip\_to\_webville.netne,net, és convenient crear un directori per cada lloc web. Per això, ara crearem un directori anomenat avorrit/, en el qual desarem els arxius avorrit.html i avorrit.jpeg.

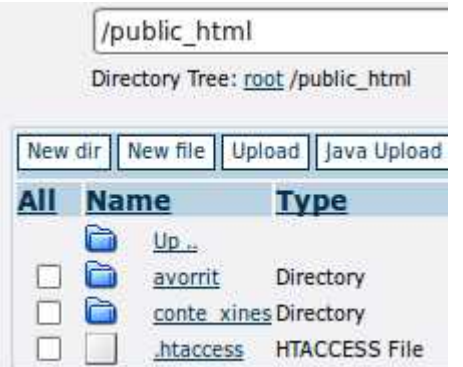

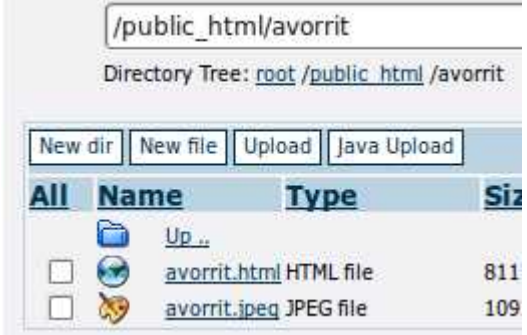

# Obrim [www.trip\\_to\\_webville.netne,](file:///media/pposada/sem_16_22/html/http://www.trip_to_webville.netne/)net amb el següent resultat

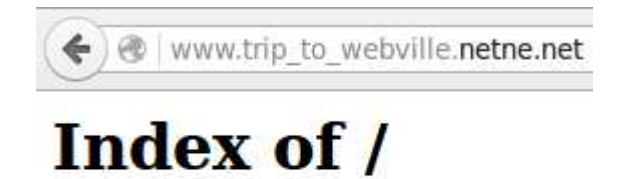

- · avorrit/
- · conte xines/

# **4.1.6 Index.html arxiu predeterminat**

El nom de domini no és una pràctica sadomasoquista, bé, pot

Anteriorment hem obert el lloc web "Un conte xinès", afegint el directori a l'adreça web. Feim el mateix amb avorrit/.

[www.trip\\_to\\_webville.netne,](file:///media/pposada/sem_16_22/html/http://www.trip_to_webville.netne/)net/avorrit/

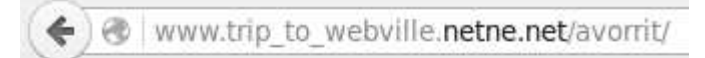

# **Index of /avorrit**

- Parent Directory
- avorrit.html
- · avorrit.ipeg

En aquest cas, no s'obre automàticament avorrit.html, sinó que hi hem de clicar damunt per obrir la plana web.

Si volem que s'obri la plana web, cal indicar en l'adreça web, el nom de la plana que volem obrir. En aquest cas [www.trip\\_to\\_webville.netne,](file:///media/pposada/sem_16_22/html/http://www.trip_to_webville.netne/)net/avorrit/avorrti.html

Ara el servidor envia al navegador l'arxiu avorrit.html i el navegador l'obre. Si el servidor rep una adreça terminada amb un directori, es a dir, sense especificar el nom d'arxiu a obrir, i dintre del directori es troba un arxiu anomenat index.html o default.htm, aquest arxiu serà obert de forma predeterminada.

Creem el directori avorrit\_2/, amb contingut idèntic al d'avorrit/.

A avorrit\_2/, canviem el no d'avorrit.html per index.html.

Amb l'adreça [www.trip\\_to\\_webville.netne,](file:///media/pposada/sem_16_22/html/http://www.trip_to_webville.netne/)net/avorrit\_2/ no es necessari especificar l'arxiu a obrir dintre del directori avorrit\_2/, ja que existeix index.html que és l'arxiu que s'orbre de forma predeterminada quan no s'especifica nom d'arxiu a l'adreça.
## **5 Annex - Modificant mida i escala d'un arxiu d'imatge**

Quan volem inserir una imatge en una plana web, és important que sapiguem com augmentar o reduir l'escala de la imatge i la mida de l'arxiu d'imatge. L'escala de la imatge s'indica en píxels d'alçada i píxels d'amplada, mentre que la mida de l'arxiu d'imatge es mesura en bytes.

Agafem com exemple la imatge modigliani.jpg.

Les propietats de l'arxiu d'imatge són

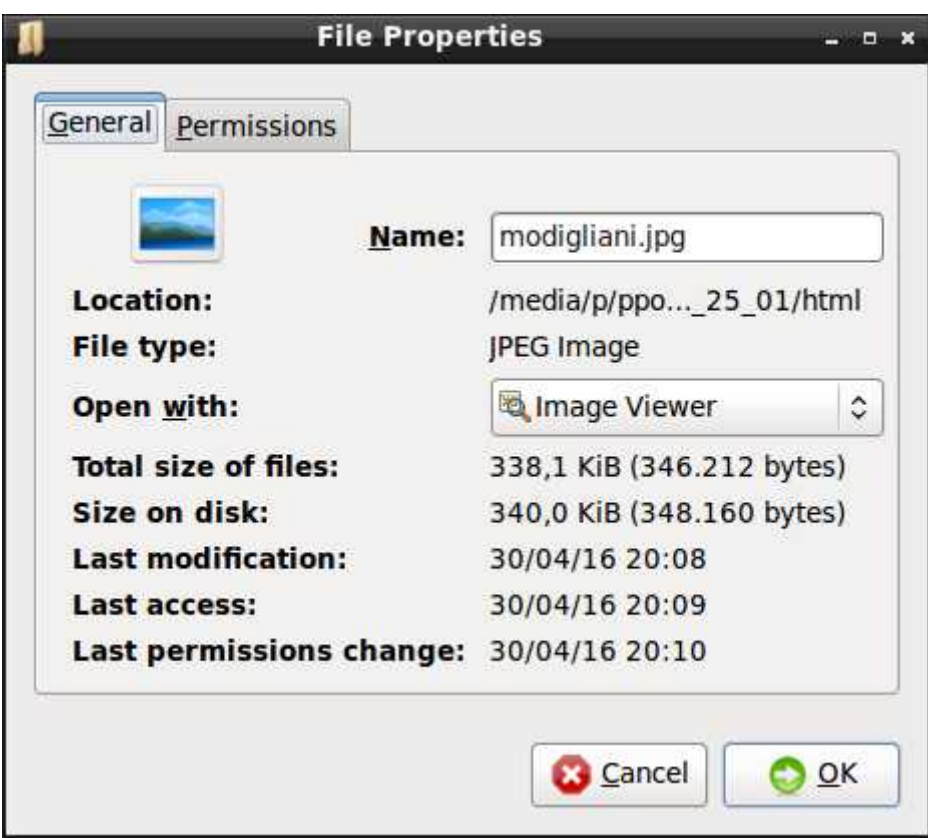

Per conèixer la mida d'alçada i amplada en píxels, utilitzem l'aplicació GIMP, accedint al menú **Image** i seleccionant **Scale Image**.

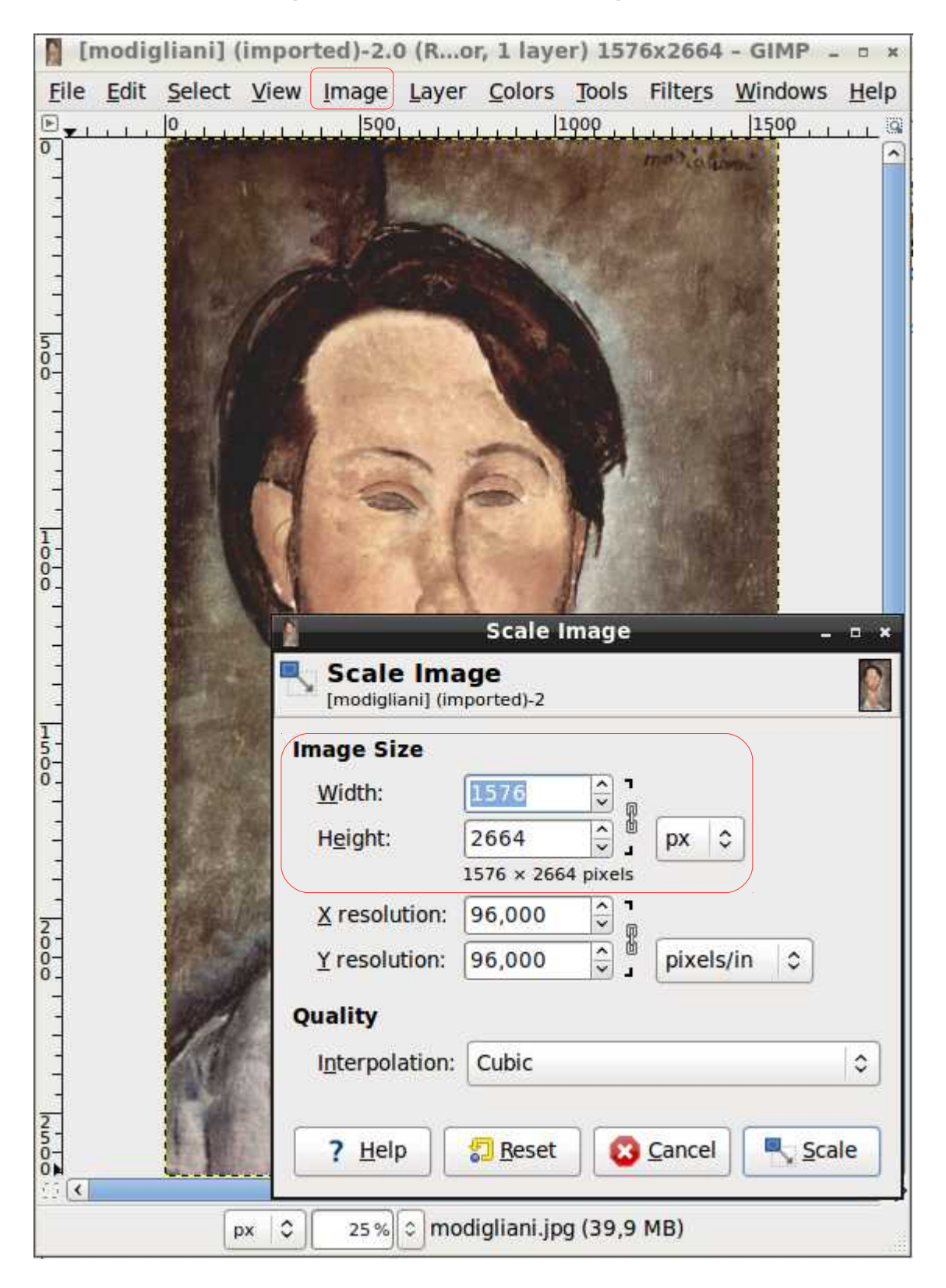

Podem observar la imatge com la mostra el navegador en una plana web.

www.trip\_to\_webville.netne.net/modigliani/modigliani\_original/

Com la imatge és massa gran, la reduim a 600 píxel d'amplada (width). L'alçada (height) es redueix de forma automàtica i proporcional a 1014 píxel.

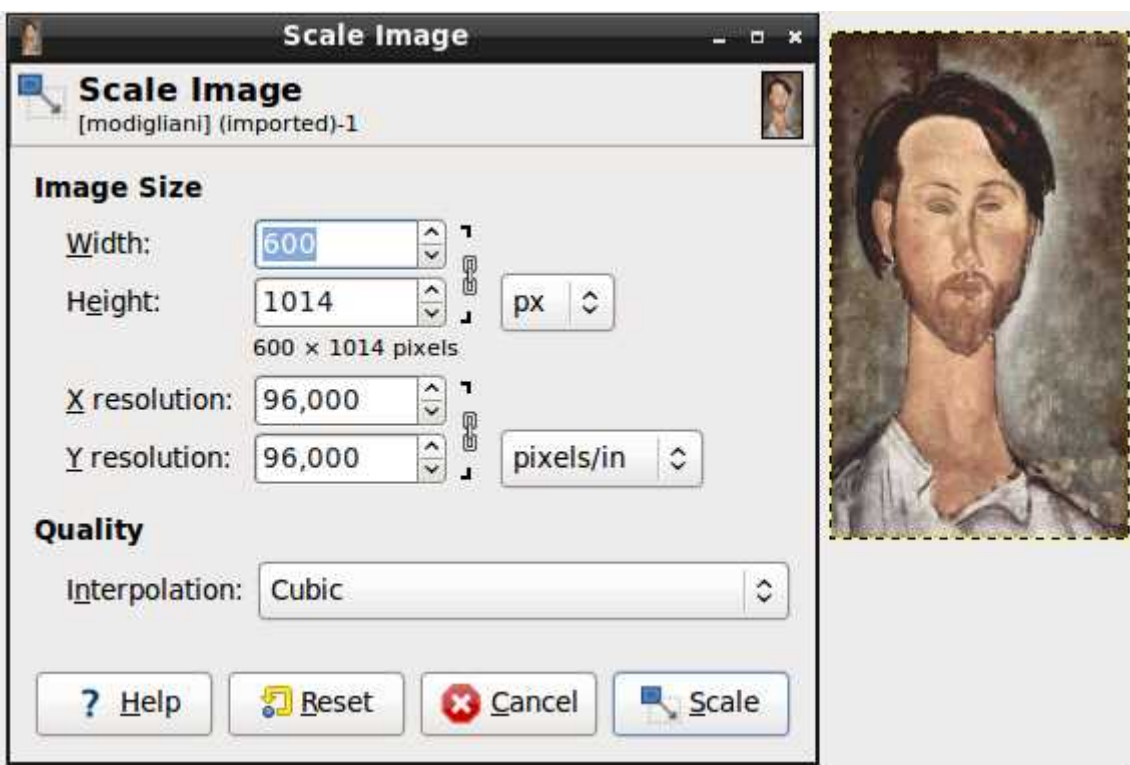

A continuació hem de desar la imatge seleccionant FILE > EXPORT AS

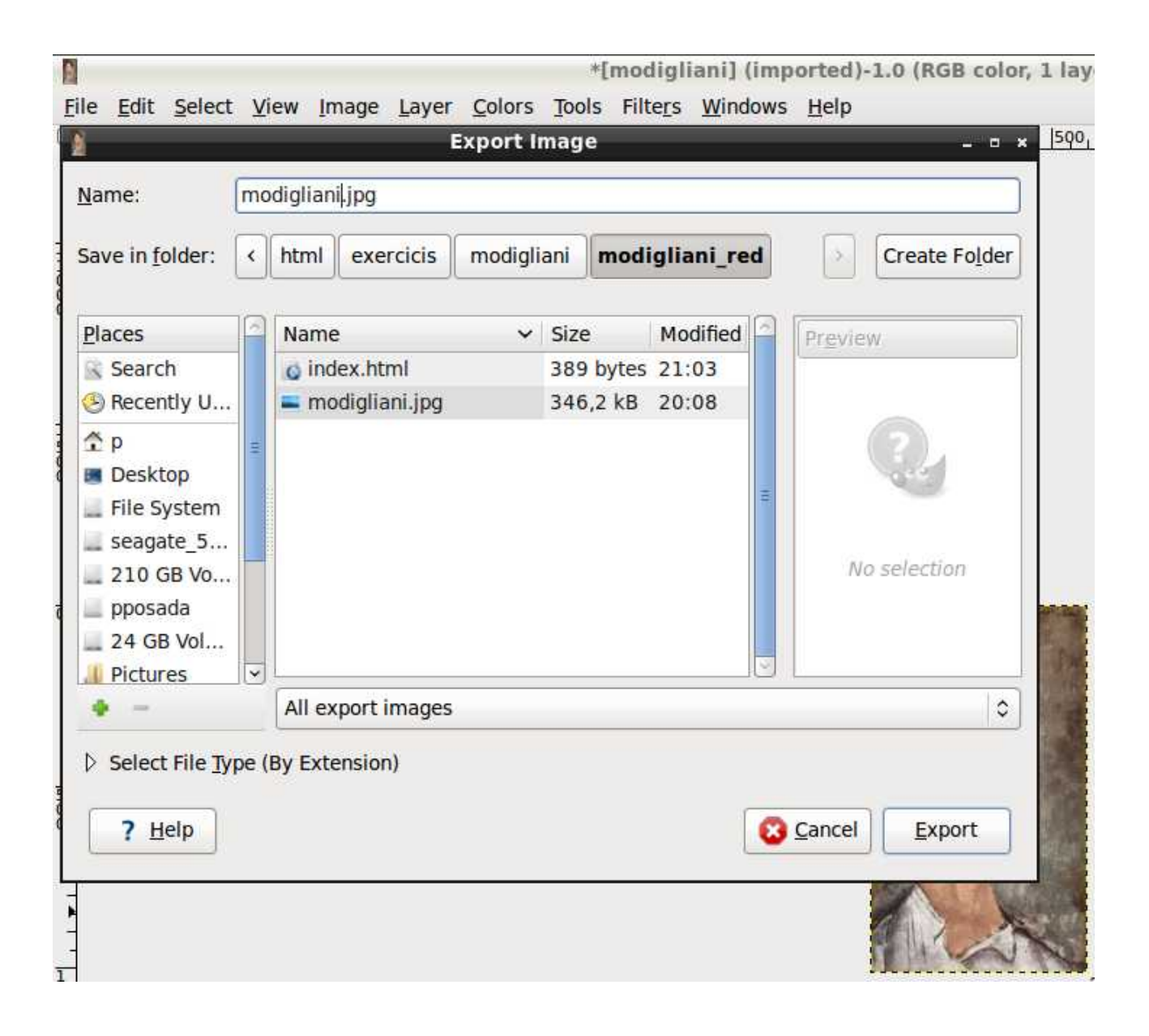

Com modigliani.jpg ja existeix, surt un missatge que demana si volem sobreescriure l'arxiu. Seleccionem Replace.

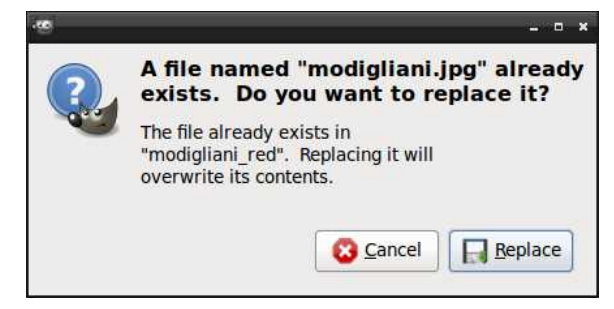

La següent finestra permet reduir la mida de l'arxiu d'imatge.

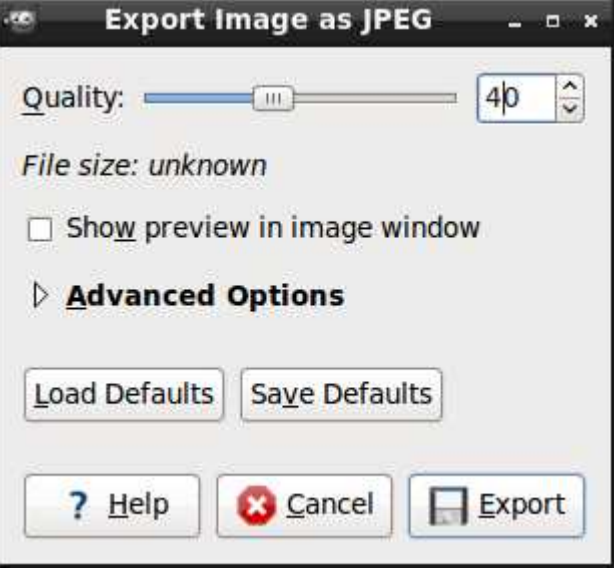

Aquesta imatge té una mida de uns 328 KiB, per que la càrrega de la plana web sigui més ràpida, procurarem que la mida sigui menor a 100 KiB.

Seleccionem una reducció del 40%.

El resultat és que la mida de l'arxiu d'imatge es redueix a 54 KiB.

Podem veure el resultat a

www.trip\_to\_webville.netne.net/modigliani/modigliani\_red/